# **BACnet/IP Driver Help**

**©2015 Kepware, Inc.**

# <span id="page-1-0"></span>**Table of Contents**

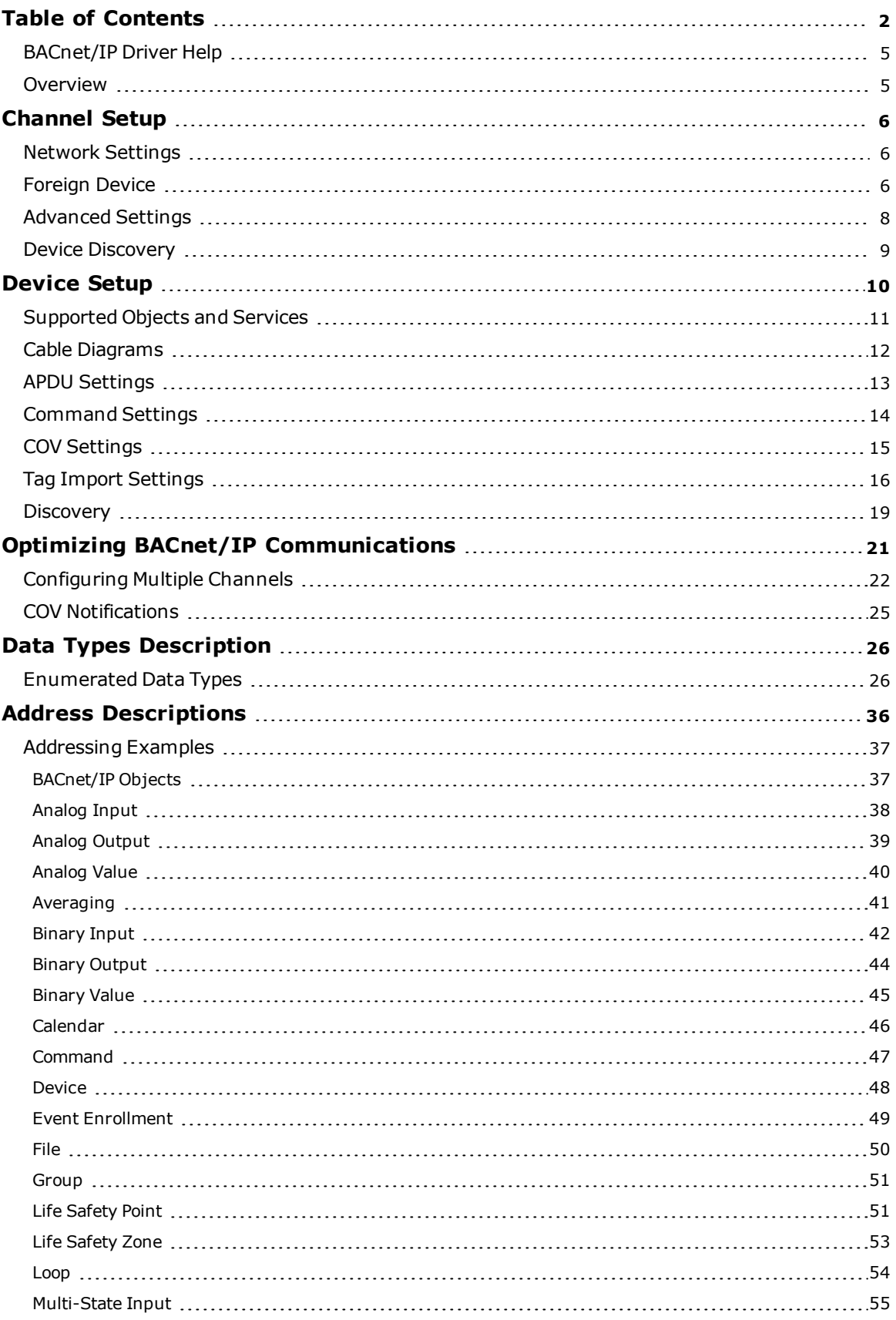

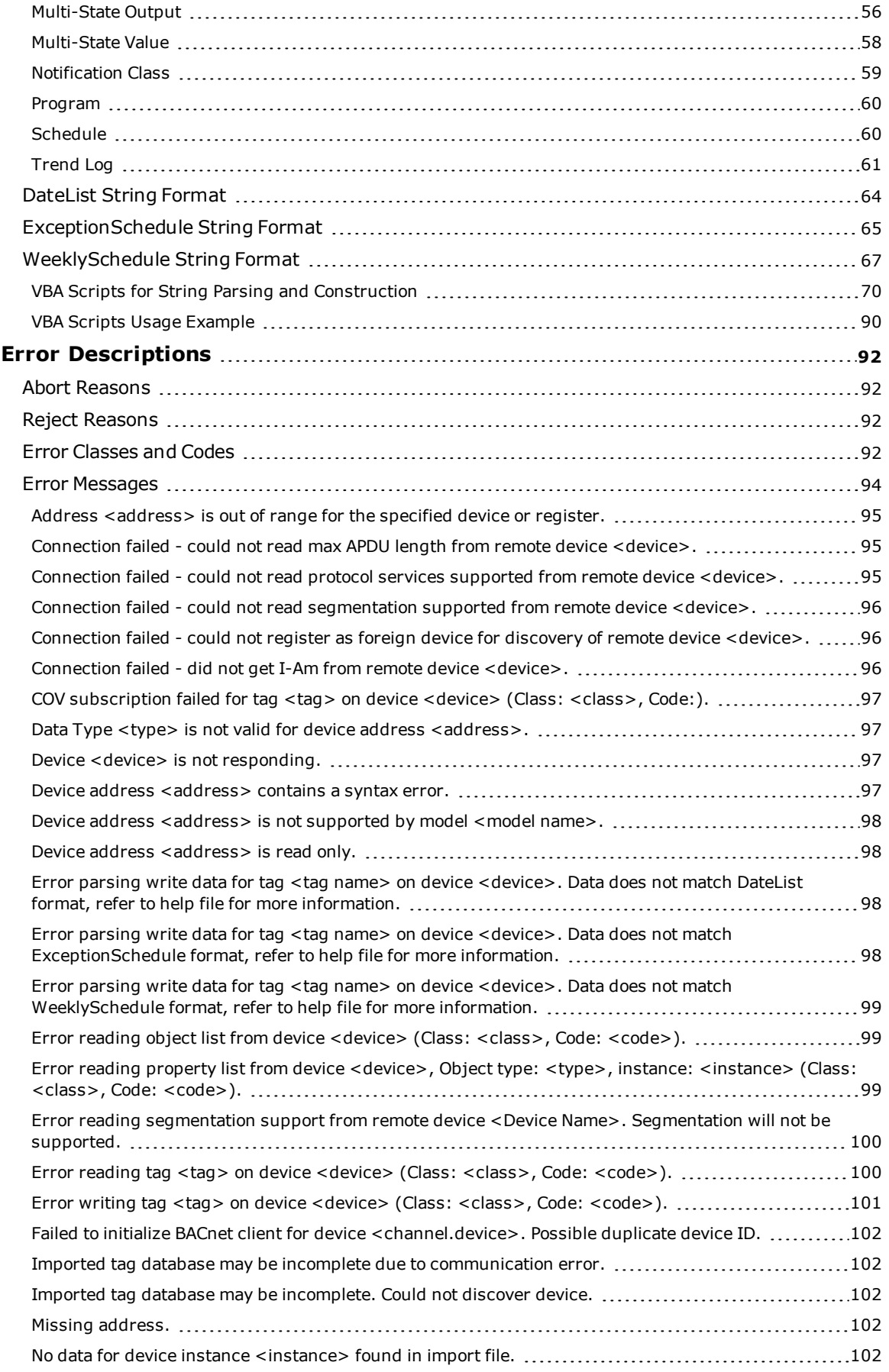

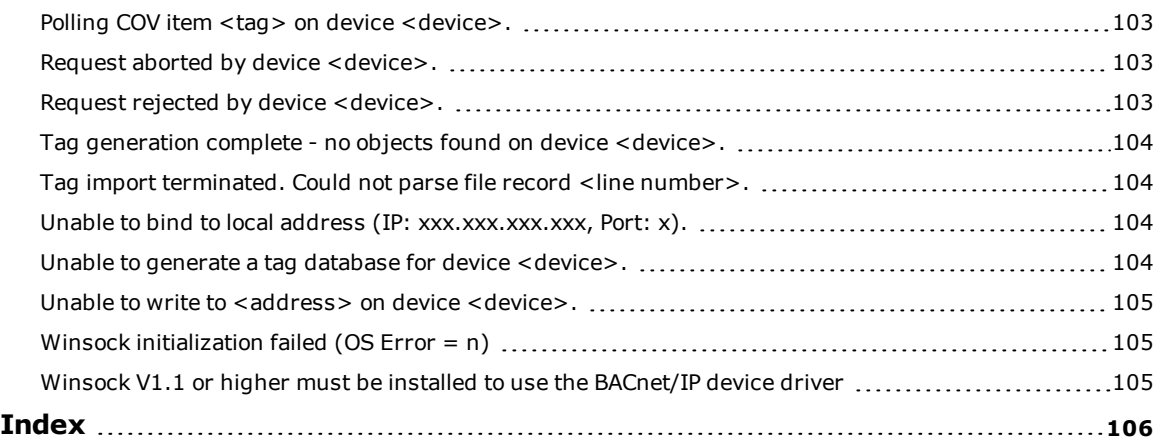

# <span id="page-4-0"></span>**BACnet/IP Driver Help**

Help version 1.051

#### **CONTENTS**

**[Overview](#page-4-1)** What is the BACnet/IP Driver?

#### **[Channel](#page-5-0) Setup**

How do I configure channels for use with this driver?

#### **[Device](#page-9-0) Setup**

How do I configure a specific device to work with this driver?

#### **Optimizing Your BACnet/IP [Communications](#page-20-0)** How do I get the best performance from the BACnet/IP driver?

#### **Data Types [Description](#page-25-0)**

What data types does this driver support?

#### **Address [Descriptions](#page-35-0)**

How do I address a data location on a BACnet/IP device?

#### **Error [Descriptions](#page-91-0)**

What error messages does the BACnet/IP driver produce?

# <span id="page-4-1"></span>**Overview**

The BACnet/IP Driver provides an easy and reliable way to connect BACnet/IP devices to OPC Client applications, including HMI, SCADA, Historian, MES, ERP, and countless custom applications. It provides connectivity to equipment using the BACnet protocol over Ethernet (which is often referred to as "BACnet" or "Annex J").

#### **BACnet Resources**

The official BACnet specification, *ANSI/ASHRAE Standard 135-2001 BACnet A Data Communication Protocol for Building Automation and Control Networks*, describes all aspects of the BACnet protocol. It is recommended that users be familiar with the standard BACnet objects and properties discussed in Clause 12 of the specification. Users should also be familiar with the particulars of BACnet/IP outlined in Annex J of the specification. The specification document is available along with many other useful resources through the American Society of Heating, Refrigerating and Air-Conditioning Engineers, Inc. (ASHRAE) or the official BACnet website [www.bacnet.org](http://www.bacnet.org/).

#### <span id="page-5-0"></span>**Channel Setup**

For more information on configuring a channel in the BACnet/IP Driver, select a link from the list below.

**Network [Settings](#page-5-1) [Foreign](#page-5-2) Device [Advanced](#page-7-0) Settings Device [Discovery](#page-8-0)**

#### <span id="page-5-1"></span>**Network Settings**

The network settings are common to all devices on a channel.

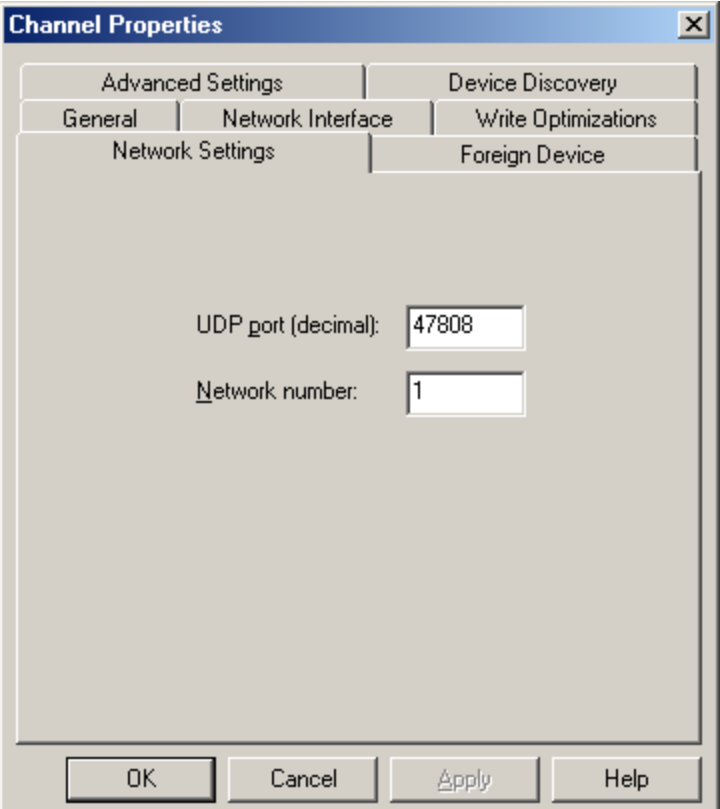

Descriptions of the parameters are as follows:

**UDP Port:** This parameter specifies the local UPD port that the driver will bind to for all communications on the channel. It is also the remote port to which all messages sent to devices on this channel will be addressed. The default setting is 47808 (0xBAC0).

**Note:** Typically, all BACnet/IP devices on an Ethernet network use the same port.

<sup>l</sup> **Network Number:** This parameter specifies the local BACnet/IP network number on which the driver will be located. It should be set to the same network number as the local devices. The network number may range from 1 to 65534. The default setting is 1.

# <span id="page-5-2"></span>**Foreign Device**

A foreign device is a BACnet/IP device (or software application) that resides on an IP subnet that is not part of a BACnet/IP network. BACnet/IP subnets are considered part of a larger BACnet/IP network if both directed and broadcasted messages can be forwarded to and from the other subnets by IP routers and BACnet Broadcast Management Devices (BBMD).

A foreign device may need to take special measures to discover devices on a BACnet network. For example, if the broadcast Who-Is/I-Am messages normally used for discovery will not be forwarded to and from the foreign device's subnet, the foreign device must work directly with a BBMD on the remote network to discover devices.

The foreign device will send broadcast Who-Is messages for the BBMD to then broadcast throughout its BACnet network. I-Am messages broadcasted on the BACnet network will be forwarded back to the foreign device if it has registered with the BBMD.

A channel using this driver becomes a foreign device if the selected network interface is not connected to a BACnet/IP subnet. The settings on the channel's Foreign Device must be set to permit the discovery of devices on (or accessible from) a remote BACnet/IP network.

**Note:** If none of the devices configured on the channel will be using the driver's Device Discovery feature, ignore the Foreign Device settings.

**See Also: [Discovery](#page-18-0)** and **[Configuring](#page-21-0) Multiple Channels**.

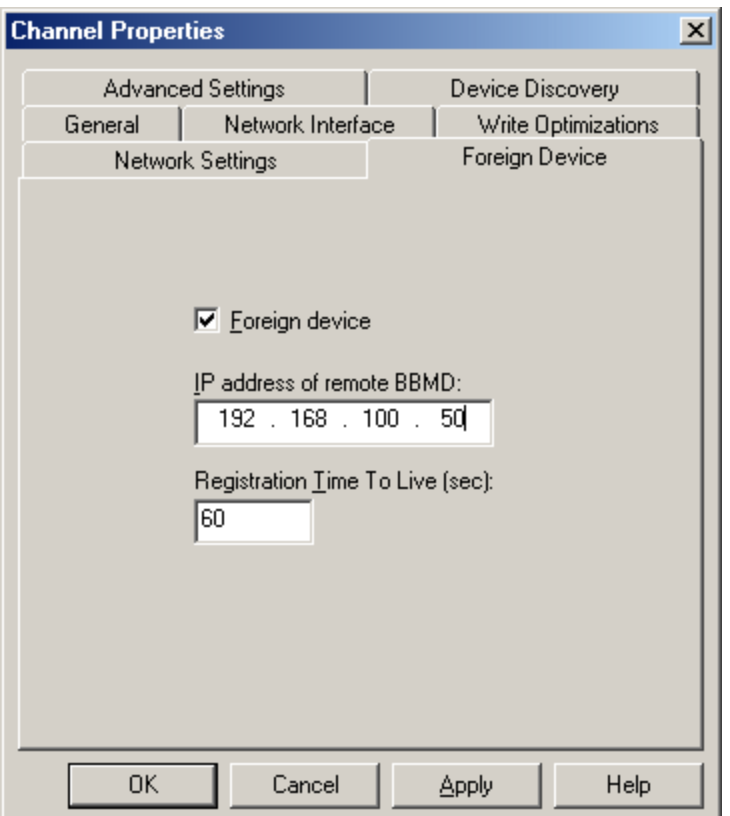

Descriptions of the parameters are as follows:

- <sup>l</sup> **Foreign Device:** When checked, this parameter will enable the Device Discovery functionality. This box should be checked if the channel is not connected to a BACnet/IP subnet.
- <sup>l</sup> **IP Address of Remote BBMD:** This parameter specifies the IP address of the remote BBMD with which the driver will work during Device Discovery.
- <sup>l</sup> **Registration Time To Live (Sec):** This parameter specifies the length of time the BBMD should forward broadcast messages to the driver. The driver only requires an active registration during Device Discovery, and will automatically renew the registration as needed. Users should specify a time long enough for the driver to discover all configured devices (to eliminate the need for renewals and optimize startup performance). A few seconds is generally sufficient unless import on startup is enabled or discovery timeouts are anticipated. Very long times should be avoided to reduce the load on the driver and BBMD after discovery is complete. The valid range is 10 to 3600 seconds. The default setting is 60.

**Note:** For more information, refer to Connection Timeout under **[Device](#page-9-0) Setup**.

# <span id="page-7-0"></span>**Advanced Settings**

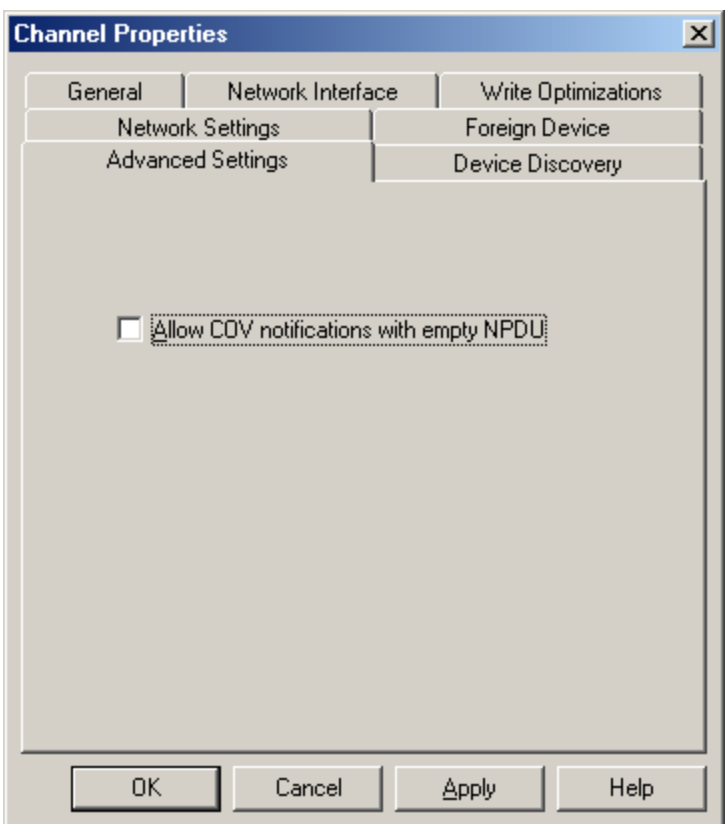

Description of the parameter is as follows:

<sup>l</sup> **Allow COV notifications with empty NPDU:** When checked, this parameter allows COV notifications to be processed from a BACnet device on a different BACnet network (whose NPDUs do not contain the source address). The default setting is unchecked.

**Note:** This setting is not commonly used, and may decrease performance on BACnet networks with many COV notifications and/or broadcast requests.

### <span id="page-8-0"></span>**Device Discovery**

This channel-level dialog is used to specify parameters for locating devices on the network. Once devices are found, they may be added to the channel. The maximum number of devices that can be discovered at once is 65535. For more information on device discovery, refer to the server help file.

#### **Discovery Settings**

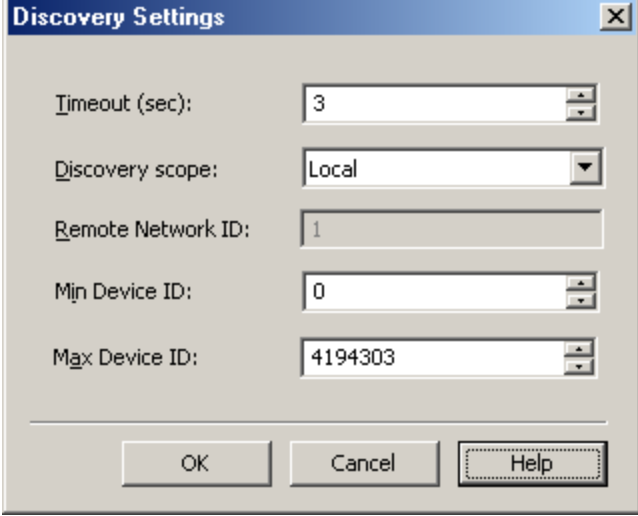

Descriptions of the parameters are as follows:

- <sup>l</sup> **Timeout:** This parameter specifies the length of time that the driver waits for all "I-Am" responses to the initial "Who-Is" discovery request. It is also used to timeout non-responsive devices when requesting device names. The default setting is 3 seconds.
- <sup>l</sup> **Discovery Scope:** This parameter controls how the driver broadcasts "Who-Is" messages. It can also be used to limit the list of devices discovered. Options include Local, Global, Remote, and Direct. The default setting is Local. Descriptions of the options are as follows:
	- **Local:** When selected, "Who-Is" messages are broadcast over the local Ethernet subnet. Devices on remote Ethernet subnets cannot see these messages. BACnet gateways visible from local subnets can forward these messages to non-BACnet/IP subnets.
	- **Global:** When selected, "Who-Is" messages are broadcast over the entire Ethernet network. Devices on remote Ethernet subnets see these messages unless network routers are configured to block broadcasts between subnets. In this case, a BBMD must be placed on each Ethernet subnet to forward broadcast BACnet messages.
	- **Remote:** When selected, "Who-Is" messages are sent with the global broadcast IP 255.255.255.255, but contain information so that BACnet routers and BBMDs forward them to a single destination network. The destination BACnet network is given in the Remote Network ID.
	- <sup>l</sup> **Direct:** When selected, "Who-Is" messages are sent directly to the specified IP address.
- **Remote Network ID:** This parameter specifies the remote Network ID to be used for remote discovery scope. The default setting is disabled. When enabled, the default value is 1.
- **Min. Device ID:** This parameter specifies the lower range for device discovery. It is used to reduce the number of discovered devices. The valid range is 0 to 4191302. The default setting is 0. **Note:** The specified value must be lower than the Max. Device ID.
- <sup>l</sup> **Max. Device ID:** This parameter specifies the upper range for device discovery. It is used to reduce the number of discovered devices. The valid range is Min Device ID +1 to 4194303. The default setting is 4194303.

**Note:** The specified value must be higher than the Min. Device ID.

#### <span id="page-9-0"></span>**Device Setup**

#### **Supported Devices**

The BACnet/IP Driver can be used successfully with devices that use the BACnet protocol, are visible on an Ethernet network, and support the objects, properties, and services supported by this driver. For more information, refer to the Protocol Implementation Conformance Statement (PICS) that is available from the hardware vendor. Conformance data for this driver is provided in **[Supported](#page-10-0) Objects and Services**.

#### **Communications Protocol**

BACnet/IP (Annex J)

**Note:** This driver requires Winsock V1.1 or higher.

#### **Maximum Number of Channels and Devices**

The maximum number of channels supported by this driver is 128. The maximum number of devices is 128.

#### **Connection Timeout**

For this driver, a connection is the process of verifying the presence of a BACnet/IP device on the network and successfully reading some basic communications parameters from its device object. This is accomplished by sending a "Who-Is" service request, and then processing the "I-Am" response. Since UDP is used, this does not involve the actual creation of a socket connection. The connection timeout setting is the amount of time that the driver will wait for the I-Am response. If an I-Am message is not received during this time, the driver will assume the local communications settings. Communication with the device may still be possible if the Who-Is/I-Am exchange fails. The valid range is 1 to 30 seconds. The default setting is 3 seconds. For more information, refer to **APDU [Settings](#page-12-0)**.

#### **Request Timeout**

This parameter specifies the time that the driver will wait for an expected response from the device before retrying or going on to the next request. The valid range is 100 to 9999 milliseconds. The default setting is 1000 milliseconds.

#### **Retry Attempts**

This parameter specifies the number of times that the driver will retry a confirmed request before giving up. The valid range is 1 to 10. The default setting is 3 retries.

#### **Device ID**

Each device on a BACnet inter-network is uniquely identified by its network number and device object instance. The Device ID has the form *<network number>.<device instance>*. For example, to communicate with device 100 on network 1, users would enter "1.100". The network number may range from 1 to 65534 and the device instance may range from 0 to 4194303. The IP address of the device or BACnet gateway/router device is discovered on communications startup by a Who-Is/I-Am exchange and is transparent to the user.

**Note:** Although each device on a channel must have a unique Device ID, users may address the same device from separate channels. If a device is configured with the same Device ID as another device already on that channel, a message box similar to the one shown below will be displayed. For more information, refer to **[Configuring](#page-21-0) Multiple [Channels](#page-21-0)**.

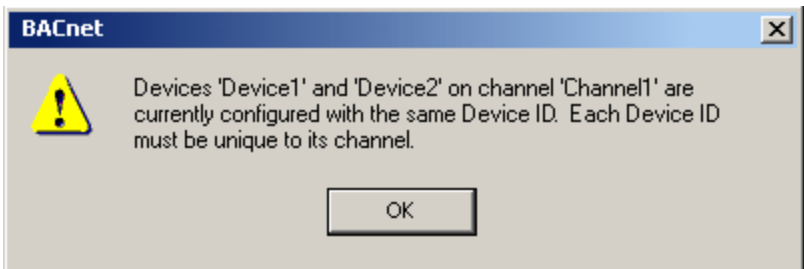

If an invalid Device ID is written to the "\_DeviceId" device System Tag, this message will not be received. Such configuration changes will cause communications with that device to fail.

### <span id="page-10-0"></span>**Supported Objects and Services**

The following summarizes the portions of the BACnet protocol that are supported by this driver. It should be compared with the hardware's Protocol Implementation Conformance Statement (PICS) that is available from the hardware vendor.

#### **Supported Objects**

Most properties of all of the standard object types are supported. For more information, select a link from the list below.

**[Analog](#page-37-0) Input Analog [Output](#page-38-0) [Analog](#page-39-0) Value [Averaging](#page-40-0) [Binary](#page-41-0) Input Binary [Output](#page-43-0) [Binary](#page-44-0) Value [Calendar](#page-45-0) [Command](#page-46-0) [Device](#page-47-0) Event [Enrollment](#page-48-0) [File](#page-49-0) [Group](#page-50-0) Life [Safety](#page-50-1) Point Life [Safety](#page-52-0) Zone [Loop](#page-53-0) [Multi-state](#page-54-0) Input [Multi-State](#page-55-0) Output [Multi-State](#page-57-0) Value [Notification](#page-58-0) Class [Program](#page-59-0) [Schedule](#page-59-1) [Trend](#page-60-0) Log**

### **Supported Services**

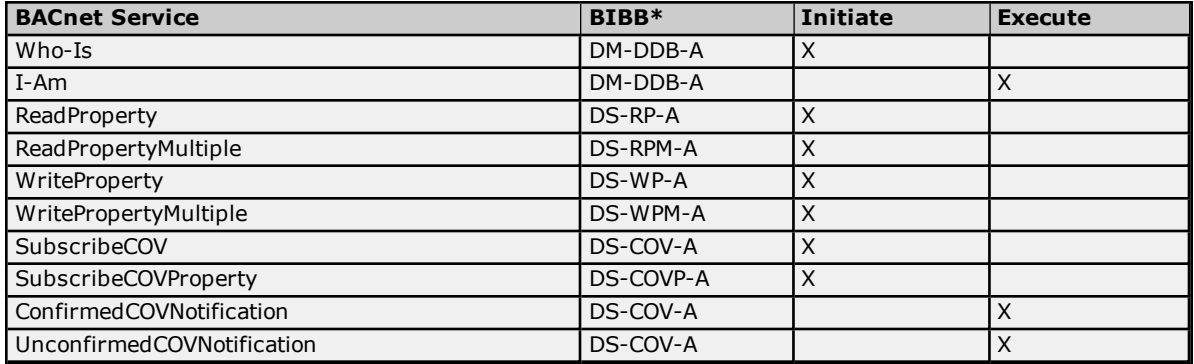

**Note:** The BACnet Interoperability Building Block (BIBB) describes the services supported by a BACnet/IP device or application. For more information, refer to Annex K of the BACnet specification.

#### **Data Link Layer Support**

BACnet/IP (Annex J)

#### **Segmentation Support**

The BACnet/IP Driver supports both segmented requests and segmented responses. Both requests and responses support window sizes between 1 and 127 bytes.

#### **Character Set Support**

ISO 10646 (UTF-8) ISO 10646 (UCS-2) ISO 8859-1

# <span id="page-11-0"></span>**Cable Diagrams**

Patch Cable (Straight Through)  $TD + 1$  OR/WHT  $OR/MHT$  1 TD +  $\frac{OR}{OR}$  2 TD -TD -  $2$  OR RD + 3 GRN/WHT GRN/WHT 3 RD +  $4$ BLU  $BLU$  4 BLU/WHT<sub>5</sub> 5 BLU/WHT  $RD - 6$ <sup>GRN</sup> <u>GRN</u> 6 RD -7BRN/WHT BRN/WHT 7  $8$ BRN  $BRN|8$ **RJ45** 

**RJ45** 

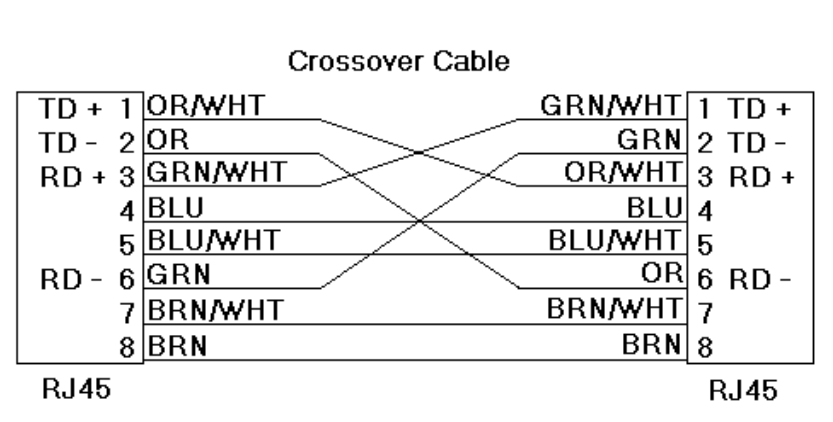

10 BaseT

 $12345678$ 

8-pin RJ45

# <span id="page-12-0"></span>**APDU Settings**

The Application Protocol Data Unit (APDU) settings affect message segmentation. These limits will be imposed by the driver, not the target device. Lower values will automatically be used if so constrained by the target device. It is generally beneficial to send messages using the largest frame and the fewest segments possible. In most cases, the default settings are acceptable.

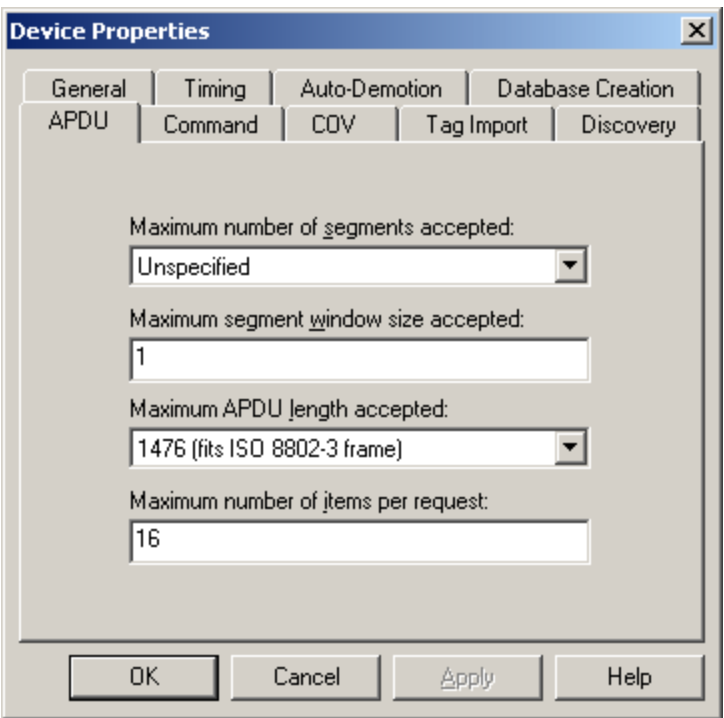

Descriptions of the parameters are as follows:

- <sup>l</sup> **Maximum number of segments accepted:** Although the driver is not limited in the number of response message segments it can handle, it must specify a limit when making requests. Options include 2, 4, 8, 16, 32, 64, Unlimited, and Unspecified. The default setting is Unspecified.
- <sup>l</sup> **Maximum segment window size accepted:** This parameter specifies the number of message segments that can be sent before a segment acknowledge message must be returned by the receiving party. The sender proposes a window size, and the receiver determines the actual size (which will be no larger than the proposed size). The driver uses this setting as the proposed window size for requests, and as the actual window size limit for responses from the device. Larger settings will likely increase performance on a reliable network, though smaller settings will allow communications problems to be detected earlier and corrected with fewer segments being resent. The valid range is 1 to 127.
- <sup>l</sup> **Maximum APDU length accepted:** This parameter specifies the overall length or number of bytes of message segments that the driver will accept. The largest value is generally the best choice. The driver will attempt to read the maximum APDU length allowed by the target device on startup, and will use the smallest of the local or remote limits when sending requests. A smaller setting may be needed to accommodate the limitations of hardware between the driver and target device. The driver will not attempt to determine the framing limits of intermediate network devices such as routers and gateways. Options include 50, 128, 206 (fits LonTalk frame), 480 (fits ARCNET frame), 1024, and 1476 (fits ISO 8803-3 frame). The default setting is 1476 bytes, which is the largest length allowed for BACnet/IP.
- <sup>l</sup> **Maximum number of items per request:** This parameter limits the number of items that can be packed into read property multiple and write property multiple service requests. The actual number of items packed into a request can vary depending on how many items are due for reads or writes at a given time. Generally, the higher the value, the better the performance. For large requests or responses, however, performance gain may be diminished by message segmentation. Unfortunately, there are no general rules for determining the optimum setting. To refine a particular application, users should experiment with this setting. Devices that do not support read property multiple or write property multiple services should be set to 1. The valid range is 1 to 16. The default setting is 16.

**Note:** For supported services, refer to the device's PICS statement.

# <span id="page-13-0"></span>**Command Settings**

BACnet/IP devices prioritize write requests to certain command-able properties according to a command priority. Once a write to a command-able property has been executed, the sending application acquires command over that property. Write requests from other applications using a lower priority will not be executed until the commanding application relinquishes its command over the property. Writes from applications using a higher priority will be executed, and command transferred to the higher priority application. For more information on creating special tags, refer to **Address [Descriptions](#page-35-0)**.

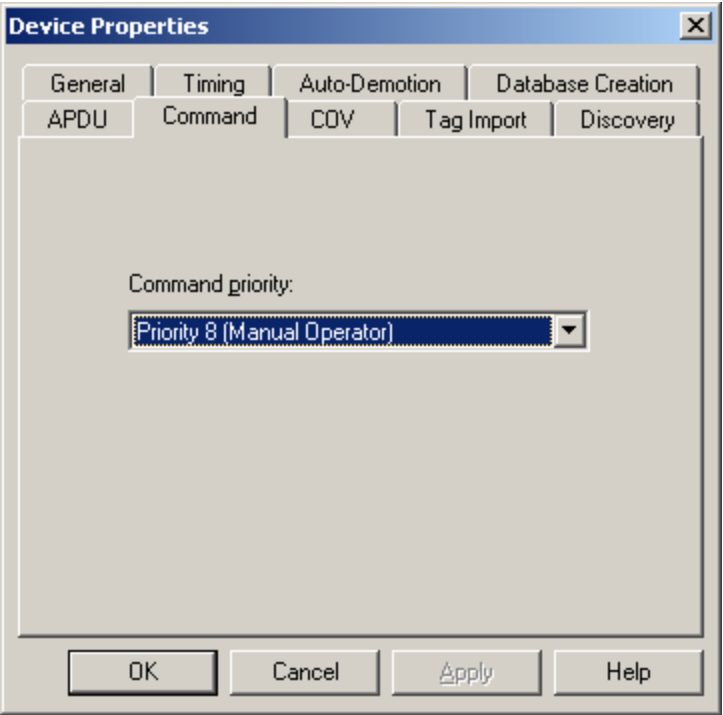

#### **Command Priority**

This setting specifies the priority level of write commands to the device. The priority level can range from 1 (highest) to 16 (lowest). The default setting is 8. The following priority levels have accepted uses as outlined in the BACnet specification:

- **· Priority 1: Manual-Life Safety**
- <sup>l</sup> **Priority 2:** Automatic-Life Safety
- <sup>l</sup> **Priority 5:** Critical Equipment Control
- <sup>l</sup> **Priority 6:** Minimum On/Off
- <sup>l</sup> **Priority 8:** Manual Operator

#### **Standard Command-able Properties and Objects**

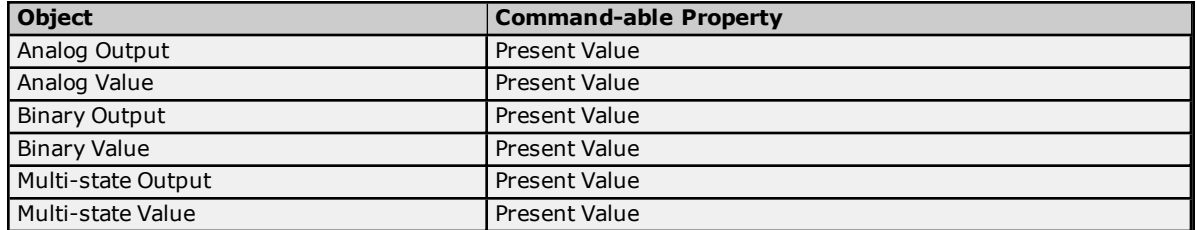

**Note:** Devices may implement additional command-able properties. For more information, refer to the hardware's PICS statement.

### <span id="page-14-0"></span>**COV Settings**

BACnet allows applications to subscribe to change of value (COV) event notification for many properties. When COV notifications are used, the BACnet/IP Driver does not have to continuously poll the device for the current value of these properties. This reduces network traffic and the communications processing load. This driver can be configured to utilize this capability on a per-device level. For more information, refer to **COV [Notifications](#page-24-0)**.

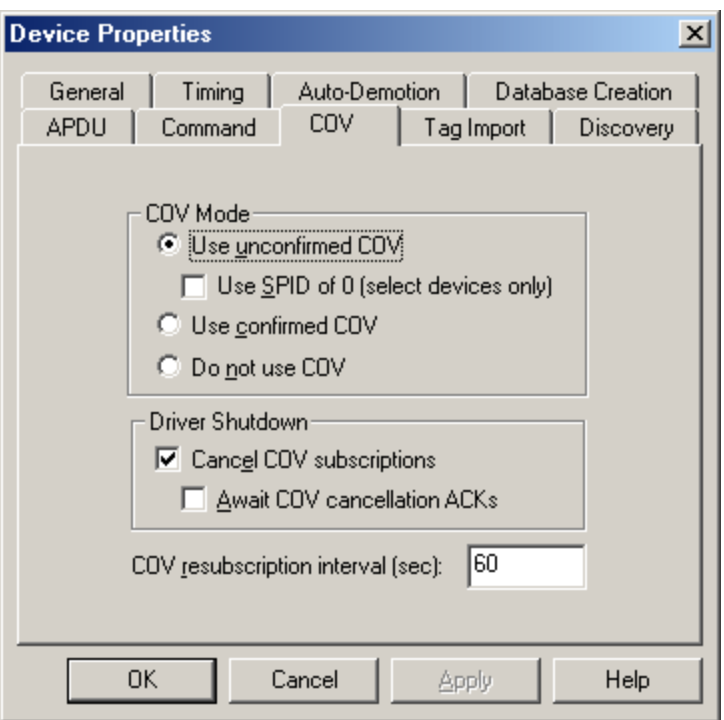

#### **COV Mode**

This setting tells the driver to subscribe to COV notifications for all properties that have implicit and explicit COV support. Descriptions of the parameters are as follows:

- <sup>l</sup> **Use Unconfirmed COV:** When selected, this option specifies that the driver will receive COV notifications from the device. The device will not expect acknowledgment of those notifications. The default setting is checked.
- <sup>l</sup> **Use SPID of 0 (select devices only):** When checked, this parameter sets the Subscriber Process Identifier (SPID) for all COV items to 0. When unchecked, a unique SPID will be used for each subscription. The default setting is unchecked. It is only available for **Use Unconfirmed COV** mode.

**Note:** ALC devices consider all subscriptions with an SPID of 0 to be one subscription.

**Important:** This option does not follow the ASHRAE Standard, and should only be used by select devices. For information on whether a specific device supports this option, refer to the device manufacturer.

- **Use Confirmed COV:** When selected, the driver will receive COV notifications and will acknowledge each one.
- <sup>l</sup> **Do Not Use COV:** When selected, all of the device properties will be polled even if the COV address modifier is present.

**Note:** For more information, refer to **Address [Descriptions](#page-35-0)**.

#### **Driver Shutdown**

Descriptions of the parameters are as follows:

<sup>l</sup> **Cancel COV Subscriptions:** When selected, the driver will send messages to the device on driver shutdown to cancel each of its COV subscriptions. Although this may slightly delay the driver's shutdown, it can be important if the device has limited resources for subscriptions (and if the subscription lifetime is long or permanent). The default setting is enabled.

<sup>l</sup> **Await COV Cancellation ACKs:** When selected, this option will cancel subscriptions one at a time. It will wait for the device to reply with an acknowledgment before canceling the next subscription. It also prevents the Runtime from shutting down until all COV subscriptions have been canceled. This option is only available when **Cancel COV subscriptions** is enabled. It may be helpful for a device that cannot process multiple subscription cancellations at once.

**Note:** In large projects, this option may appear to hang the Runtime. The Runtime will recover once all subscriptions have been canceled.

#### **COV Resubscription Interval (Sec)**

An application can subscribe to COV notifications on a temporary or permanent basis. If 0 is specified, the driver will request permanent subscriptions. In this case, users should check **Cancel COV Subscriptions** to make sure the device can immediately reclaim resources that are no longer needed. Users may elect to subscribe to temporary subscriptions with a lifetime specified ranging from 1 to 3600 seconds. One second prior to the end of the subscription, the driver will automatically renew the subscription for active tags.

**Note:** If a COV subscription request fails for any reason, the driver will poll the device for the associated properties. A message will be placed in the server's Event Log indicating when this occurs.

#### <span id="page-15-0"></span>**Tag Import Settings**

This driver has the ability to automatically create tags for almost all of the supported device properties. The import (tag generation) can be from a device or from a Cimetrics OPC Server export file. The Tag Import tab can be used to specify the object types that tags will be generated in addition to other tag generation options. For information on creating a tag database from the device, refer to the instructions below.

**Note:** The Database Creation settings control when the automatic tag database generation occurs. For more information, refer to the server's help documentation.

- 1. Leave the default settings on the **Database Creation** tab.
- 2. Click **Tag Import**.
- 3. Select the desired **Tag Import Options**, and then click **Apply**.
- 4. Return to the **Database Creation** tab and click **Auto Create** to generate tags for the selected device immediately. For this to succeed, the device must be online and network visible to the driver.

**Note:** Tags must be generated for each device individually using this method. If there is large number of devices or if the configuration of the devices changes, users should specify one of the **Generate on startup** options on the Database Creation tab.

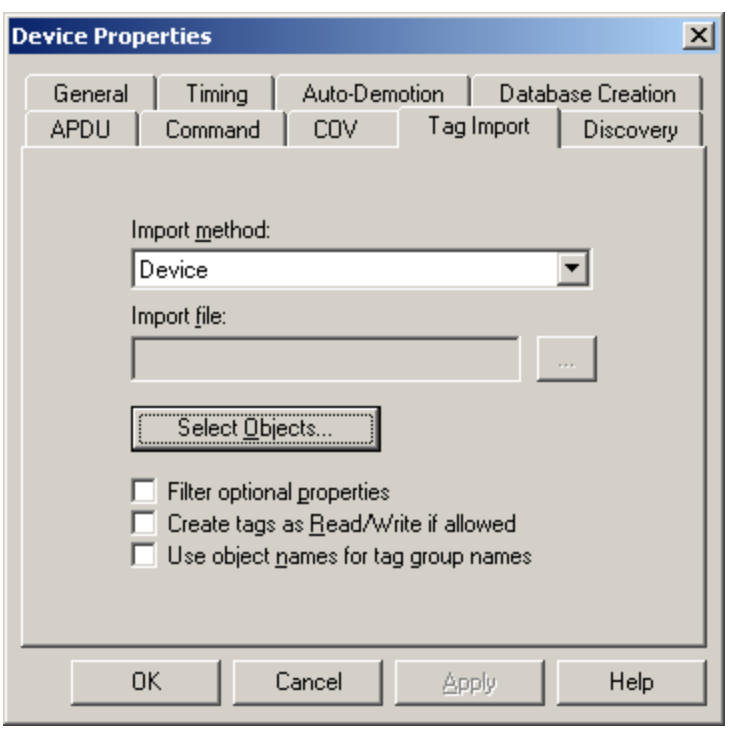

Descriptions of the parameters are as follows:

- **Import Method:** Tags can be imported in one of the following ways.
	- 1. Select **Device** to import tags from the device. The device must be online (and network visible to the driver) at the time of import.
	- 2. Select **Cimetrics OPC Server CSV export file** to import tags exported to a CSV file from the Cimetrics OPC Server. Although export files may contain data for multiple devices, the driver will only import data for this device.
- <sup>l</sup> **Import file:** This parameter is used to specify the import file's path and file name. To browse for the import file, click on the Browse button (**...**).

**Note:** This parameter will be disabled if Device is the chosen the import method.

- <sup>l</sup> **Select Objects:** When clicked, this button will invoke the **Tag Import Objects** dialog.
- <sup>l</sup> **Filter Optional Properties:** When left at the default unchecked setting, the driver will generate tags for all the supported properties imported. This could result in a very large number of tags, many of which may not be needed. To reduce the number of tags that are generated, check **Filter Optional Properties** to generate tags for properties that are required by the BACnet specification only. Required properties are those with conformance code **R** (readable) or **W** (writable). Tags for non-standard properties and properties with conformance code **O** (optional) will not be generated.
- <sup>l</sup> **Create Tags as Read/Write If Allowed:** Tags will be generated with read-only access for properties with a conformance code of **R**, or with Read/Write access if the conformance code is **W**. The default access for properties with a conformance code of **O** depends on the nature of the data. Some BACnet/IP devices allow writes to properties that are described as Read Only in the BACnet specification. The BACnet specification does not specifically forbid this for most properties. All tags may be generated with full Read/Write access to accommodate these non-standard implementations. For more information, refer to **Address [Descriptions](#page-35-0)**.

**Note:** This parameter will be disabled if **Cimetrics OPC Server CSV Export File** has been selected as the import method, because the access level will be given in the file.

<sup>l</sup> **Use Object Names for Tag Group Names:** New tag groups will be given the name of the corresponding BACnet object. If the object name is not defined or is not unique, the driver will assign a default name to the group.

**Note:** This parameter will be disabled if **Cimetrics OPC Server CSV Export File** has been selected as the import method, because the name was not given in the file.

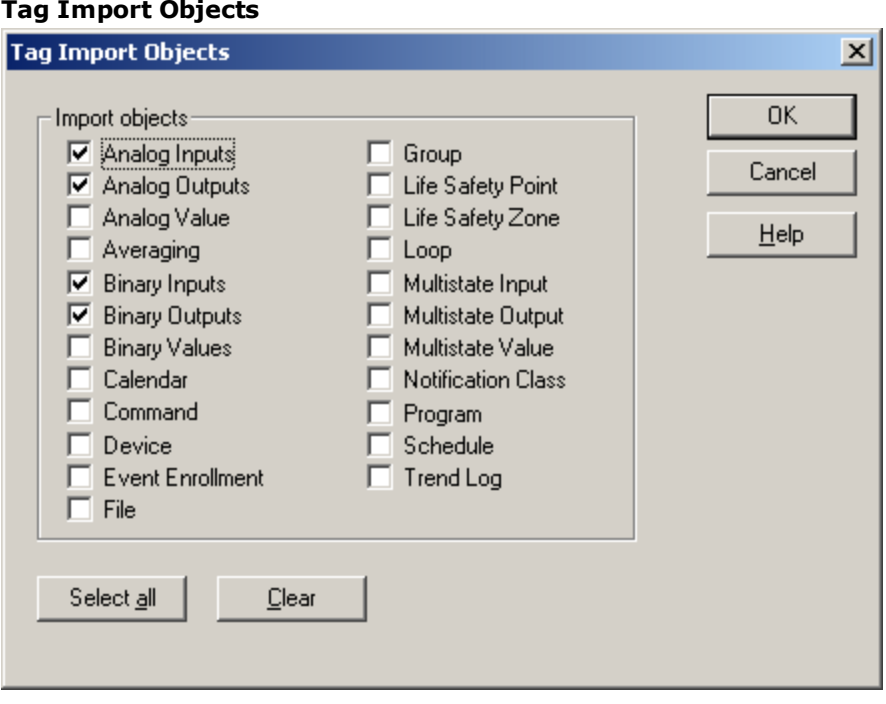

Descriptions of the parameters are as follows:

- <sup>l</sup> **Import Objects:** The driver supports most properties of all of the standard BACnet object types. Select the object types for the driver to generate tags. The basic I/O object types are selected by default.
- **Select All:** When clicked, this button will automatically check all of the boxes. It does no harm to check an object type that does not exist in the device at the time of tag import.
- **Clear:** When clicked, this button will uncheck all of the selected boxes.

#### <span id="page-18-0"></span>**Discovery**

The device ID (set under the General tab in Device Properties) is sufficient to uniquely identify a device on a BACnet network. This driver requires additional information to establish communication with a device; such as IP address of the device or router, framing constraints, and the BACnet MAC (Medium Access Control) address of the device. The Discovery tab of Device Properties controls how the driver obtains the necessary communication parameters.

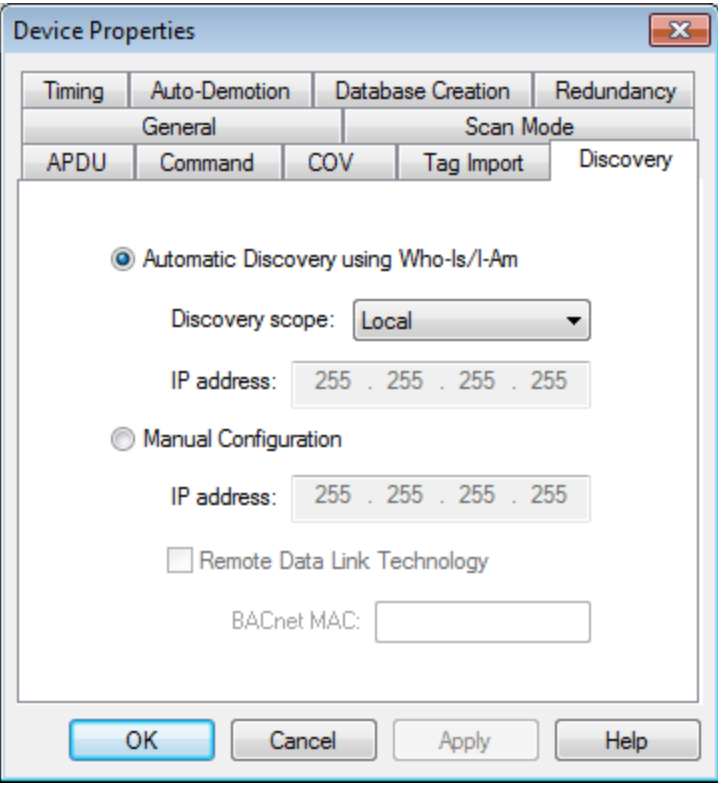

#### **Automatic Discovery Using Who-Is/I-Am**

This setting allows the driver to automatically discover the required device properties. This is the default selection.

- **Discovery Scope:** controls how the driver broadcasts Who-Is messages. Four options are available:
	- **Local**: Who-Is messages are broadcast over the local Ethernet subnet. Devices on remote Ethernet subnets cannot see these messages. BACnet gateways visible from a local subnet can forward these messages to non-BACnet/IP subnets.
	- **Global**: Who-Is messages are broadcast over the entire Ethernet network. Devices on remote Ethernet subnets see these messages unless network routers have been configured to block broadcasts between subnets. In this fairly common scenario, a BBMD must be placed on each Ethernet subnet to forward broadcast BACnet messages.
	- <sup>l</sup> **Remote**: Who-Is messages are sent with the global broadcast IP (255.255.255.255), but contain information for BACnet routers and BBMDs to forward them to a single destination network. The destination BACnet network is set in the device ID.
	- **Direct**: Who-Is messages are sent directly to a specified IP address. A BACnet gateway at the specified IP address can forward these messages to non-BACnet/IP subnets.
- **IP Address**: defines the network nodes to which the driver sends messages and from which it accepts responses. This is the IP address of the device if that device is on the local Ethernet network. If the destination device is on a remote network, this setting must be the IP address of the local router through which communications are conducted.

#### **Manual Configuration**

This option should be selected if the device does not support the I-Am and Who-Is services or if broadcasting messages on the network is undesired.

- **IP Address**: defines the network nodes to which the driver sends messages and from which it accepts responses. This is the IP address of the device if that device is on the local Ethernet network. If the destination device is on a remote network, this setting must be the IP address of the local router through which communications are conducted.
- <sup>l</sup> **Remote Data Link Technology**: controls whether the driver automatically calculates the BACnet MAC for a BACnet/IP device, or if the driver uses a hex string in BACnet MAC. If a device is on a remote subnet that the uses a Data Link Technology that is not BACnet/IP (such as MS/TP, LonTalk, ARCNET); the BACnet MAC must be entered manually and the checkbox should be checked. The default setting is unchecked.

**BACnet MAC**: Although the driver communicates using the BACnet/IP protocol, it is possible to communicate with devices using other Data Link Technologies (such as MS/TP, LonTalk, ARCNET) if the driver is communicating through a gateway. In this case, the BACnet MAC of the underlying device must be entered. The BACnet MAC is a hex string.

#### **Example**:

An MS/TP device is connected to a gateway. The MS/TP has an MAC listed in the web configuration as 10. Since the web configuration displays the value in decimal, the value entered in "BACnet MAC" should be "0a".

**Note**: If the Network Interface selected for the channel is not connected to a BACnet/IP network, configure the channel to operate as a foreign device to discover devices. *For more information, refer to [Foreign](#page-5-2) Device.*

**See Also**: **[Configuring](#page-21-0) Multiple Channels**

# <span id="page-20-0"></span>**Optimizing BACnet/IP Communications**

#### **Use Multiple Channels**

Although this driver has been designed to service read and write requests to multiple devices simultaneously, all pending requests on a channel must be completed before the next set of requests for that channel's devices can be issued. If one device is slow or not responding, it will degrade the performance of all devices on that channel. Each channel operates independently; therefore, it is recommended that users separate devices into several channels for optimum performance. For more information on the special system requirements for a multi-channel configuration, refer to **[Configuring](#page-21-0) Multiple Channels**.

#### **Maximize Frame Size**

Messages will be sent in multiple segments if necessary. To reduce the overhead incurred by message segmentation, use the largest frame size possible. Before the driver begins reading and writing data to a device, it will read the APDU length limit of that device. From that point on, the driver will use its maximum APDU length or the devices maximum APDU length, whichever is smallest. Selecting the largest APDU length option on the APDU Settings Device Properties will result in the optimum frame size. However, the driver does not try to see if any network hardware between it and the device (such as BACnet routers and gateways) has more restrictive limits. It may be necessary to reduce the driver's limit to accommodate.

#### **Maximize Window Size**

The window size is the number of message segments that can be sent before the receiving party must return a segment acknowledgment. The sender must wait for this acknowledgment before sending the next series of message segments. Maximizing the window size will reduce the amount of time consumed waiting for acknowledgments; however, this must be done with the knowledge that communication errors will not be detected as quickly and that more data will have to be resent to correct the problem. For more information on configuring the driver's window size, refer to **APDU [Settings](#page-12-0)**.

#### **Utilize ReadPropertyMultiple and WritePropertyMultiple Services**

Packing multiple Read/Write operations into a single request can greatly improve performance by reducing the number of transactions required for a given number of tag reads or writes. Check the hardware's PICS document to see if these services are supported. As more items are added to a request, the larger the request and/or response messages will become. Large messages may need to be segmented. While it is unlikely that the increased overhead required to send segmented messages would completely negate the performance advantage of using multiple property requests, it is a consideration. Also, when using multiple property requests, the frame and window size issues described above become more relevant. For more information on how to enable multiple property requests, refer to **APDU [Settings](#page-12-0)**.

#### **Use COV Reporting**

The amount of network traffic and request processing load can be reduced by using Change Of Value (COV) reporting wherever possible. For more information, refer to **COV [Notifications](#page-24-0)**.

# <span id="page-21-0"></span>**Configuring Multiple Channels**

Multiple channels can increase the driver's performance; however, unlike most Ethernet drivers for the OPC server, the BACnet/IP Driver requires that each channel bind to a unique local address. The address is the combination of IP and port. The local IP used is associated with a Network Adapter Card (NIC) installed on the system, and can be selected with the Network Interface. For more information on setting the local port, refer to **Network [Settings](#page-5-1)**.

#### **See Also: Optimizing Your BACnet [Communications](#page-20-0)**

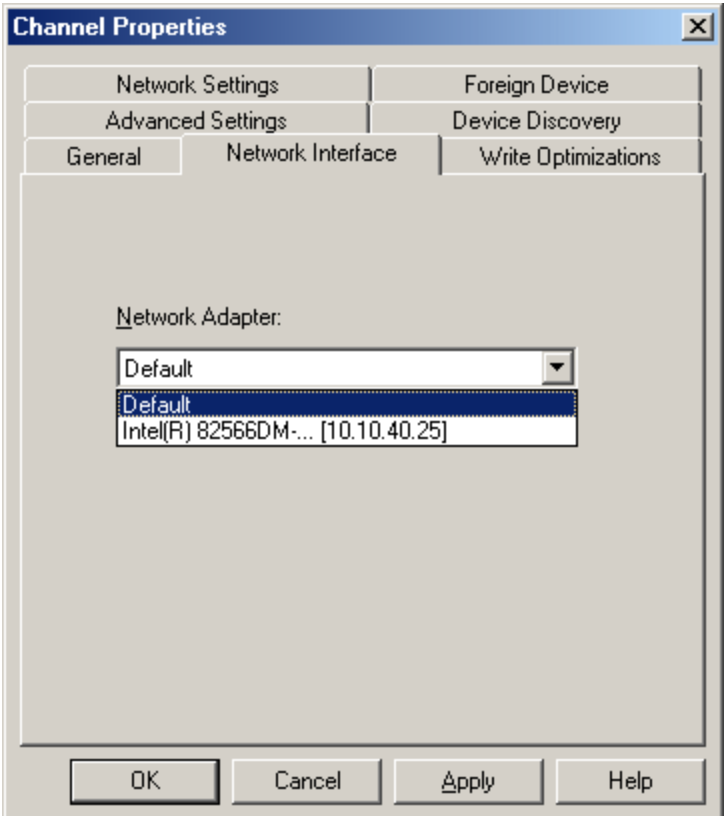

Selecting **Default** will allow the driver to use the operating system's normal bind order to set the NIC that will be used. This is the recommended selection for a single channel BACnet/IP Driver project because it may be run on another computer without modification. For clarity of the actual local IP usage, it is not recommended that Default be selected in any of the channels in a multi-channel project.

**Note:** If a channel is configured with an IP and port combination that is already in use by another BACnet/IP Driver on the channel, a message will be displayed that is similar to the image below.

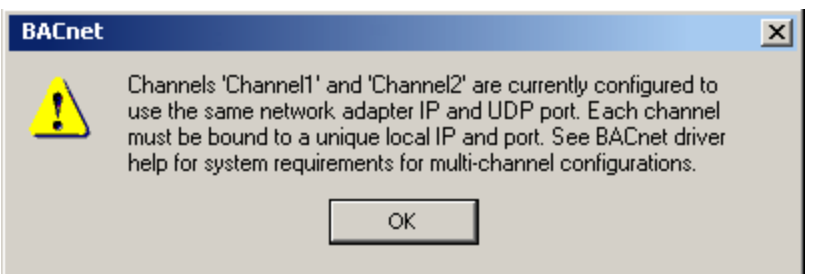

This message will not be displayed if an invalid adapter selection is written to the "\_NetworkAdapter" channel System Tag; however, such configuration changes will cause communications with all devices on that channel to fail.

#### **Using Multiple Local IP Addresses**

To create a BACnet/IP driver project with multiple channels while using the same UDP port on each, the project will need to be run on a multihomed computer, which is a computer that has multiple IP addresses associated

with it. Each BACnet/IP driver channel will then bind to a different local IP. A computer can be multihomed by installing multiple NICs, or by associating multiple IP addresses with a single NIC. The process of adding IP addresses to a single NIC system is easy, but differs slightly depending on the version of Windows being used.

#### **Adding IP Addresses to a Single NIC on Windows NT**

- 1. Click the **My Computer** icon and then select **Control Panel**.
- 2. Click the **Network** icon and then click on the **Protocols** tab.
- 3. Select **TCP/IP Protocol**.
- 4. Click **Properties** and then select the **IP Address** tab.
- 5. Click **Advanced** | **Add**.
- 6. Enter the additional IP address and subnet mask.
- 7. Click **OK**.
- 8. Restart the computer.

#### **Adding IP Addresses to a Single NIC on Windows XP and 2003**

- 1. Click the **My Computer** icon and then select **Control Panel**.
- 2. Click the **Network** and **Dial-Up Connections** icon.
- 3. Click the **Local Area Connection** icon (or other icon associated with NIC of interest).
- 4. Click the **Properties** button and then select **Internet Protocol (TCP/IP)**.
- 5. Click **Properties** | **Advanced**.
- 6. Select the **IP Settings** tab and then click **Add**.
- 7. Enter the additional IP address and subnet mask.
- 8. Click **OK**.

#### **Adding IP Addresses to Windows Vista, 2008, and 7**

- 1. Click **Start** and then open **Network Connections**.
- 2. Next, click **Control Panel** | **Network and Internet**. Then, select the connection that will be changed.
- 3. Click **Properties**, and then provide the administrator password or confirmation (if prompted).
- 4. Click the **Networking** tab. Beneath **This connection uses the following items**, click **Internet Protocol Version 4 (TCP/IPv4)**.
- 5. Next, click **Properties**. Ensure that the connection is set to use an IP address by clicking **Use the following IP address**.
- 6. Next, specify the IP address settings in the **IP Address**, **Subnet Mask**, and **Default Gateway** fields.
- 7. To add a second IP address click **Advanced** | **IP Settings**. Beneath **IP Address**, click **Add**. Then enter a new IP address and subnet mask.

#### **Multihoming Notes**

- 1. Multihoming is not supported under Windows 95 or 98.
- 2. Users can only multihome a network card that is configured to use static IP addresses.
- 3. Windows NT can be used to add up to five IP addresses for each NIC via the control panel. If more IP addresses are required, add them to the registry manually. To browse, look under **HEKY\_LOCAL\_ MACHINE\SYSTEM\CurrentControlSet\Services**. Select the service associated with the adapter card in question. Under the service, go to the **Parameters\Tcpip** subkey. Then add the IP addresses to **IPAddress**. Edit **SubnetMask** and add an entry for each new IP address.
- 4. Windows XP does not impose a limit on the number of IP addresses that may be added via the control panel.
- 5. Although there will be additional operating system overhead when running on a multihomed system, it will typically be negligible when compared to the performance gained from the use of multiple channels.

# <span id="page-24-0"></span>**COV Notifications**

BACnet provides for unsolicited Change Of Value (COV) reporting of critical properties. The advantage of COV is that the driver does not have to continuously poll the device for these values. Depending on the application, this can result in a significant reduction in network traffic as well as reducing the request processing load on the device and driver.

#### **Implicit vs. Explicit COV**

The BACnet specification requires that devices support COV reporting for certain properties. The device may also support COV reporting for other properties, depending on the implementation. Tag addresses to those properties that are required to support COV, are said to have implicit COV support. To take advantage of COV capability of other properties, if implemented, users must add the COV modifier to the tag's address. These tags are said to have explicit COV support. For more information on address syntax, refer to **Address [Descriptions](#page-35-0)**.

#### **COV Subscription**

Before the driver can receive COV notifications for a particular property, it must first issue a COV subscription request. If the subscription request succeeds, the driver will receive the initial value of the property and COV notifications whenever necessary for as long as the subscription is in effect. The driver will re-subscribe as needed. If a subscription attempt fails, the driver will issue a message to that effect in the server's Event Log. Users may choose to configure the driver to begin polling that property if the subscription request fails. For configuration details, refer to **COV [Settings](#page-14-0)**.

#### **COV Mode**

COV notifications can be confirmed or unconfirmed. Confirmed notifications require the driver to acknowledge the notification. Unconfirmed notifications are not acknowledged. The driver supports both modes of operations, along with a COV disabled mode where all tags are polled.

#### **COV Watchdog Tags**

The OPC quality of tags updated by COV notifications may be GOOD, even if the device has momentarily gone offline. Polled tags, by comparison, can quickly reveal a communications problem when an expected read response fails to arrive. When a poll fails, the driver will flag the device as being in an error state. The driver uses the device error state to set the quality of COV data. Therefore, users interested in monitoring just COV properties should consider polling for one additional property in the device. That polled tag will act as a watchdog for all COV data from that device.

#### **Notes:**

- 1. The BACnet SubscribeCOV service will be used for properties with implicit COV support. The BACnet SubscribeCOVProperty service will be used for all other properties addressed with the COV address modifier.
- 2. If a COV subscription request fails for any reason, the driver will poll the device for the associated properties. A message will be placed in the server's Event Log indicating when this occurs.

# <span id="page-25-0"></span>**Data Types Description**

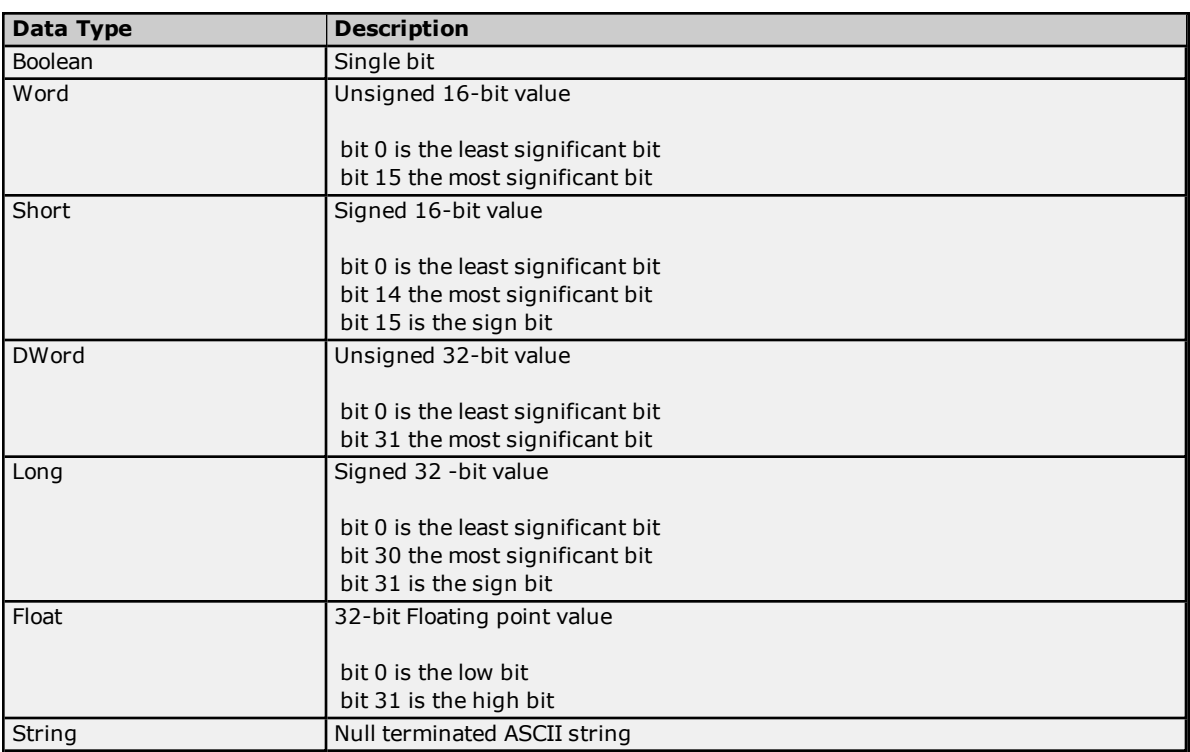

## <span id="page-25-1"></span>**Enumerated Data Types**

This driver expresses property values with enumerated BACnet data types as integers. The standard enumeration definitions given in the BACnet protocol specification are displayed below.

# **Enumerated BACnet Data Types**

**[BACnetAction](#page-25-2) [BACnetBackupState](#page-26-0) [BACnetBinaryPV](#page-26-1) [BACnetDeviceStatus](#page-26-2) [BACnetEngineeringUnits](#page-26-3) [BACnetEventState](#page-31-0) [BACnetEventType](#page-31-1) [BACnetFileAccessMethod](#page-31-2) [BACnetLifeSafetyMode](#page-31-3) [BACnetLifeSafetyOperation](#page-31-4) [BACnetLifeSafetyState](#page-32-0) [BACnetMaintenance](#page-32-1) [BACnetNotifyType](#page-32-2) [BACnetObjectType](#page-32-3) [BACnetPolarity](#page-33-0) [BACnetProgramError](#page-33-1) [BACnetProgramRequest](#page-33-2) [BACnetProgramState](#page-33-3) [BACnetReliability](#page-33-4) [BACnetSegmentation](#page-34-0) [BACnetSilencedState](#page-34-1) [BACnetVTClass](#page-34-2)**

# <span id="page-25-2"></span>**BACnetAction**

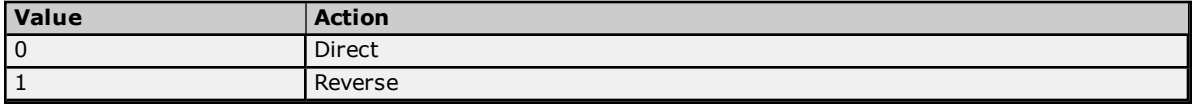

# <span id="page-26-0"></span>**BACnetBackupState**

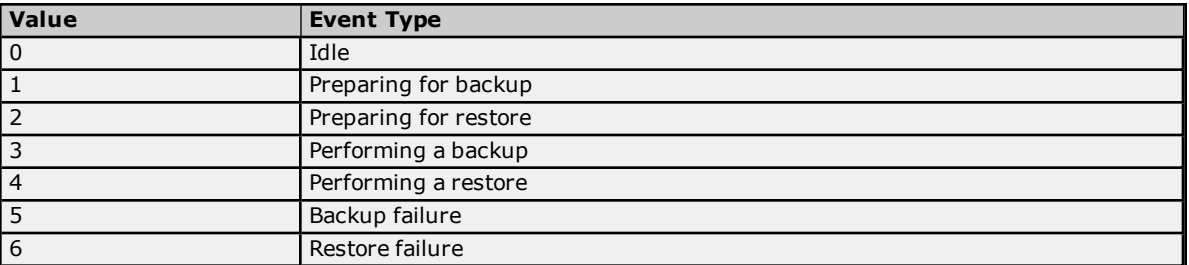

# <span id="page-26-1"></span>**BACnetBinaryPV**

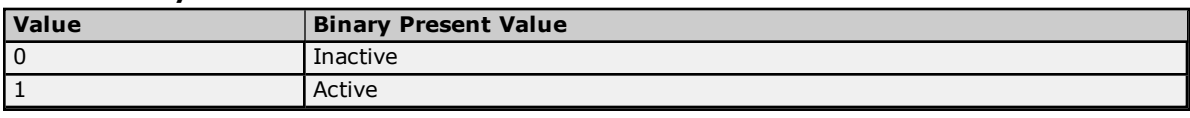

# <span id="page-26-2"></span>**BACnetDeviceStatus**

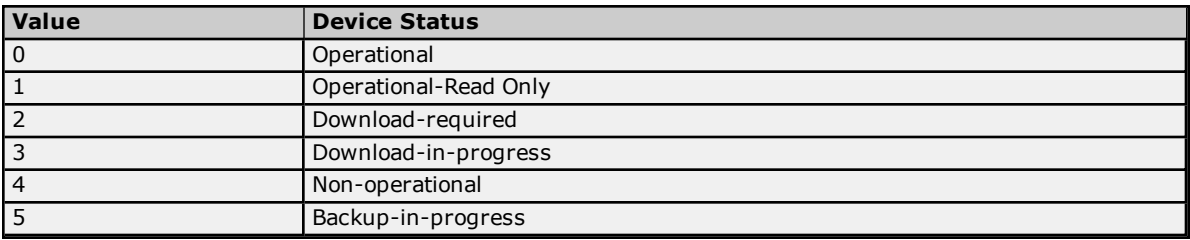

# <span id="page-26-3"></span>**BACnetEngineeringUnits**

# **Acceleration**

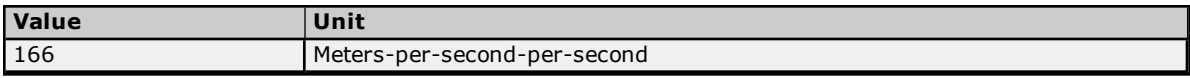

#### **Area**

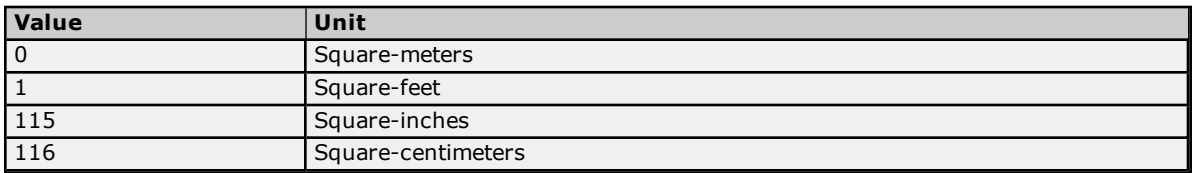

# **Currency**

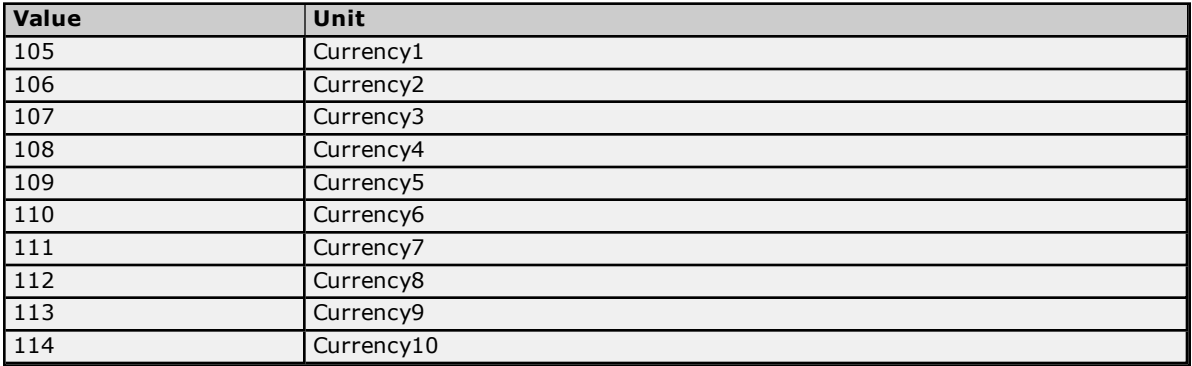

# **Electrical**

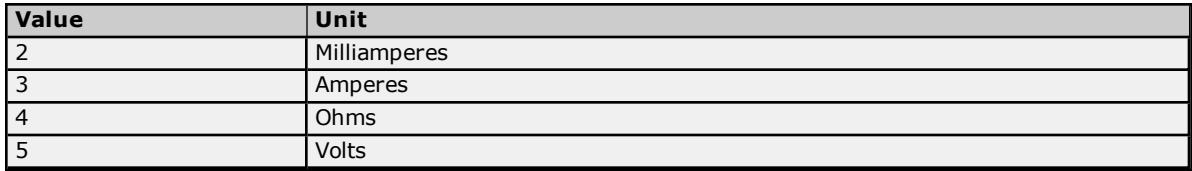

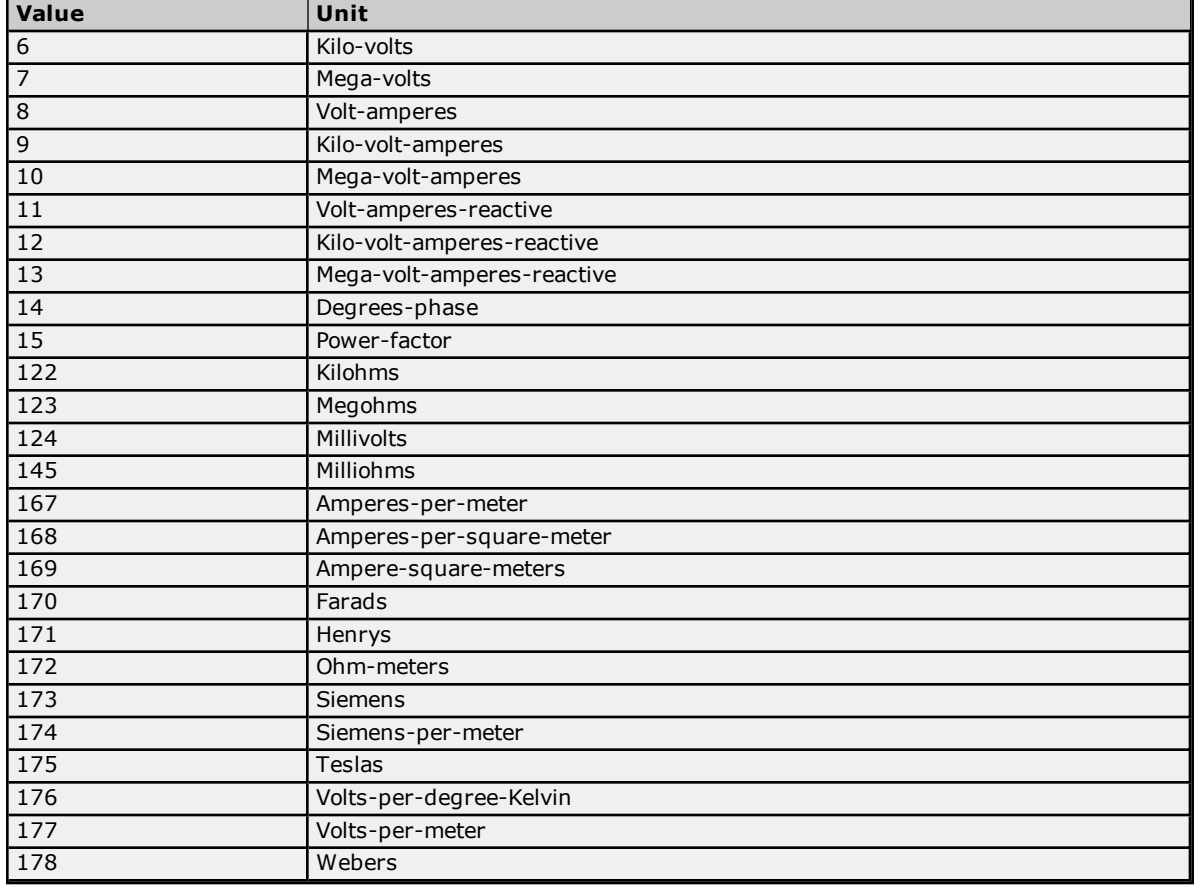

# **Energy**

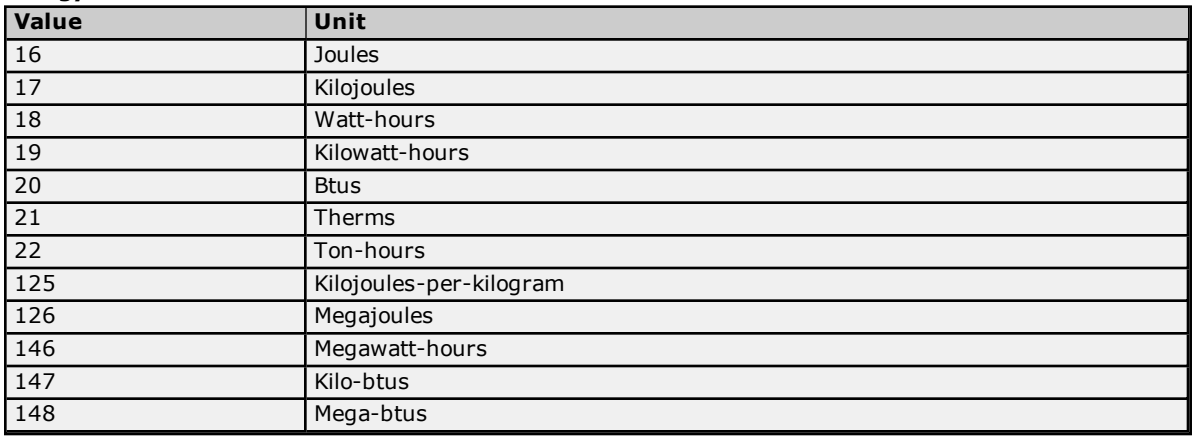

#### **Enthalpy**

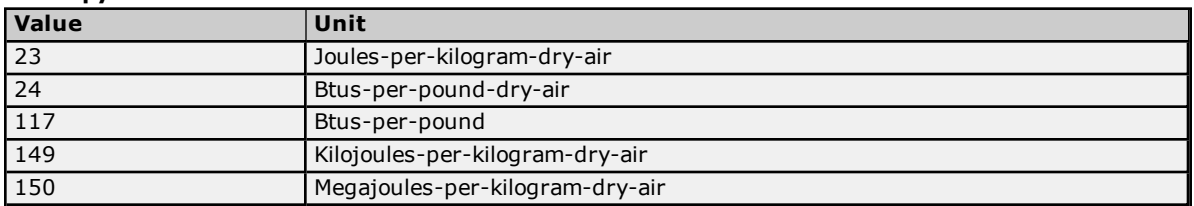

# **Entrophy**

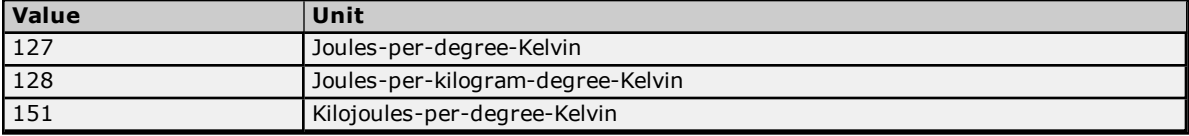

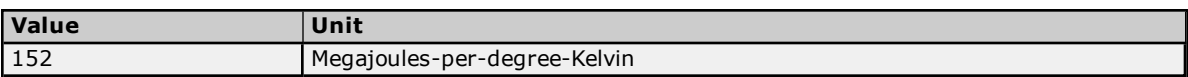

# **Force**

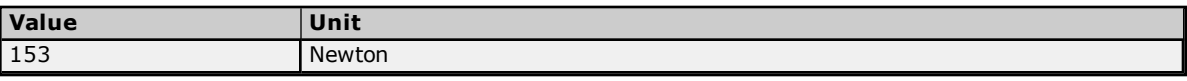

# **Frequency**

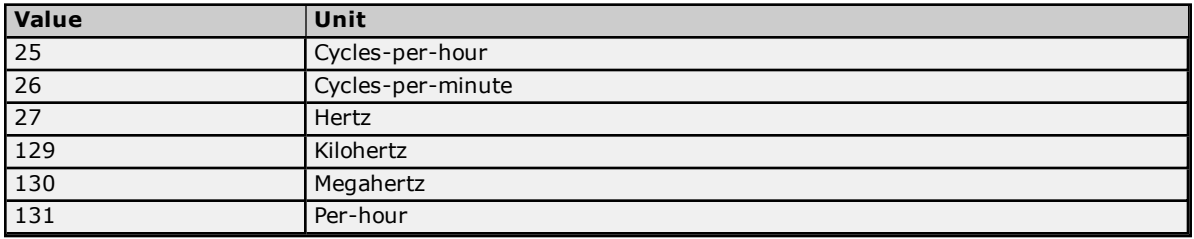

# **Humidity**

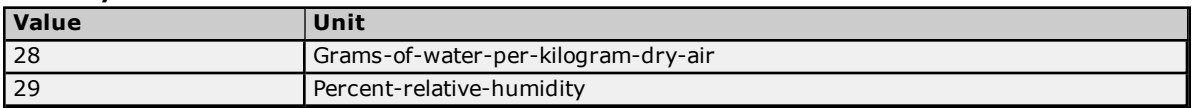

## **Length**

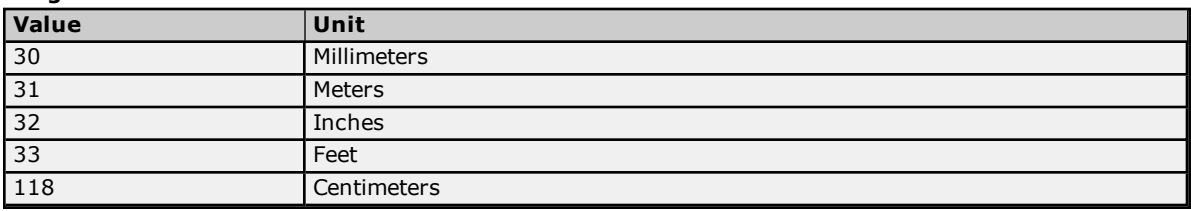

# **Light**

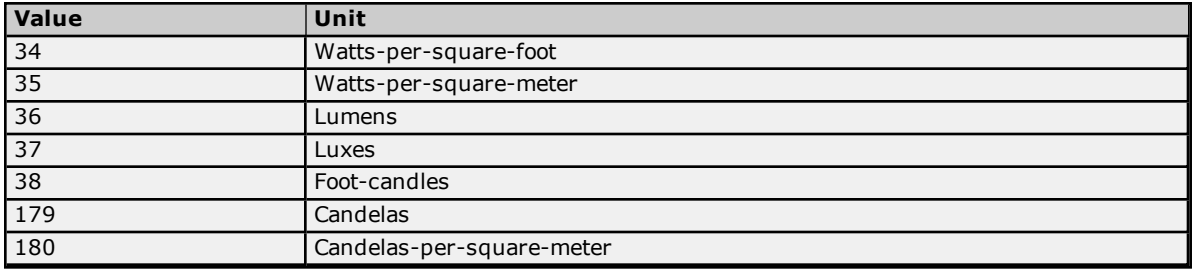

#### **Mass**

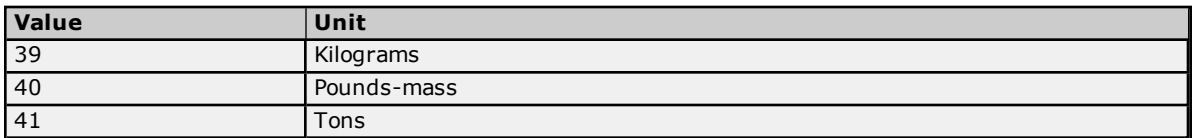

# **Mass Flow**

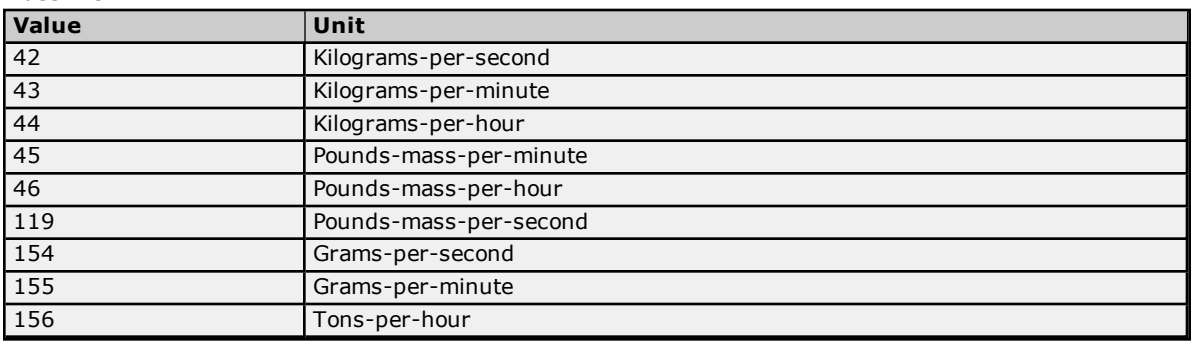

**Power**

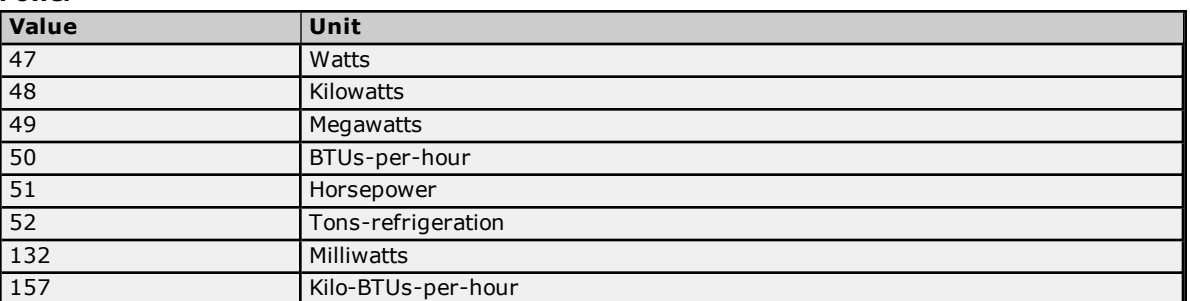

#### **Pressure**

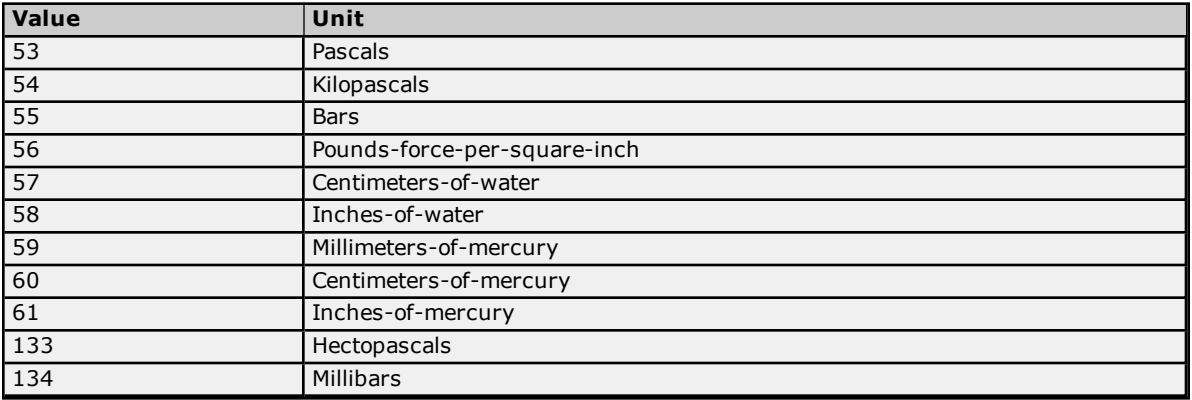

# **Temperature**

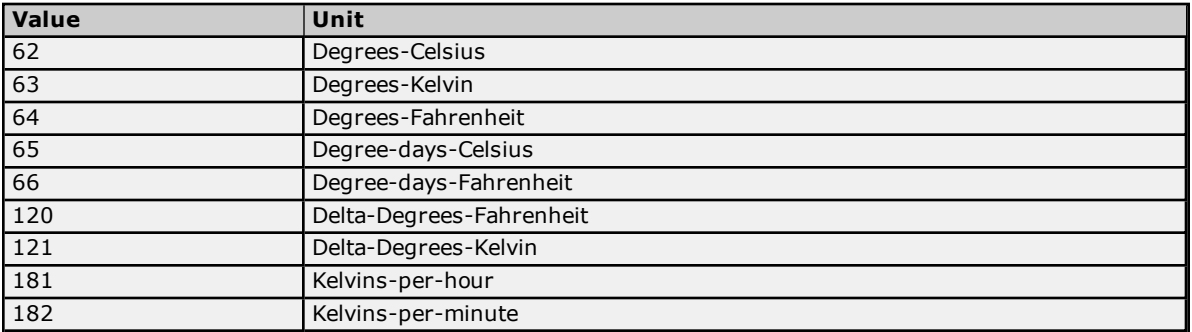

# **Time**

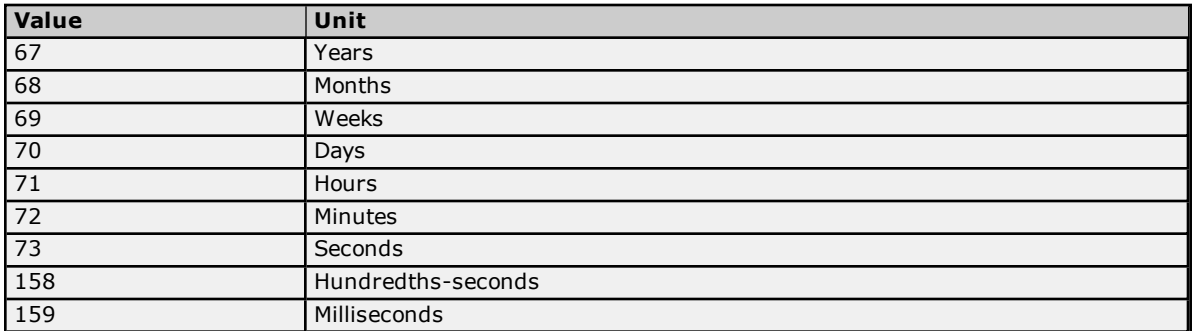

# **Torque**

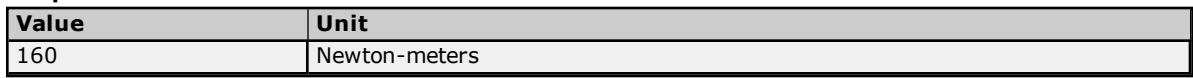

# **Velocity**

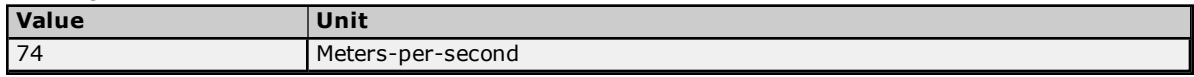

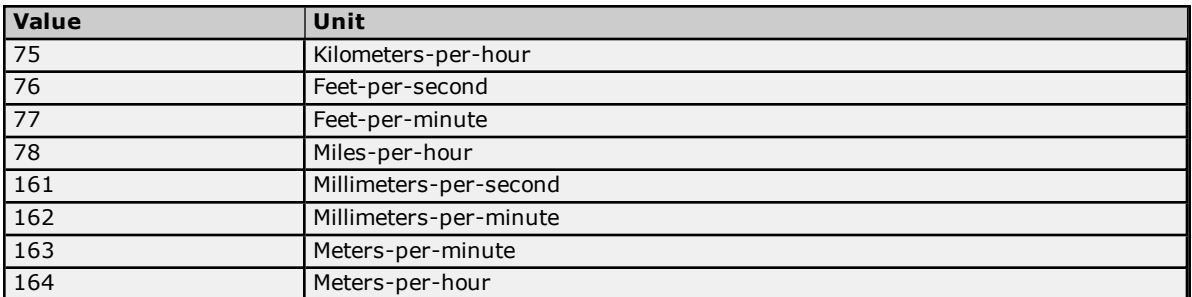

# **Volume**

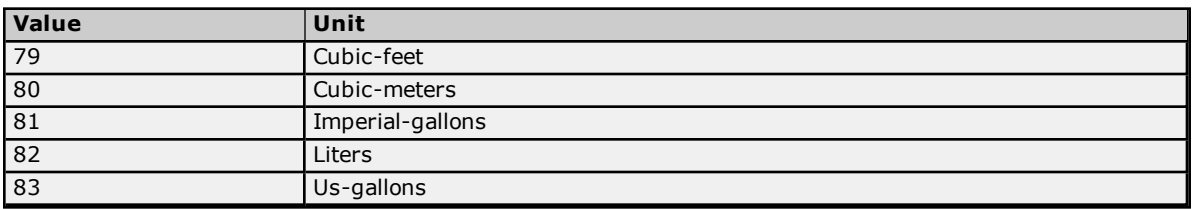

#### **Volumetric Flow**

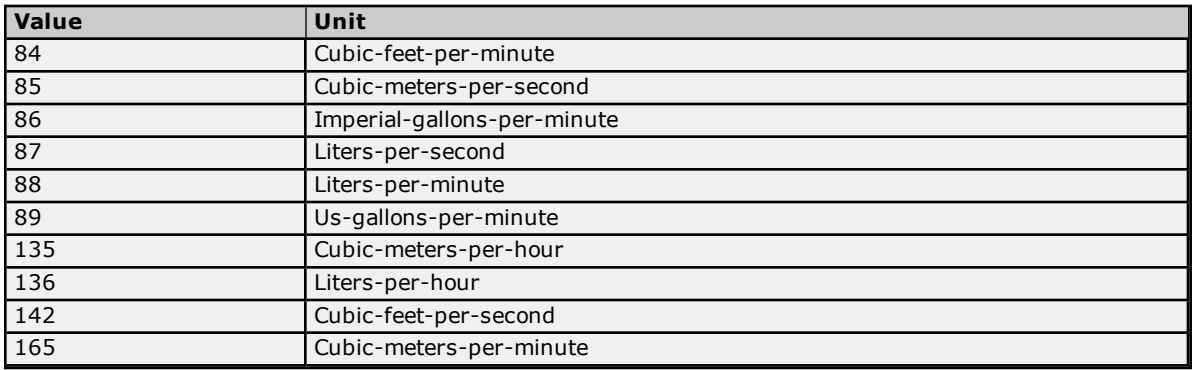

**Other**

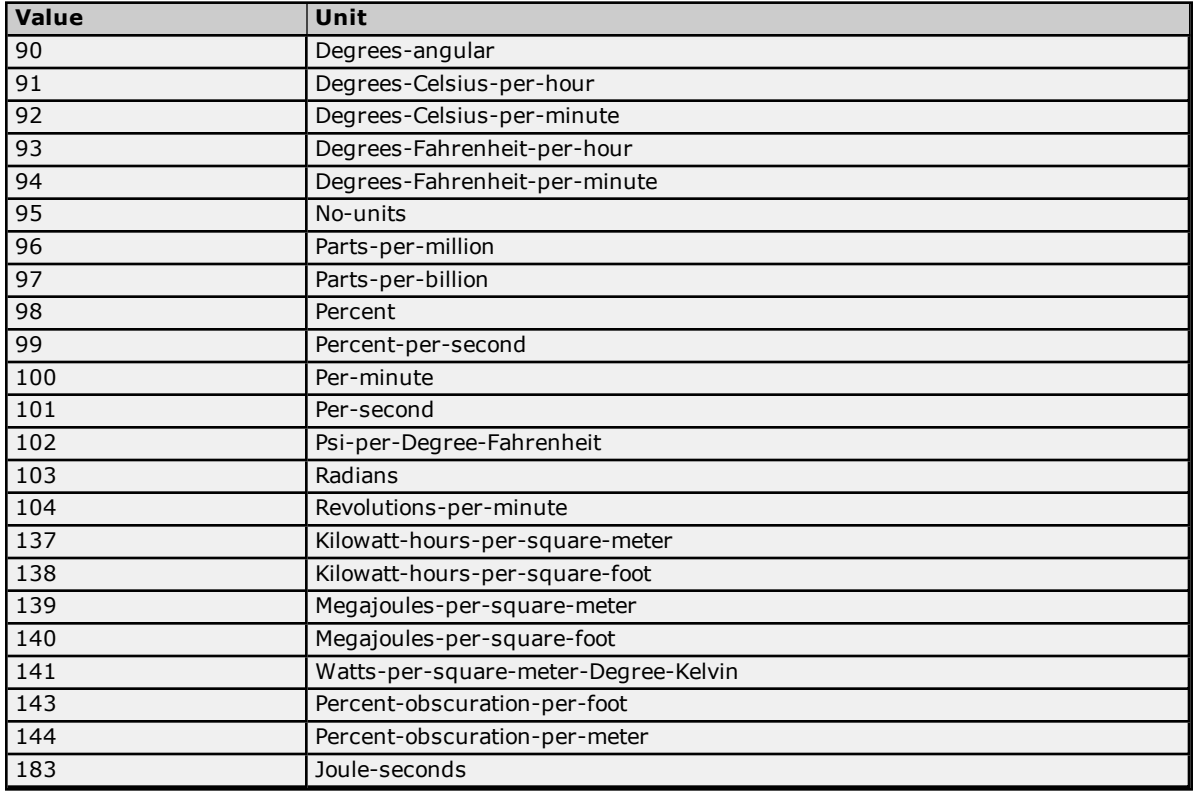

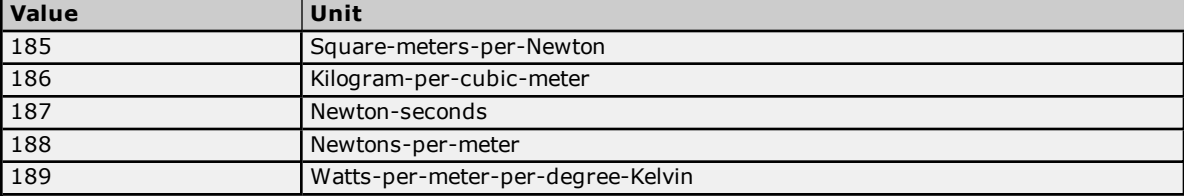

# <span id="page-31-0"></span>**BACnetEventState**

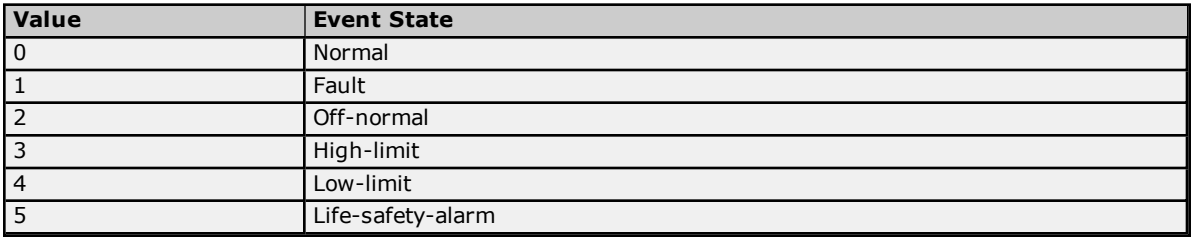

# <span id="page-31-1"></span>**BACnetEventType**

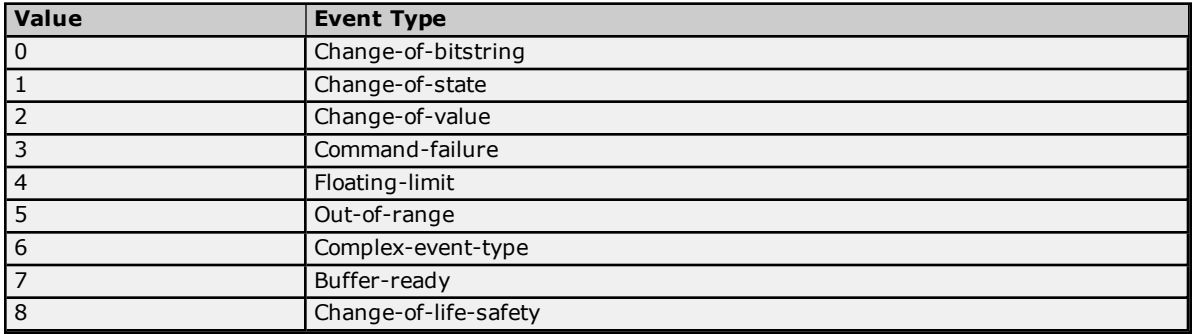

# <span id="page-31-2"></span>**BACnetFileAccessMethod**

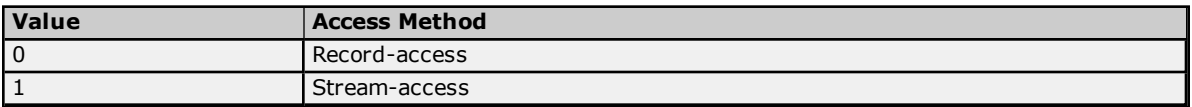

# <span id="page-31-3"></span>**BACnetLifeSafetyMode**

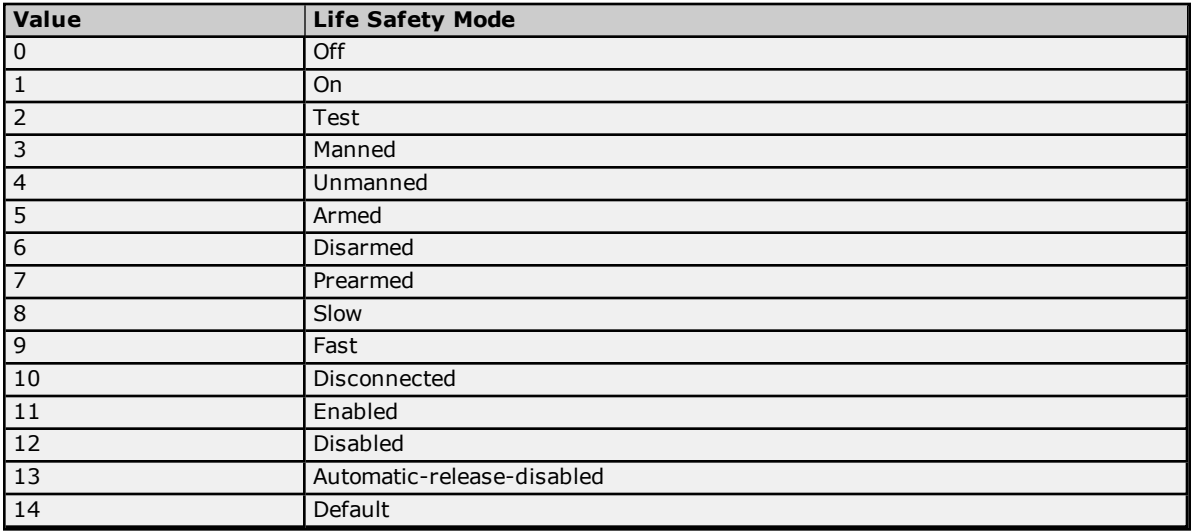

# <span id="page-31-4"></span>**BACnetLifeSafetyOperation**

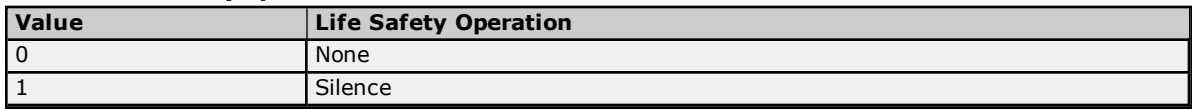

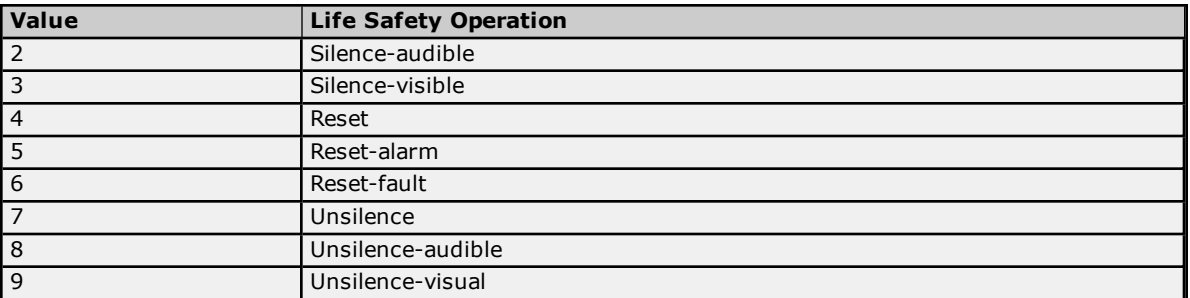

# <span id="page-32-0"></span>**BACnetLifeSafetyState**

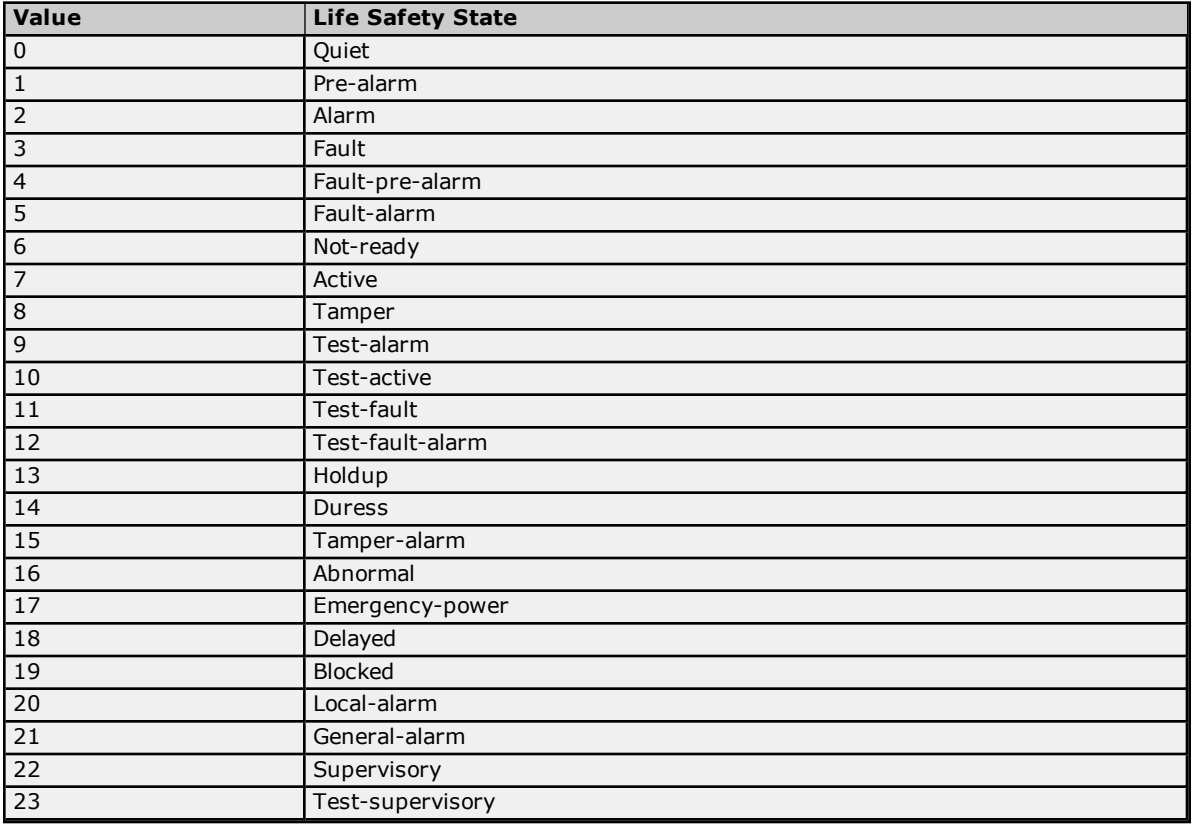

# <span id="page-32-1"></span>**BACnetMaintenance**

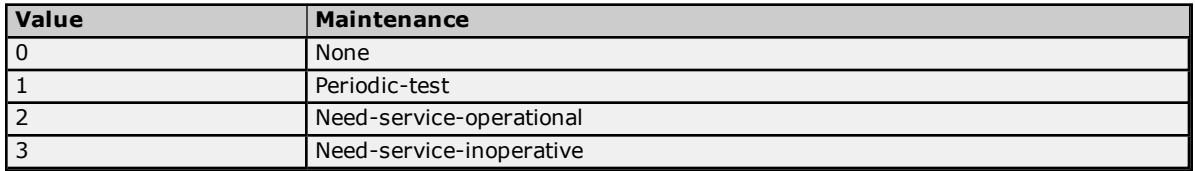

# <span id="page-32-2"></span>**BACnetNotifyType**

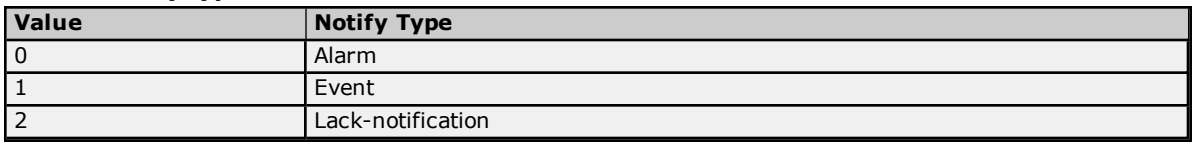

# <span id="page-32-3"></span>**BACnetObjectType**

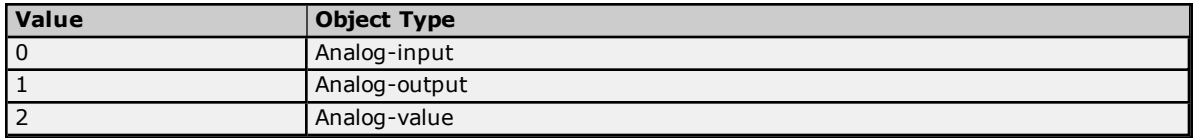

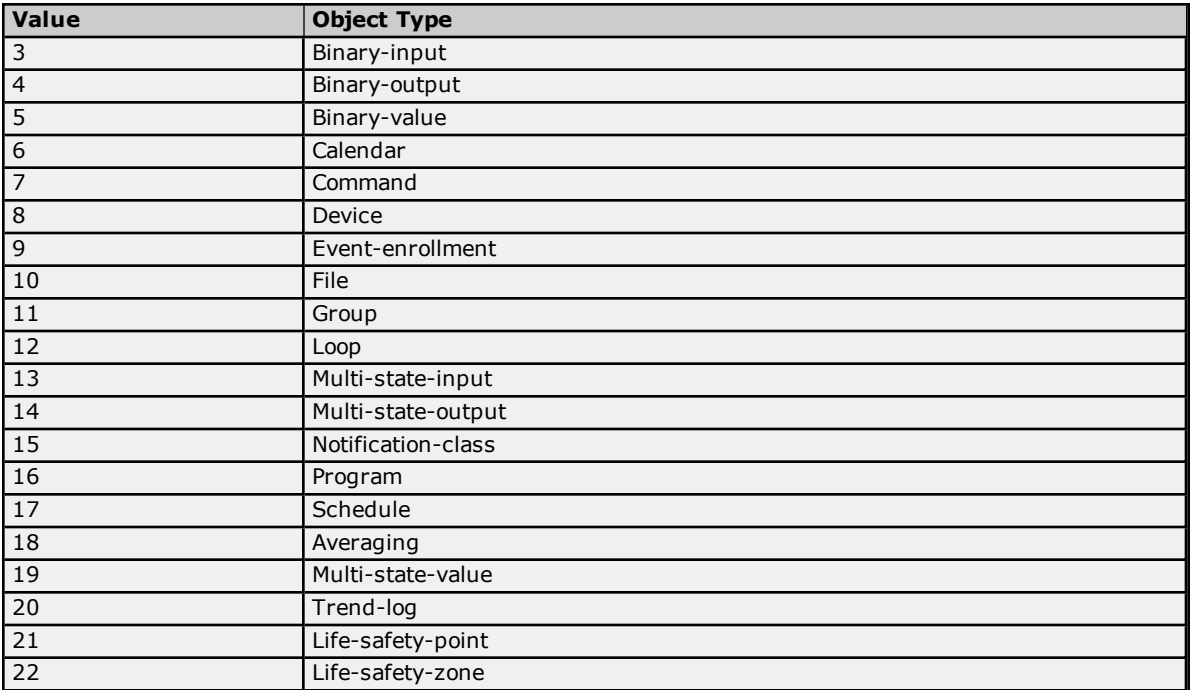

# <span id="page-33-0"></span>**BACnetPolarity**

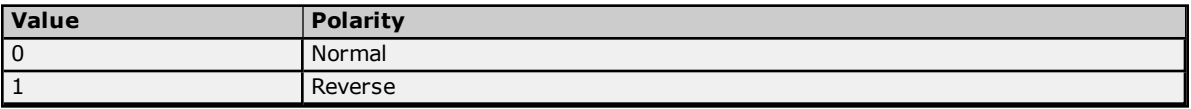

#### <span id="page-33-1"></span>**BACnetProgramError**

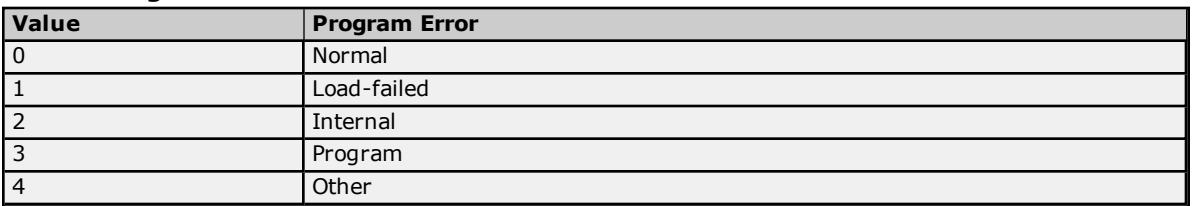

# <span id="page-33-2"></span>**BACnetProgramRequest**

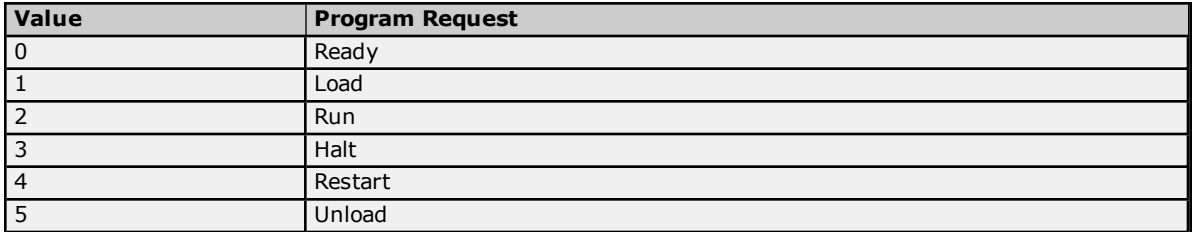

# <span id="page-33-3"></span>**BACnetProgramState**

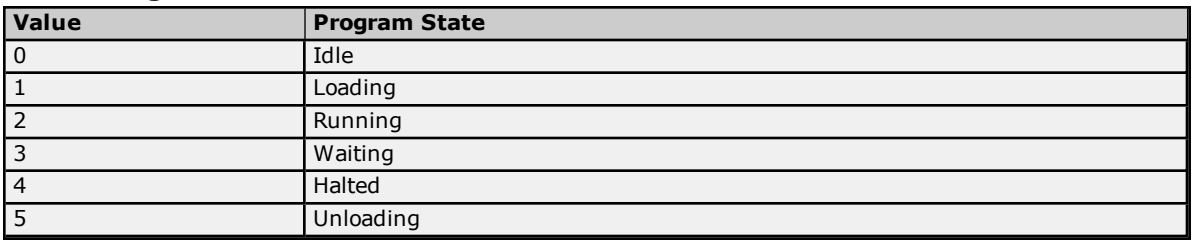

# <span id="page-33-4"></span>**BACnetReliability**

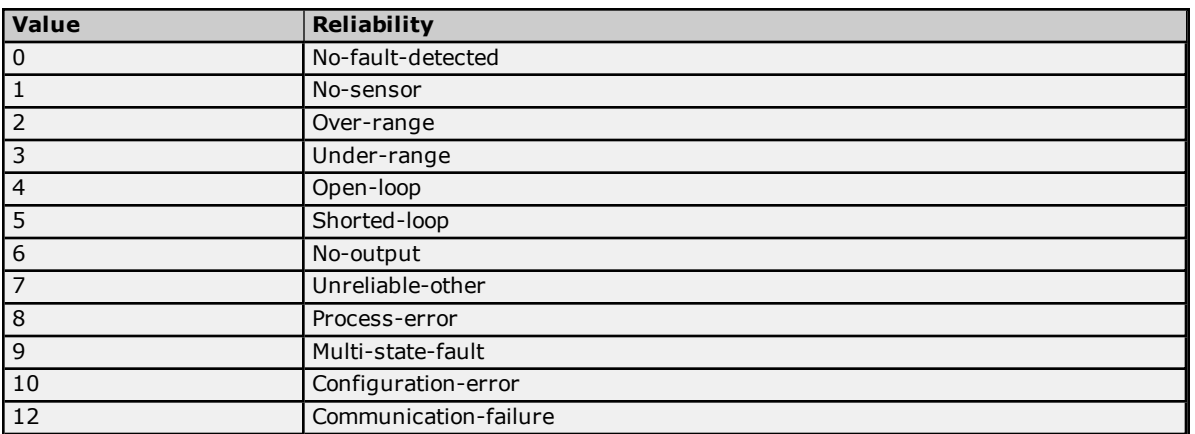

# <span id="page-34-0"></span>**BACnetSegmentation**

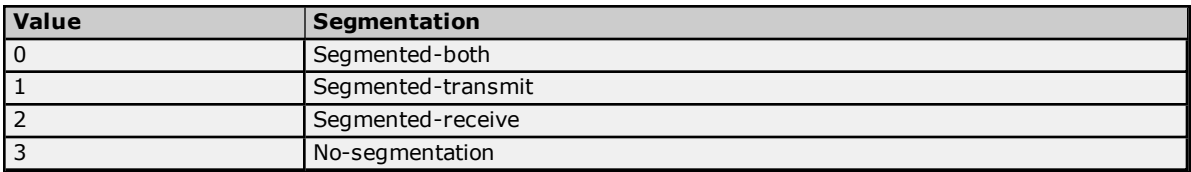

# <span id="page-34-1"></span>**BACnetSilencedState**

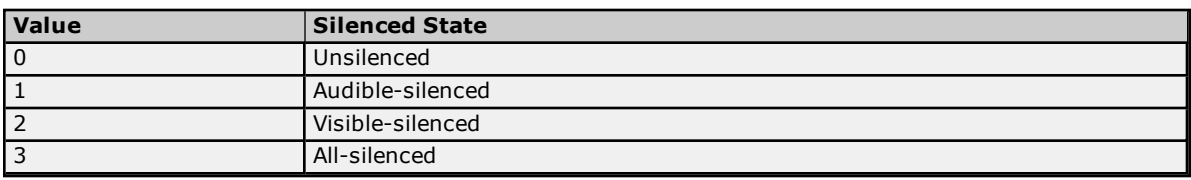

# <span id="page-34-2"></span>**BACnetVTClass**

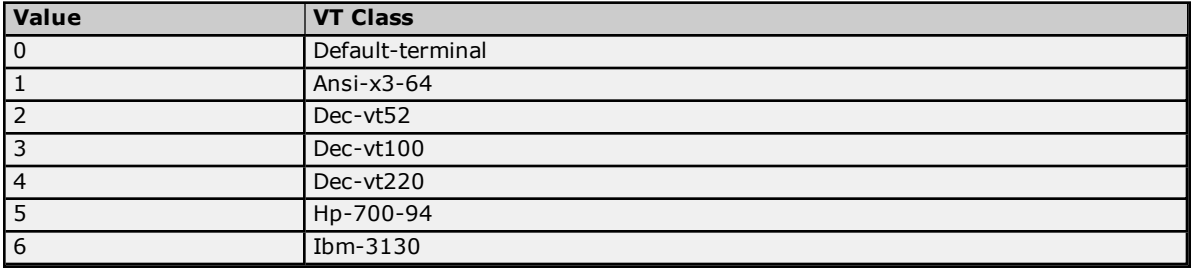

# <span id="page-35-0"></span>**Address Descriptions**

All addresses have three required files consisting of object type, object instance, and property identifier. Additional fields may be required for some properties. Many addresses may take optional fields.

#### **Basic Addresses (Primitive Data Types)**

Properties with primitive data types are addressed using the following format:

*<object type>.<object instance>.<property identifier>*

- **·** The **object type** field contains a mnemonic from the list of supported BACnet objects.
- <sup>l</sup> The **object instance** field is the numerical object instance. Object instances may range from 0 to 4194303.
- <sup>l</sup> The **property identifier** field contains the mnemonic for a property that is a member of the selected object type.

#### **See Also: [BACnet/IP](#page-36-1) Objects**

#### **BACnet Array and List Addresses**

Elements of arrays and lists are addressed using the following format:

*<object type>.<object instance>.<property identifier>[index]*

This data exists in array or list form in the BACnet/IP device, and not the OPC server. One tag must be configured for each array or list element. The data will not be presented to the OPC clients in array form because BACnet array and list elements may not have primitive data types. The driver will attempt to optimize reads of array data, meaning that it will generally read data for all referenced elements in a single transaction. BACnet lists must be read in their entirety, regardless of the number of elements needed. Element indices start at 1. The upper limit depends on both the property for arrays and the device configuration for lists.

#### **Complex Addresses (Structured Data Types)**

Elements of structured data types are addressed using the following format:

*<object type>.<object instance>.<property identifier>.<sub property 1>.<sub property 2> ...*

<sup>l</sup> The **sub property n** fields are one of the mnemonics given in the links from the supported object types. For more information, refer to **[BACnet/IP](#page-36-1) Objects**.

#### **Address Modifiers**

Optional address modifiers may be added to alter the behavior of the driver. The property address and modifier must be separated by a single space character. The available address modifiers are as follows:

- **COV:** If this modifier is present, the driver will attempt to subscribe to change of value (COV) notifications for the addressed property. Use of COV notifications over polling can greatly reduce network traffic. The BACnet specification requires that certain properties must support COV, but does not demand that others cannot. A particular device may offer COV support for any property. This modifier is primarily for these non-standard COV properties. The driver can be configured to assume COV is to be used for certain standard COV properties, regardless of the presence of this modifier. This behavior can be turned on or off with the COV mode device setting. For more information, refer to the device's PICS statement.
- **RELINQUISH:** BACnet requires that a device execute writes according to a command priority. Once a write has been executed, the issuing application retains "command" over that property. That is, no other application can write to that property unless it uses a higher priority, or the "commanding" application "relinquishes" its command over the property. A tag with this address modifier can be used to relinquish command over the addressed property. Such tags are Write Only, and have a default data type of Boolean. The driver will issue a relinquish command request when any value is written to this tag. Command over other properties will not be affected.

**See Also: [BACnet/IP](#page-36-1) Objects**
## <span id="page-36-0"></span>**Addressing Examples**

The following examples assume an analog value object with instance number 100. For more information on the object, refer to **[Analog](#page-39-0) Value**.

- 1. **AnalogValue.100.PresentValue** addresses the **Present Value** property. Since this property has "implicit COV," the driver may subscribe to COV notifications of this property or continuously poll for its current value.
- 2. **AnalogValue.100.OutOfService COV** addresses the **Out Of Service** property. The COV address modifier is used to tell the driver that COV reporting can be used for this property, even though this property does not normally support COV.
- 3. **AnalogValue.100.PresentValue RELINQUISH** address is used to create a Write Only tag for relinquishing the driver's command over the **Present Value** property. For more information, refer to **[Command](#page-13-0) Settings**.
- 4. **AnalogValue.100.PriorityArray [4]** addresses element 4 of the **Priority Array**.
- 5. **AnalogValue.100.EventEnable.ToFault** addresses the **To Fault** element of the **Event Enable** bit string property.
- 6. **AnalogValue.100.EventEnable** addresses all bits of the Event Enable bit string property, packed as Word value. Only the lowest 3 bits of the Word will be meaningful in this case. These will be **ToOffNormal**, **ToFault**, and **ToNormal** respectively.
- 7. **AnalogValue.100.ObjectIdentifier.ObjectInstance** addresses the **Object Instance** member of the **Object Identifier** property structure.
- 8. **AnalogValue.100.ObjectIdentifier**addresses the Object Identifier property structure, and packs its member values into a single DWord value. The high 10 bits will be the **Object Type** member, and the low 22 bits will be the Object Instance member.

**Note:** For more information on enabling COV in the BACnet/IP Driver, refer to **COV [Notifications](#page-24-0)** and **[COV](#page-14-0) [Settings](#page-14-0)**.

## **BACnet/IP Objects**

For more information on a specific BACnet/IP object, select a link from the list below.

**[Analog](#page-37-0) Input Analog [Output](#page-38-0) [Analog](#page-39-0) Value [Averaging](#page-40-0) [Binary](#page-41-0) Input Binary [Output](#page-43-0) [Binary](#page-44-0) Value [Calendar](#page-45-0) [Command](#page-46-0) [Device](#page-47-0) Event [Enrollment](#page-48-0) [File](#page-49-0) [Group](#page-50-0) Life [Safety](#page-50-1) Point Life [Safety](#page-52-0) Zone [Loop](#page-53-0) [Multi-State](#page-54-0) Input [Multi-State](#page-55-0) Output [Multi-State](#page-57-0) Value [Notification](#page-58-0) Class [Program](#page-59-0) [Schedule](#page-59-1) [Trend](#page-60-0) Log**

## <span id="page-37-0"></span>**Analog Input**

The following table describes the object's supported properties. The Access column specifies the default access permission for tags. To accommodate non-standard implementations of BACnet, tags may be given Read/Write access unless noted otherwise. The COV column specifies whether the driver considers the property to have implicit Change Of Value (COV) notification capability; that is, whether the BACnet specification requires the property to support COV. For some properties, COV support depends on implementation. The "COV" modifier must be added to the tag's address for use. For more information, refer to **COV [Settings](#page-14-0)**.

**Note:** The length of the array property will be specified by *[m]*, where m is the number of supported elements (according to the BACnet specification). The BACnet array properties that do not have a length specified by the BACnet standard will be designated by *[N]*. This means the length of the property array depends on the BACnet device. For more information, refer to **[Addressing](#page-36-0) Examples**.

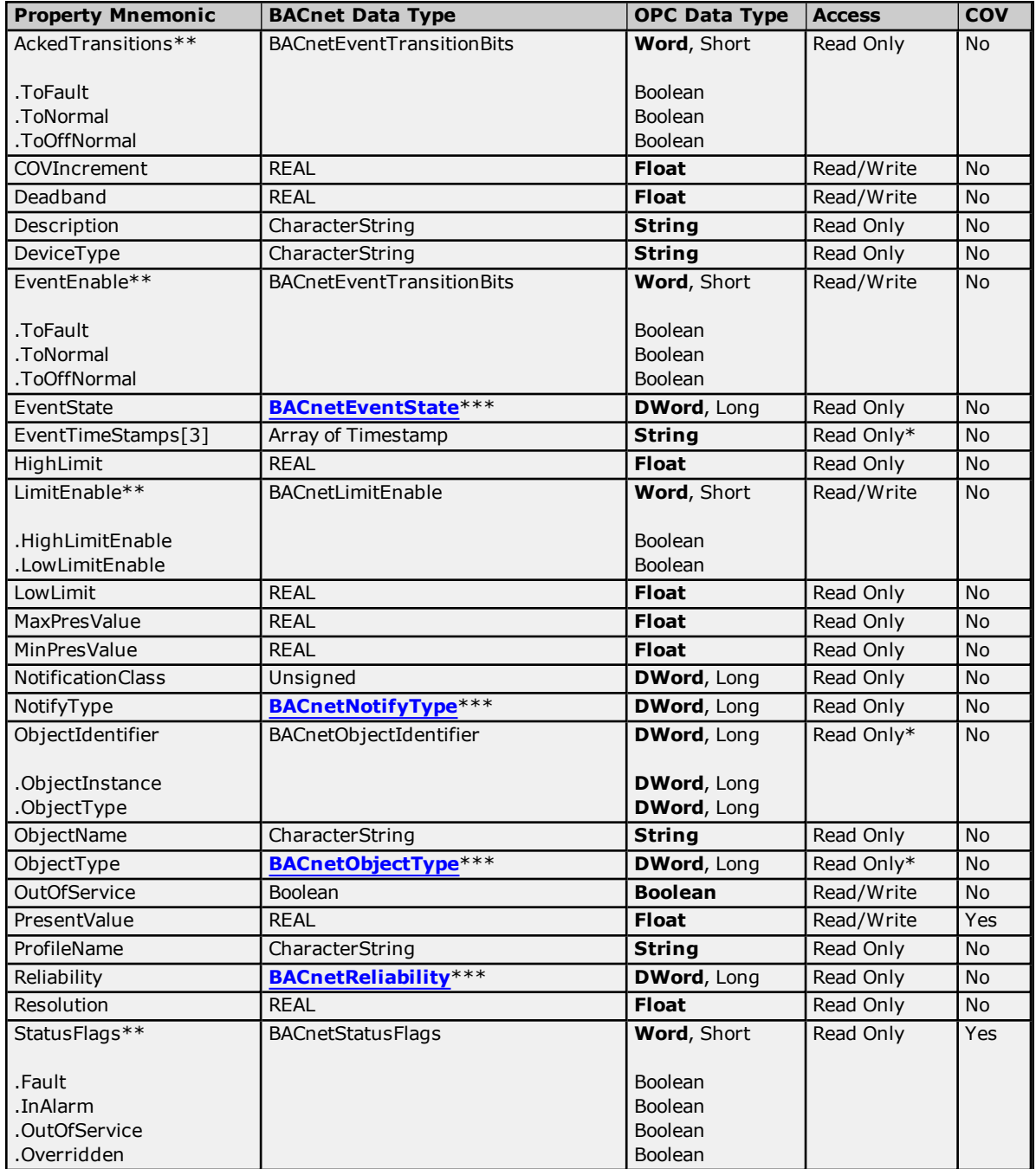

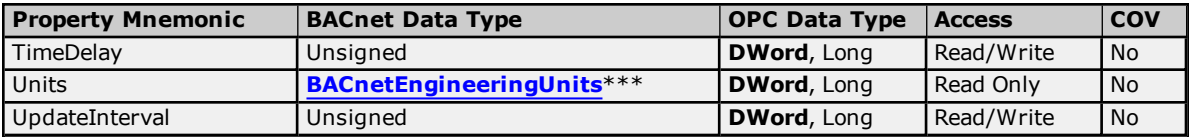

\*\*Bit string types may be viewed as a packed Word value, whose actual number of meaningful bits will depend on specific property. They may also be viewed as individual bits using optional sub-property fields.

\*\*\*Properties with enumerated BACnet Data Types are expressed as integer values. For standard interpretations, refer to **[Enumerated](#page-25-0) Data Types**.

**Note:** Object Identifier may be viewed as a packed DWord value (high 10 bits are the object type and low 22 bits are the object instance) or as individual tags for object type and instance using optional sub-property fields.

### **Priority Array Elements**

**See Also: Address [Descriptions](#page-35-0)**

Priority Array elements may be "NULL" or the numerical command value currently in effect. The array element index may range from 1 to 16, inclusive.

## <span id="page-38-0"></span>**Analog Output**

The following table describes the object's supported properties. The Access column specifies the default access permission for tags. To accommodate non-standard implementations of BACnet, tags may be given Read/Write access unless noted otherwise. The COV column specifies whether the driver considers the property to have implicit Change Of Value (COV) notification capability; that is, whether the BACnet specification requires the property to support COV. For some properties, COV support depends on implementation. The "COV" modifier must be added to the tag's address for use. For more information, refer to **COV [Settings](#page-14-0)**.

**Note:** The length of the array property will be specified by *[m]*, where m is the number of supported elements (according to the BACnet specification). The BACnet array properties that do not have a length specified by the BACnet standard will be designated by *[N]*. This means the length of the property array depends on the BACnet device. For more information, refer to **[Addressing](#page-36-0) Examples**.

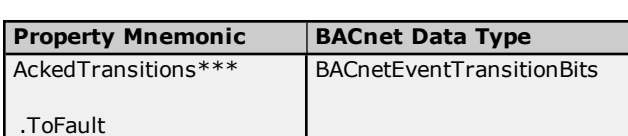

#### **PROPERTYPE Access COV** .ToFault .ToNormal .ToOffNormal **Word**, Short Boolean Boolean Boolean Read Only | No COVIncrement REAL **Float** Read/Write No Deadband REAL **Float** Read/Write No Description CharacterString **String** Read Only No DeviceType CharacterString CharacterString **String** Read Only No EventEnable\*\*\* .ToFault .ToNormal .ToOffNormal BACnetEventTransitionBits **Word**, Short Boolean Boolean Boolean Read/Write No EventState **[BACnetEventState](#page-31-0)**\*\*\*\* **DWord**, Long Read Only No EventTimestamps[3] Array of Timestamp **String** Read Only\* No HighLimit REAL **Float** Read Only No LimitEnable\*\*\* .HighLimitEnable .LowLimitEnable BACnetLimitEnable **Word**, Short Boolean Boolean Read/Write | No LowLimit REAL **Float** Read Only No MaxPresValue REAL **Float** Read Only No MinPresValue REAL **Float** Read Only No NotificationClass Unsigned **DWord**, Long Read Only No

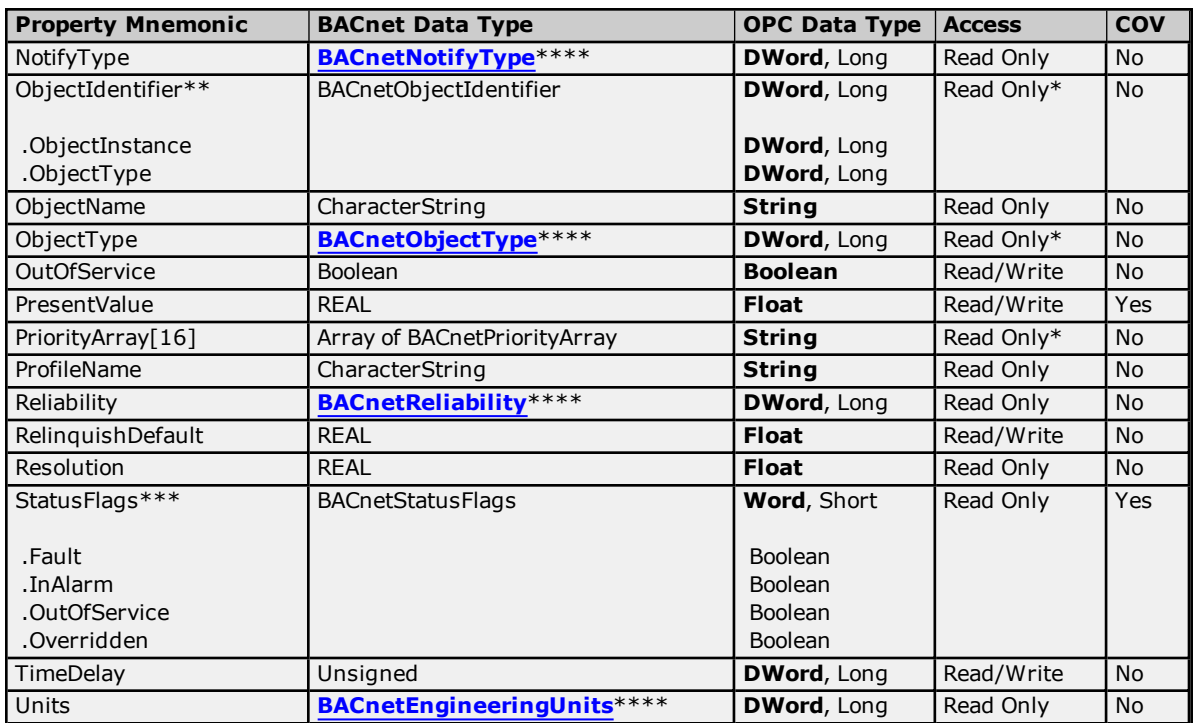

\*\*Object Identifier may be viewed as a packed DWord value (high 10 bits are the object type and low 22 bits are the object instance) or as individual tags for object type and instance using optional sub-property fields.

\*\*\*Bit string types may be viewed as a packed Word value, whose actual number of meaningful bits will depend on specific property. They may also be viewed as individual bits using optional sub-property fields.

\*\*\*\*Properties with enumerated BACnet Data Types are expressed as integer values. For standard interpretations, refer to **[Enumerated](#page-25-0) Data Types**.

### **Priority Array Elements**

Priority Array elements may be "NULL" or the numerical command value currently in effect. The array element index may range from 1 to 16, inclusive.

## <span id="page-39-0"></span>**Analog Value**

The following table describes the object's supported properties. The Access column specifies the default access permission for tags. To accommodate non-standard implementations of BACnet, tags may be given Read/Write access unless noted otherwise. The COV column specifies whether the driver considers the property to have implicit Change Of Value (COV) notification capability; that is, whether the BACnet specification requires the property to support COV. For some properties, COV support depends on implementation. The "COV" modifier must be added to the tag's address for use. For more information, refer to **COV [Settings](#page-14-0)**.

**Note:** The length of the array property will be specified by *[m]*, where m is the number of supported elements (according to the BACnet specification). The BACnet array properties that do not have a length specified by the BACnet standard will be designated by *[N]*. This means the length of the property array depends on the BACnet device. For more information, refer to **[Addressing](#page-36-0) Examples**.

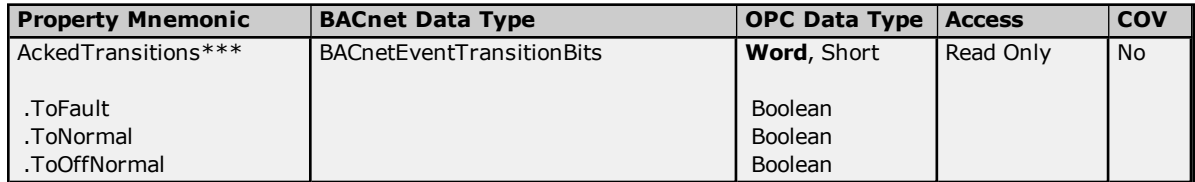

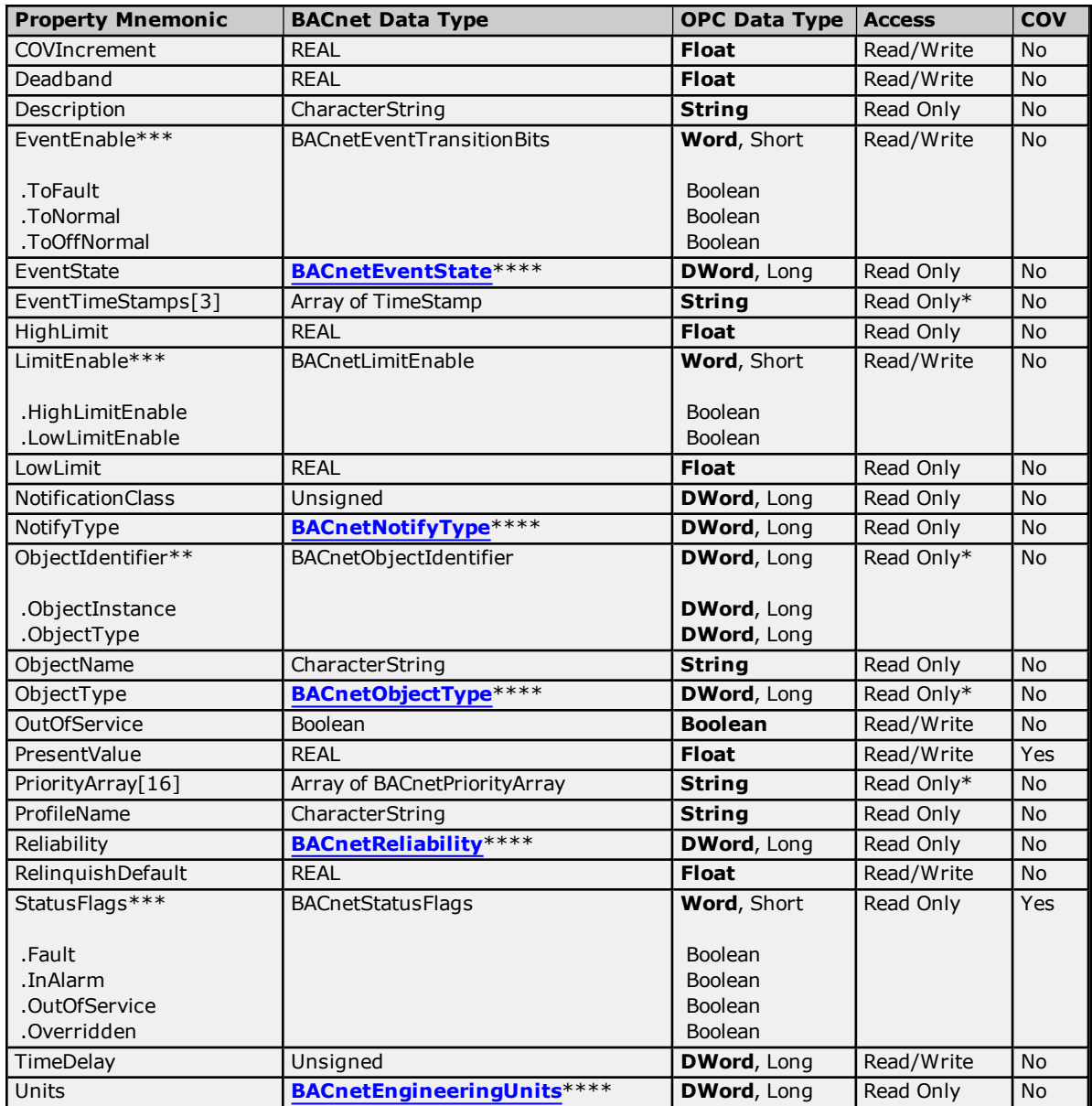

\*\*Object Identifier may be viewed as a packed DWord value (high 10 bits are the object type and low 22 bits are the object instance) or as individual tags for object type and instance using optional sub-property fields.

\*\*\*Bit string types may be viewed as a packed Word value, whose actual number of meaningful bits will depend on specific property. They may also be viewed as individual bits using optional sub-property fields.

\*\*\*\*Properties with enumerated BACnet Data Types are expressed as integer values. For standard interpretations, refer to **[Enumerated](#page-25-0) Data Types**.

### **Priority Array Elements**

Priority Array elements may be "NULL" or the numerical command value currently in effect. The array element index may range from 1 to 16, inclusive.

### <span id="page-40-0"></span>**Averaging**

The following table describes the object's supported properties. The Access column specifies the default access permission for tags. To accommodate non-standard implementations of BACnet, tags may be given Read/Write access unless noted otherwise.

#### **Notes:**

- 1. The length of the array property will be specified by *[m]*, where m is the number of supported elements (according to the BACnet specification). The BACnet array properties that do not have a length specified by the BACnet standard will be designated by *[N]*. This means the length of the property array depends on the BACnet device. For more information, refer to **[Addressing](#page-36-0) Examples**.
- 2. Implicit Change of Value (COV) notifications are not supported for this object. For more information on devices with explicit COV support, refer to **COV [Notifications](#page-24-0)**.

#### **See Also: Address [Descriptions](#page-35-0)**

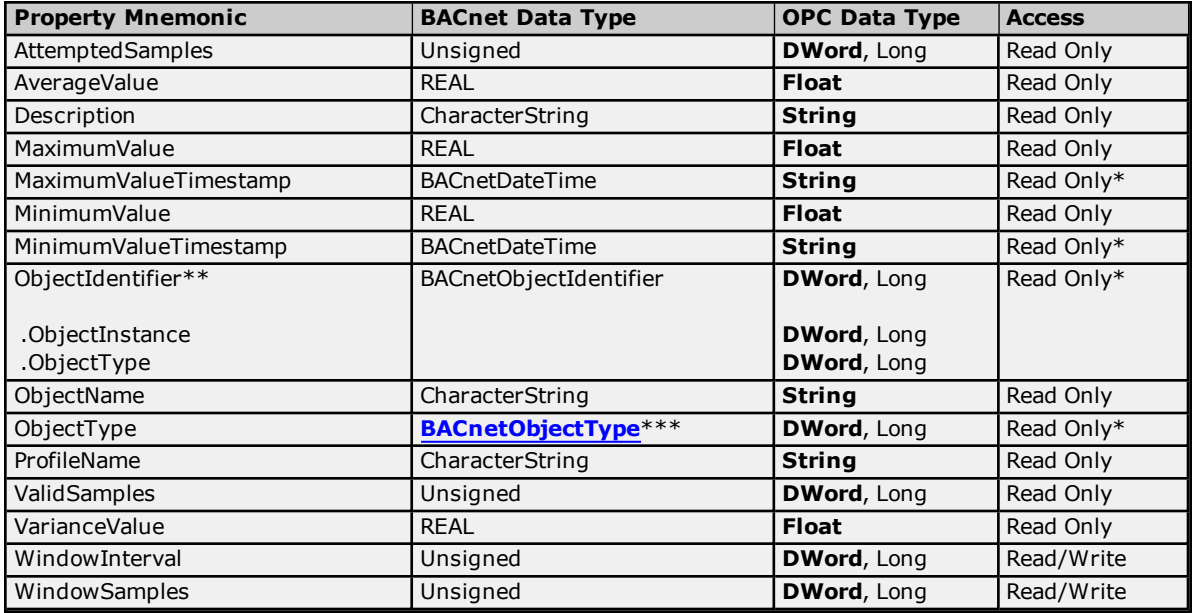

\*May not be made writable.

\*\*Object Identifier may be viewed as a packed DWord value (high 10 bits are the object type and low 22 bits are the object instance) or as individual tags for object type and instance using optional sub-property fields.

\*\*\*Properties with enumerated BACnet Data Types are expressed as integer values. For standard interpretations, refer to **[Enumerated](#page-25-0) Data Types**.

**Note:** Bit string types may be viewed as a packed Word value, whose actual number of meaningful bits will depend on specific property. They may also be viewed as individual bits using optional sub-property fields.

#### **Priority Array Elements**

Priority Array elements may be "NULL" or the numerical command value currently in effect. The array element index may range from 1 to 16, inclusive.

### <span id="page-41-0"></span>**Binary Input**

The following table describes the object's supported properties. The Access column specifies the default access permission for tags. To accommodate non-standard implementations of BACnet, tags may be given Read/Write access unless noted otherwise. The COV column specifies whether the driver considers the property to have implicit Change Of Value (COV) notification capability; that is, whether the BACnet specification requires the property to support COV. For some properties, COV support depends on implementation. The "COV" modifier must be added to the tag's address for use. For more information, refer to **COV [Settings](#page-14-0)**.

**Note:** The length of the array property will be specified by *[m]*, where m is the number of supported elements (according to the BACnet specification). The BACnet array properties that do not have a length specified by the BACnet standard will be designated by *[N]*. This means the length of the property array depends on the BACnet device. For more information, refer to **[Addressing](#page-36-0) Examples**.

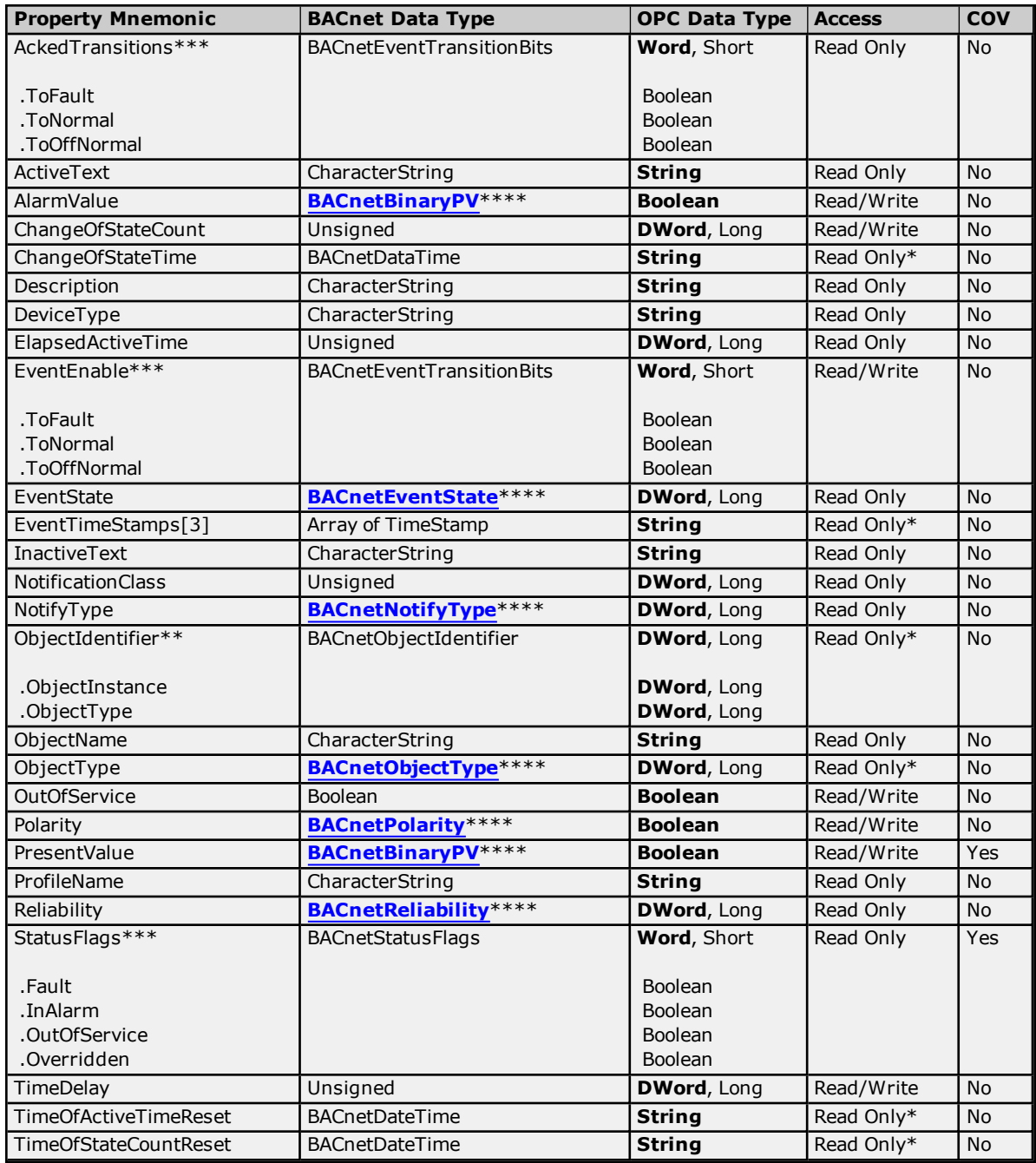

\*\*Object Identifier may be viewed as a packed DWord value (high 10 bits are the object type and low 22 bits are the object instance) or as individual tags for object type and instance using optional sub-property fields.

\*\*\*Bit string types may be viewed as a packed Word value, whose actual number of meaningful bits will depend on specific property. They may also be viewed as individual bits using optional sub-property fields.

\*\*\*\*Properties with enumerated BACnet Data Types are expressed as integer values. For standard interpretations, refer to **[Enumerated](#page-25-0) Data Types**.

### **Priority Array Elements**

Priority Array elements may be "NULL" or the numerical command value currently in effect. The array element index may range from 1 to 16, inclusive.

## <span id="page-43-0"></span>**Binary Output**

The following table describes the object's supported properties. The Access column specifies the default access permission for tags. To accommodate non-standard implementations of BACnet, tags may be given Read/Write access unless noted otherwise. The COV column specifies whether the driver considers the property to have implicit Change Of Value (COV) notification capability; that is, whether the BACnet specification requires the property to support COV. For some properties, COV support depends on implementation. The "COV" modifier must be added to the tag's address for use. For more information, refer to **COV [Settings](#page-14-0)**.

**Note:** The length of the array property will be specified by *[m]*, where m is the number of supported elements (according to the BACnet specification). The BACnet array properties that do not have a length specified by the BACnet standard will be designated by *[N]*. This means the length of the property array depends on the BACnet device. For more information, refer to **[Addressing](#page-36-0) Examples**.

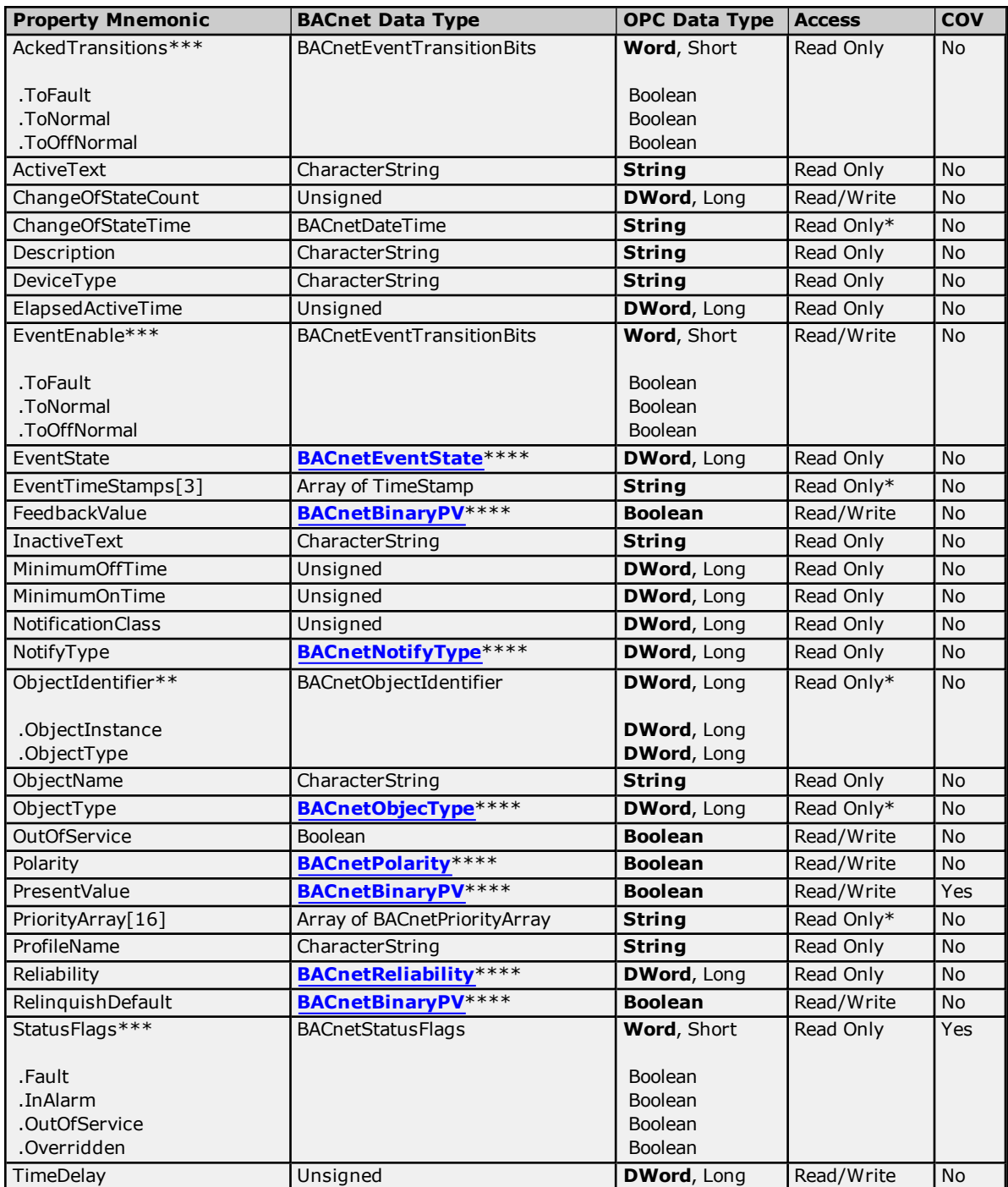

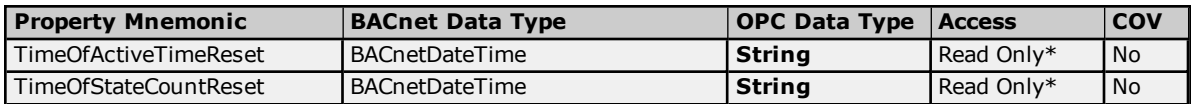

\*\*Object Identifier may be viewed as a packed DWord value (high 10 bits are the object type and low 22 bits are the object instance) or as individual tags for object type and instance using optional sub-property fields.

\*\*\*Bit string types may be viewed as a packed Word value, whose actual number of meaningful bits will depend on specific property. They may also be viewed as individual bits using optional sub-property fields.

\*\*\*\*Properties with enumerated BACnet Data Types are expressed as integer values. For standard interpretations, refer to **[Enumerated](#page-25-0) Data Types**.

### **Priority Array Elements**

Priority Array elements may be "NULL" or the numerical command value currently in effect. The array element index may range from 1 to 16, inclusive.

### <span id="page-44-0"></span>**Binary Value**

The following table describes the object's supported properties. The Access column specifies the default access permission for tags. To accommodate non-standard implementations of BACnet, tags may be given Read/Write access unless noted otherwise. The COV column specifies whether the driver considers the property to have implicit Change Of Value (COV) notification capability; that is, whether the BACnet specification requires the property to support COV. For some properties, COV support depends on implementation. The "COV" modifier must be added to the tag's address for use. For more information, refer to **COV [Settings](#page-14-0)**.

**Note:** The length of the array property will be specified by *[m]*, where m is the number of supported elements (according to the BACnet specification). The BACnet array properties that do not have a length specified by the BACnet standard will be designated by *[N]*. This means the length of the property array depends on the BACnet device. For more information, refer to **[Addressing](#page-36-0) Examples**.

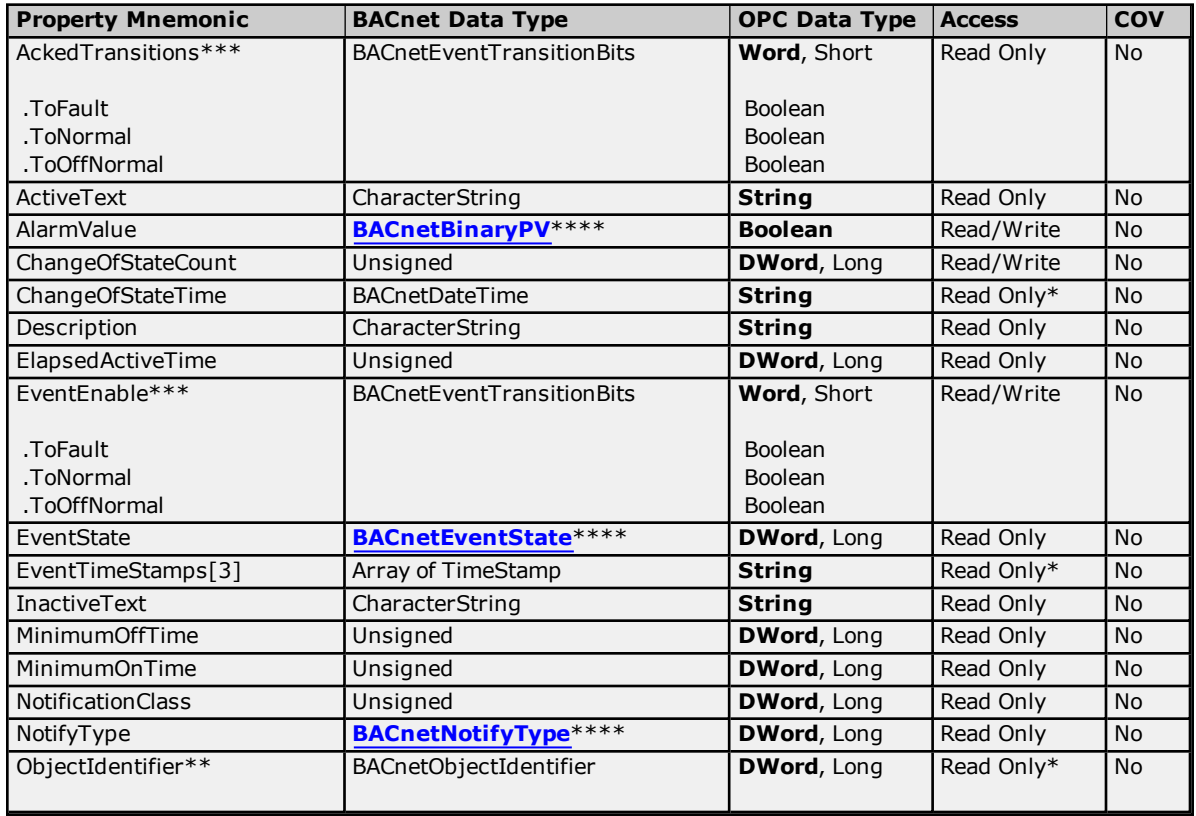

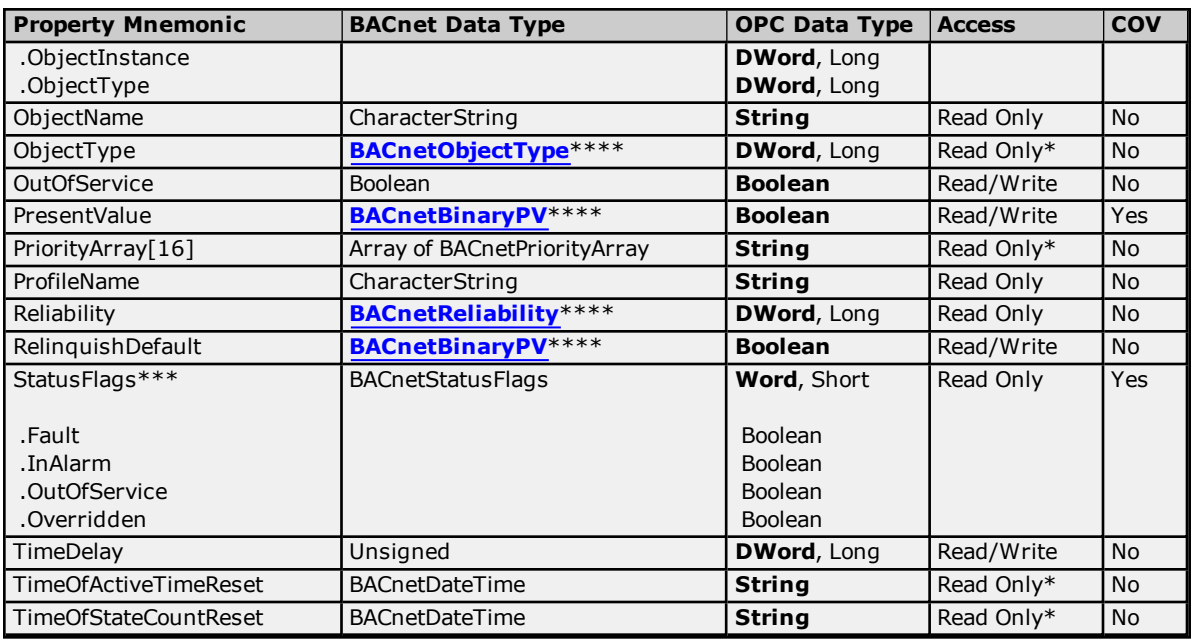

\*\*Object Identifier may be viewed as a packed DWord value (high 10 bits are the object type and low 22 bits are the object instance) or as individual tags for object type and instance using optional sub-property fields.

\*\*\*Bit string types may be viewed as a packed Word value, whose actual number of meaningful bits will depend on specific property. They may also be viewed as individual bits using optional sub-property fields.

\*\*\*\*Properties with enumerated BACnet Data Types are expressed as integer values. For standard interpretations, refer to **[Enumerated](#page-25-0) Data Types**.

### **Priority Array Elements**

Priority Array elements may be "NULL" or the numerical command value currently in effect. The array element index may range from 1 to 16, inclusive.

## <span id="page-45-0"></span>**Calendar**

The following table describes the object's supported properties. The Access column specifies the default access permission for tags. To accommodate non-standard implementations of BACnet, tags may be given Read/Write access unless noted otherwise.

### **Notes:**

- 1. The length of the array property will be specified by *[m]*, where m is the number of supported elements (according to the BACnet specification). The BACnet array properties that do not have a length specified by the BACnet standard will be designated by *[N]*. This means the length of the property array depends on the BACnet device. For more information, refer to **[Addressing](#page-36-0) Examples**.
- 2. Implicit Change of Value (COV) notifications are not supported for this object. For more information on devices with explicit COV support, refer to **COV [Notifications](#page-24-0)**.

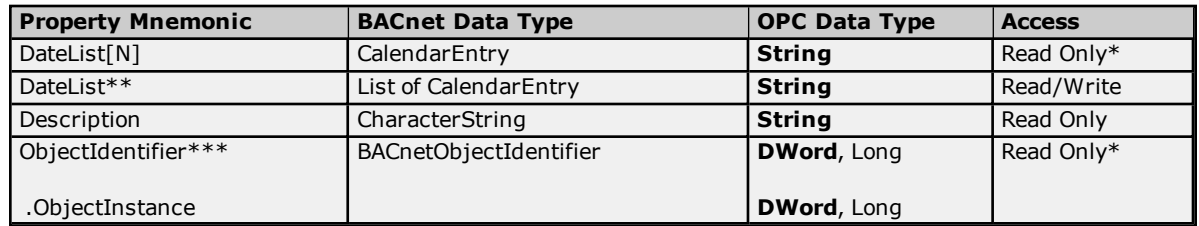

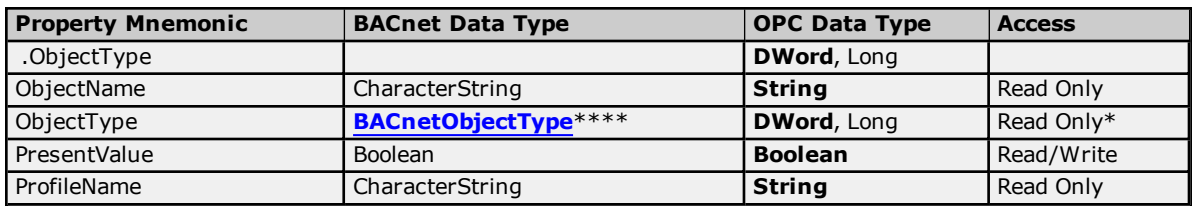

\*\*When without an array specifier, the DateList property represents the entire DateList as a formatted string. When with an array specifier, the DateList property is deprecated and included for legacy server project support. New projects should use the DateList property without an array specifier. For more information, refer to **[DateList](#page-63-0) String [Format](#page-63-0)**.

\*\*\*Object Identifier may be viewed as a packed DWord value (high 10 bits are the object type and low 22 bits are the object instance) or as individual tags for object type and instance using optional sub-property fields.

\*\*\*\*Properties with enumerated BACnet Data Types are expressed as integer values. For standard interpretations, refer to **[Enumerated](#page-25-0) Data Types**.

**Note:** Bit string types may be viewed as a packed Word value, whose actual number of meaningful bits will depend on specific property. They may also be viewed as individual bits using optional sub-property fields.

### **Priority Array Elements**

Priority Array elements may be "NULL" or the numerical command value currently in effect. The array element index may range from 1 to 16, inclusive.

### <span id="page-46-0"></span>**Command**

The following table describes the object's supported properties. The Access column specifies the default access permission for tags. To accommodate non-standard implementations of BACnet, tags may be given Read/Write access unless noted otherwise.

### **Notes:**

- 1. The length of the array property will be specified by *[m]*, where m is the number of supported elements (according to the BACnet specification). The BACnet array properties that do not have a length specified by the BACnet standard will be designated by *[N]*. This means the length of the property array depends on the BACnet device. For more information, refer to **[Addressing](#page-36-0) Examples**.
- 2. Implicit Change of Value (COV) notifications are not supported for this object. For more information on devices with explicit COV support, refer to **COV [Notifications](#page-24-0)**.

### **See Also: Address [Descriptions](#page-35-0)**

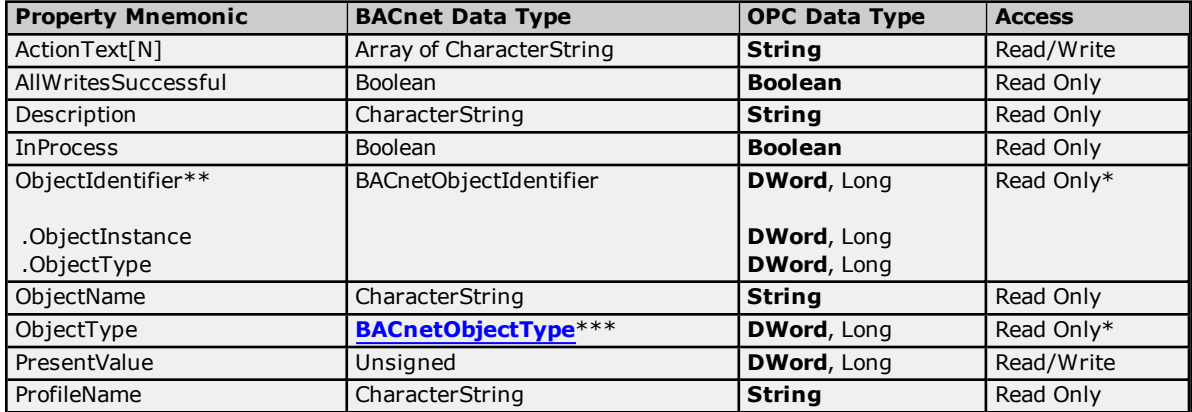

\*May not be made writable.

\*\*Object Identifier may be viewed as a packed DWord value (high 10 bits are the object type and low 22 bits are the object instance) or as individual tags for object type and instance using optional sub-property fields.

\*\*\*Properties with enumerated BACnet Data Types are expressed as integer values. For standard interpretations, refer to **[Enumerated](#page-25-0) Data Types**.

**Note:** Bit string types may be viewed as a packed Word value, whose actual number of meaningful bits will depend on specific property. They may also be viewed as individual bits using optional sub-property fields.

#### **Priority Array Elements**

Priority Array elements may be "NULL" or the numerical command value currently in effect. The array element index may range from 1 to 16, inclusive.

### <span id="page-47-0"></span>**Device**

The following table describes the object's supported properties. The Access column specifies the default access permission for tags. To accommodate non-standard implementations of BACnet, tags may be given Read/Write access unless noted otherwise.

#### **Notes:**

- 1. The length of the array property will be specified by *[m]*, where m is the number of supported elements (according to the BACnet specification). The BACnet array properties that do not have a length specified by the BACnet standard will be designated by *[N]*. This means the length of the property array depends on the BACnet device. For more information, refer to **[Addressing](#page-36-0) Examples**.
- 2. Implicit Change of Value (COV) notifications are not supported for this object. For more information on devices with explicit COV support, refer to **COV [Notifications](#page-24-0)**.

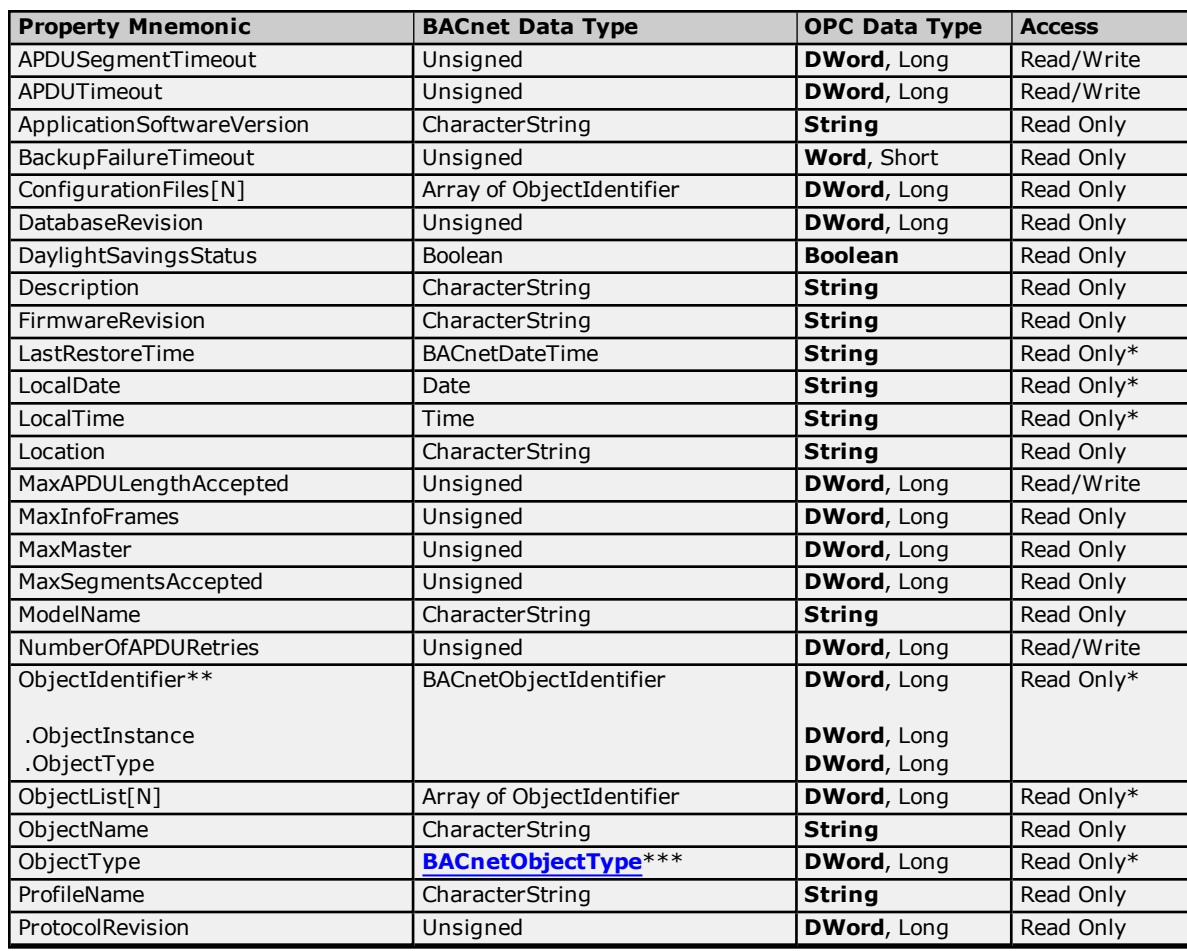

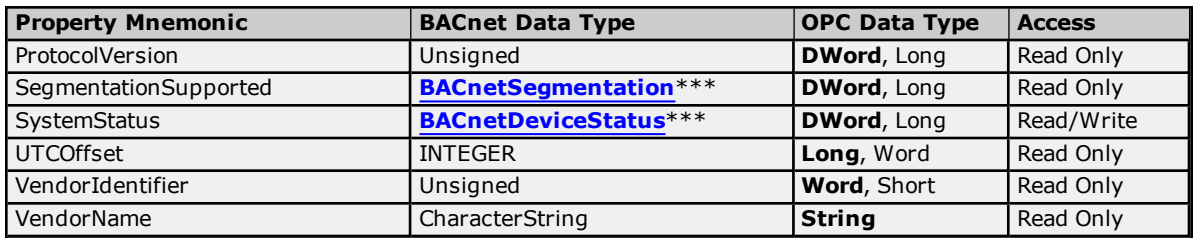

\*\*Object Identifier may be viewed as a packed DWord value (high 10 bits are the object type and low 22 bits are the object instance) or as individual tags for object type and instance using optional sub-property fields.

\*\*\*Properties with enumerated BACnet Data Types are expressed as integer values. For standard interpretations, refer to **[Enumerated](#page-25-0) Data Types**.

**Note:** Bit string types may be viewed as a packed Word value, whose actual number of meaningful bits will depend on specific property. They may also be viewed as individual bits using optional sub-property fields.

### **Priority Array Elements**

Priority Array elements may be "NULL" or the numerical command value currently in effect. The array element index may range from 1 to 16, inclusive.

## <span id="page-48-0"></span>**Event Enrollment**

The following table describes the object's supported properties. The Access column specifies the default access permission for tags. To accommodate non-standard implementations of BACnet, tags may be given Read/Write access unless noted otherwise.

#### **Notes:**

- 1. The length of the array property will be specified by *[m]*, where m is the number of supported elements (according to the BACnet specification). The BACnet array properties that do not have a length specified by the BACnet standard will be designated by *[N]*. This means the length of the property array depends on the BACnet device. For more information, refer to **[Addressing](#page-36-0) Examples**.
- 2. Implicit Change of Value (COV) notifications are not supported for this object. For more information on devices with explicit COV support, refer to **COV [Notifications](#page-24-0)**.

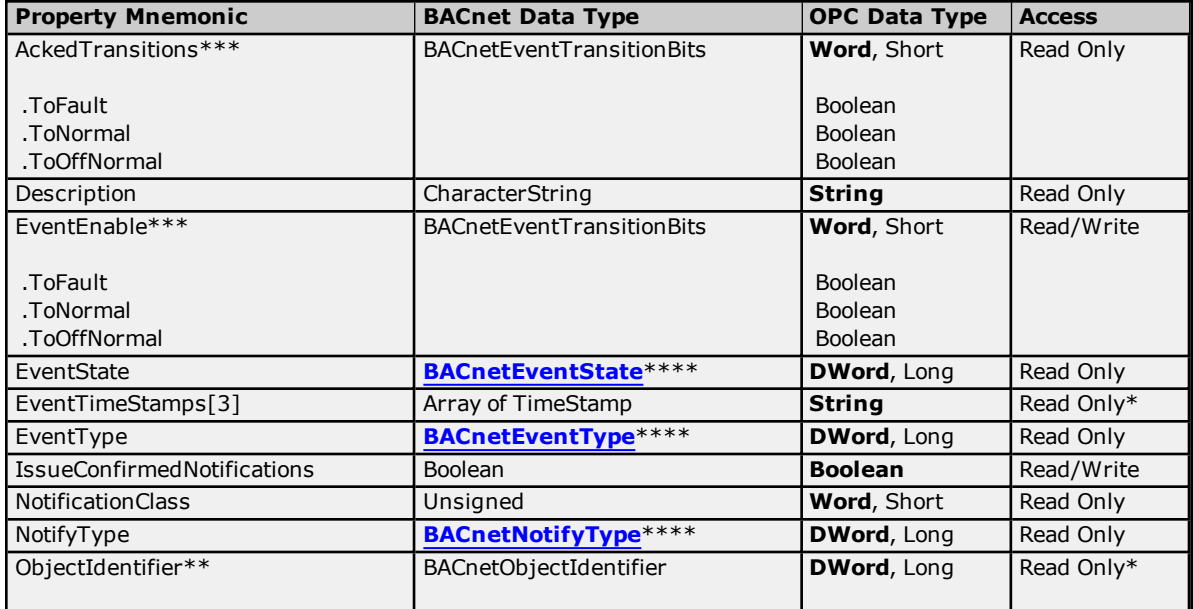

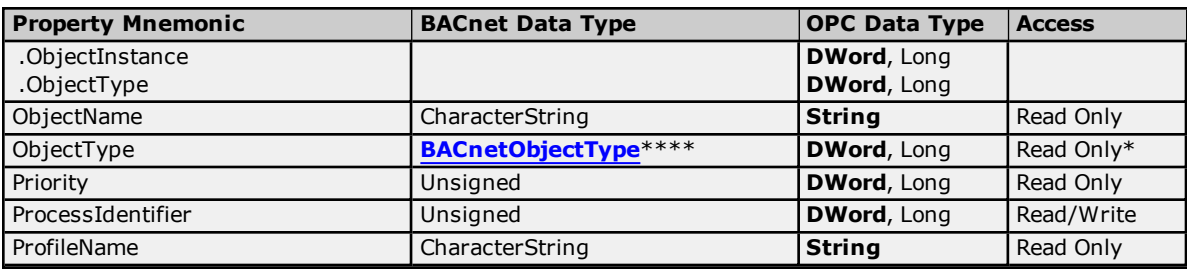

\*\*Object Identifier may be viewed as a packed DWord value (high 10 bits are the object type and low 22 bits are the object instance) or as individual tags for object type and instance using optional sub-property fields.

\*\*\*Bit string types may be viewed as a packed Word value, whose actual number of meaningful bits will depend on specific property. They may also be viewed as individual bits using optional sub-property fields.

\*\*\*\*Properties with enumerated BACnet Data Types are expressed as integer values. For standard interpretations, refer to **[Enumerated](#page-25-0) Data Types**.

#### **Priority Array Elements**

Priority Array elements may be "NULL" or the numerical command value currently in effect. The array element index may range from 1 to 16, inclusive.

### <span id="page-49-0"></span>**File**

The following table describes the object's supported properties. The Access column specifies the default access permission for tags. To accommodate non-standard implementations of BACnet, tags may be given Read/Write access unless noted otherwise.

#### **Notes:**

- 1. The length of the array property will be specified by *[m]*, where m is the number of supported elements (according to the BACnet specification). The BACnet array properties that do not have a length specified by the BACnet standard will be designated by *[N]*. This means the length of the property array depends on the BACnet device. For more information, refer to **[Addressing](#page-36-0) Examples**.
- 2. Implicit Change of Value (COV) notifications are not supported for this object. For more information on devices with explicit COV support, refer to **COV [Notifications](#page-24-0)**.

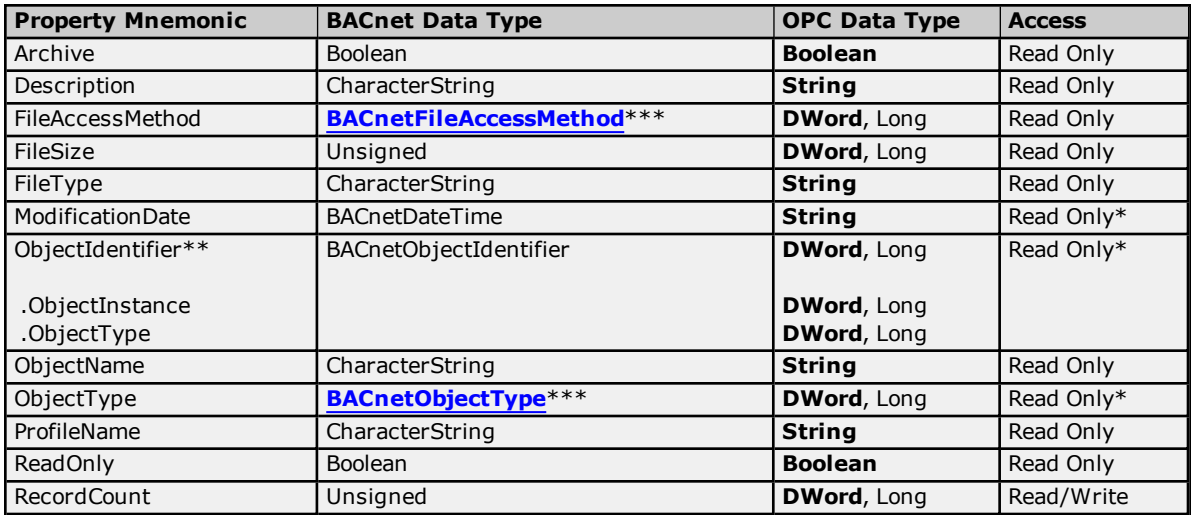

### **See Also: Address [Descriptions](#page-35-0)**

\*May not be made writable.

\*\*Object Identifier may be viewed as a packed DWord value (high 10 bits are the object type and low 22 bits are the object instance) or as individual tags for object type and instance using optional sub-property fields.

\*\*\*Properties with enumerated BACnet Data Types are expressed as integer values. For standard interpretations, refer to **[Enumerated](#page-25-0) Data Types**.

**Note:** Bit string types may be viewed as a packed Word value, whose actual number of meaningful bits will depend on specific property. They may also be viewed as individual bits using optional sub-property fields.

#### **Priority Array Elements**

Priority Array elements may be "NULL" or the numerical command value currently in effect. The array element index may range from 1 to 16, inclusive.

### <span id="page-50-0"></span>**Group**

The following table describes the object's supported properties. The Access column specifies the default access permission for tags. To accommodate non-standard implementations of BACnet, tags may be given Read/Write access unless noted otherwise.

#### **Notes:**

- 1. The length of the array property will be specified by *[m]*, where m is the number of supported elements (according to the BACnet specification). The BACnet array properties that do not have a length specified by the BACnet standard will be designated by *[N]*. This means the length of the property array depends on the BACnet device. For more information, refer to **[Addressing](#page-36-0) Examples**.
- 2. Implicit Change of Value (COV) notifications are not supported for this object. For more information on devices with explicit COV support, refer to **COV [Notifications](#page-24-0)**.

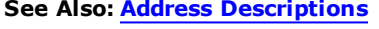

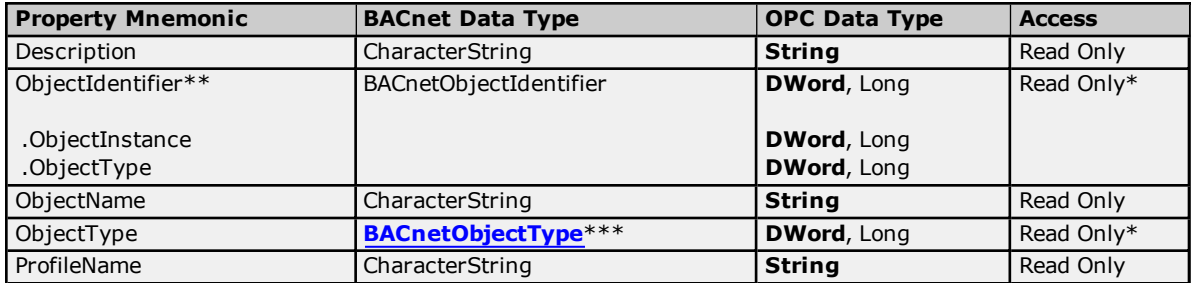

\*May not be made writable.

\*\*Object Identifier may be viewed as a packed DWord value (high 10 bits are the object type and low 22 bits are the object instance) or as individual tags for object type and instance using optional sub-property fields.

\*\*\*Properties with enumerated BACnet Data Types are expressed as integer values. For standard interpretations, refer to **[Enumerated](#page-25-0) Data Types**.

**Note:** Bit string types may be viewed as a packed Word value (actual number of meaningful bits will depend on specific property), or as individual bits using optional sub-property fields

### **Priority Array Elements**

Priority Array elements may be "NULL" or the numerical command value currently in effect. The array element index may range from 1 to 16, inclusive.

### <span id="page-50-1"></span>**Life Safety Point**

The following table describes the object's supported properties. The Access column specifies the default access permission for tags. To accommodate non-standard implementations of BACnet, tags may be given Read/Write access unless noted otherwise. The COV column specifies whether the driver considers the property to have implicit Change Of Value (COV) notification capability; that is, whether the BACnet specification requires the property to support COV. For some properties, COV support depends on implementation. The "COV" modifier must be added to the tag's address for use. For more information, refer to **COV [Settings](#page-14-0)**.

**51**

**Note:** The length of the array property will be specified by *[m]*, where m is the number of supported elements (according to the BACnet specification). The BACnet array properties that do not have a length specified by the BACnet standard will be designated by *[N]*. This means the length of the property array depends on the BACnet device. For more information, refer to **[Addressing](#page-36-0) Examples**.

### **See Also: Address [Descriptions](#page-35-0)**

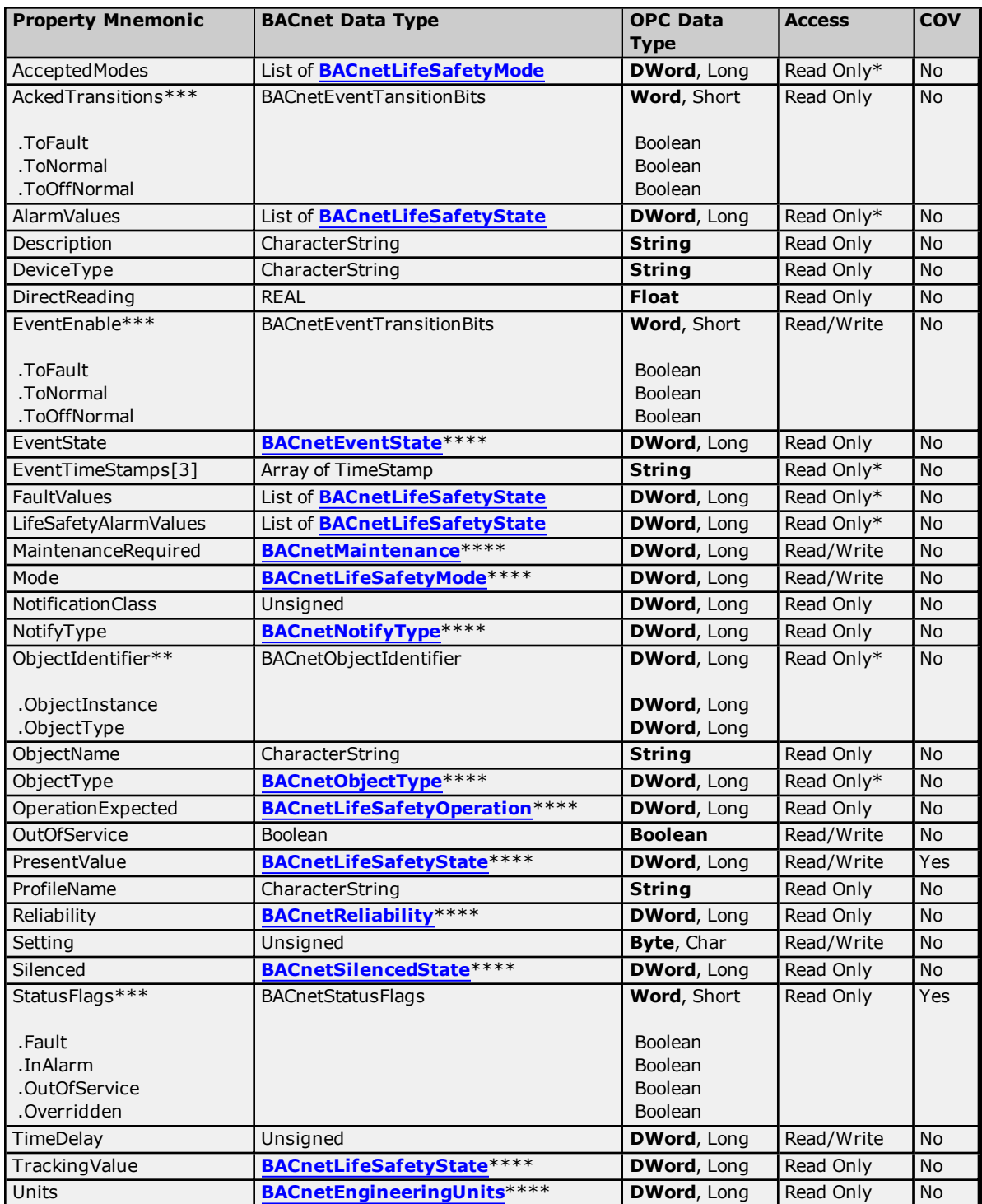

\*May not be made writable.

\*\*Object Identifier may be viewed as a packed DWord value (high 10 bits are the object type and low 22 bits are the object instance) or as individual tags for object type and instance using optional sub-property fields.

\*\*\*Bit string types may be viewed as a packed Word value, whose actual number of meaningful bits will depend on specific property. They may also be viewed as individual bits using optional sub-property fields.

\*\*\*\*Properties with enumerated BACnet Data Types are expressed as integer values. For standard interpretations, refer to **[Enumerated](#page-25-0) Data Types**.

### **Priority Array Elements**

Priority Array elements may be "NULL" or the numerical command value currently in effect. The array element index may range from 1 to 16, inclusive.

## <span id="page-52-0"></span>**Life Safety Zone**

The following table describes the object's supported properties. The Access column specifies the default access permission for tags. To accommodate non-standard implementations of BACnet, tags may be given Read/Write access unless noted otherwise. The COV column specifies whether the driver considers the property to have implicit Change Of Value (COV) notification capability; that is, whether the BACnet specification requires the property to support COV. For some properties, COV support depends on implementation. The "COV" modifier must be added to the tag's address for use. For more information, refer to **COV [Settings](#page-14-0)**.

**Note:** The length of the array property will be specified by *[m]*, where m is the number of supported elements (according to the BACnet specification). The BACnet array properties that do not have a length specified by the BACnet standard will be designated by *[N]*. This means the length of the property array depends on the BACnet device. For more information, refer to **[Addressing](#page-36-0) Examples**.

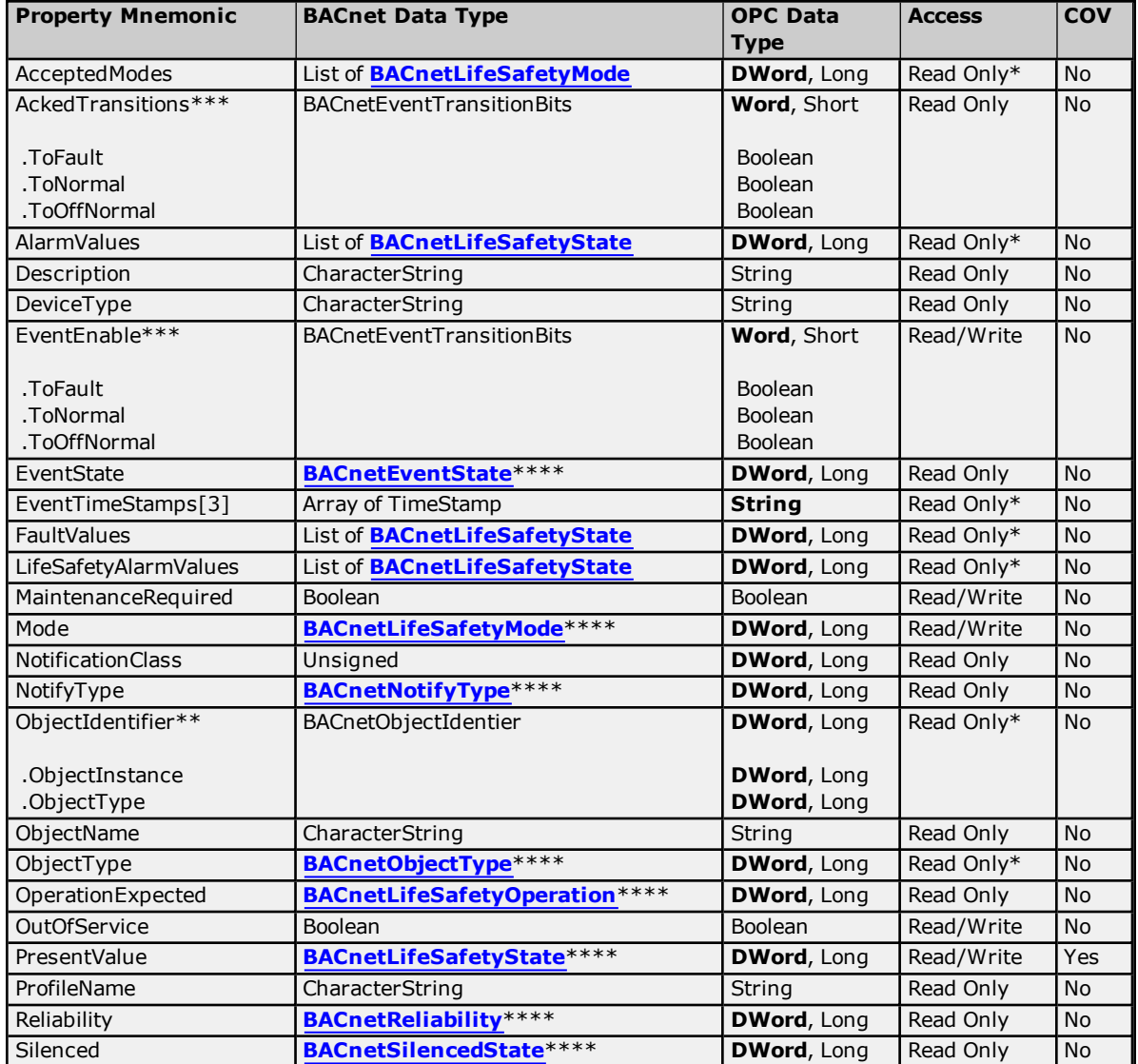

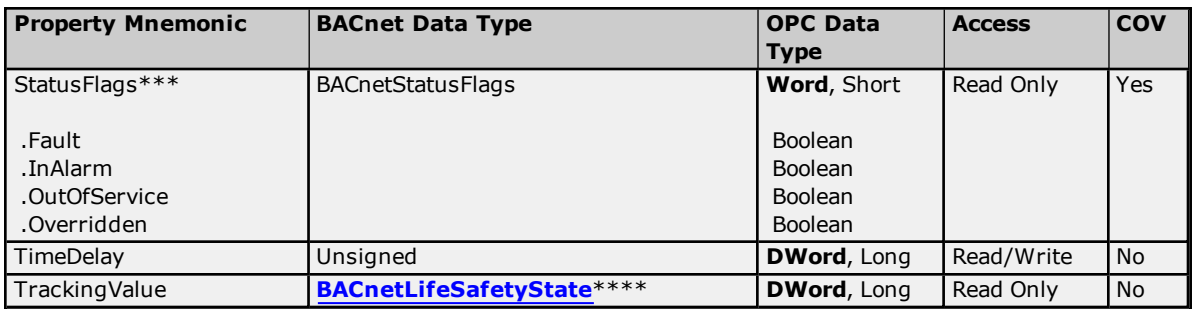

\*\*Object Identifier may be viewed as a packed DWord value (high 10 bits are the object type and low 22 bits are the object instance) or as individual tags for object type and instance using optional sub-property fields.

\*\*\*Bit string types may be viewed as a packed Word value, whose actual number of meaningful bits will depend on specific property. They may also be viewed as individual bits using optional sub-property fields.

\*\*\*\*Properties with enumerated BACnet Data Types are expressed as integer values. For standard interpretations, refer to **[Enumerated](#page-25-0) Data Types**.

#### **Priority Array Elements**

Priority Array elements may be "NULL" or the numerical command value currently in effect. The array element index may range from 1 to 16, inclusive.

### <span id="page-53-0"></span>**Loop**

The following table describes the object's supported properties. The Access column specifies the default access permission for tags. To accommodate non-standard implementations of BACnet, tags may be given Read/Write access unless noted otherwise. The COV column specifies whether the driver considers the property to have implicit Change Of Value (COV) notification capability; that is, whether the BACnet specification requires the property to support COV. For some properties, COV support depends on implementation. The "COV" modifier must be added to the tag's address for use. For more information, refer to **COV [Settings](#page-14-0)**.

**Note:** The length of the array property will be specified by *[m]*, where m is the number of supported elements (according to the BACnet specification). The BACnet array properties that do not have a length specified by the BACnet standard will be designated by *[N]*. This means the length of the property array depends on the BACnet device. For more information, refer to **[Addressing](#page-36-0) Examples**.

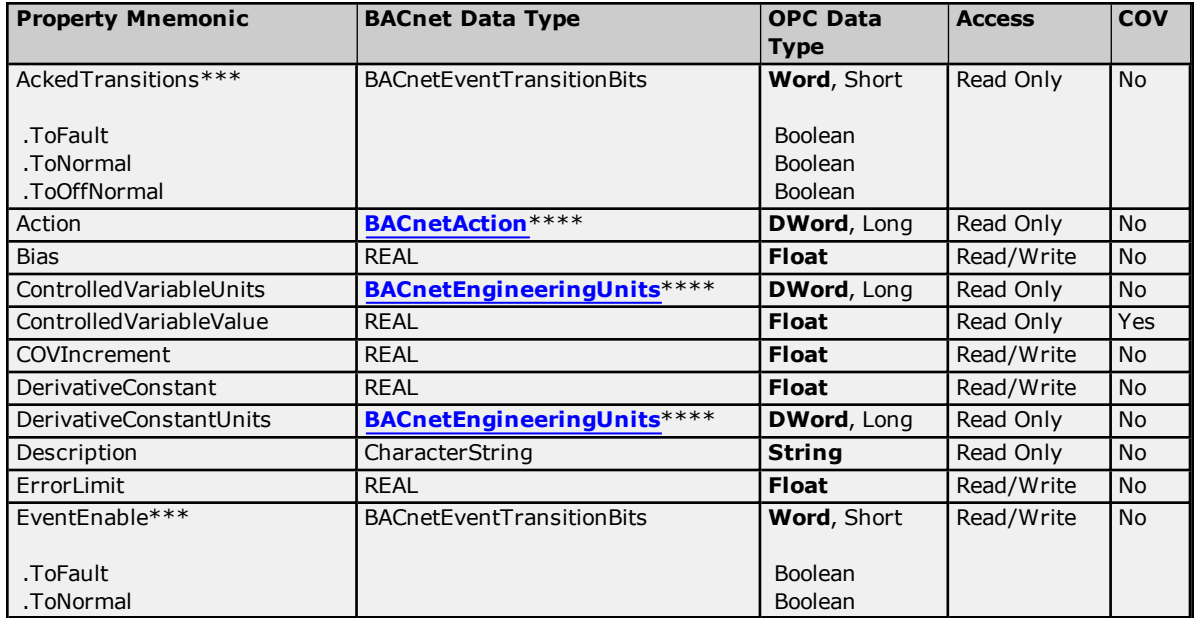

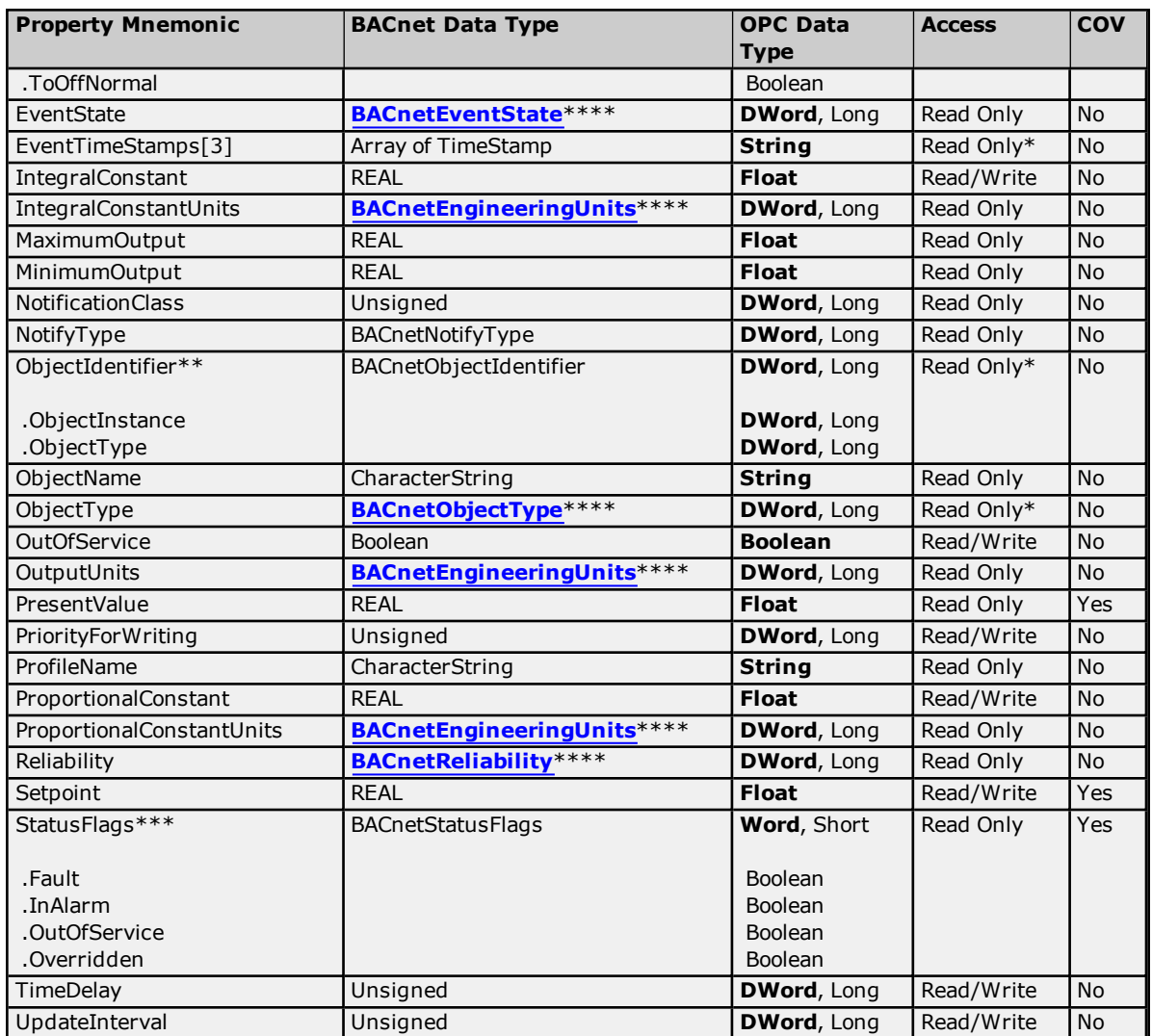

\*\*Object Identifier may be viewed as a packed DWord value (high 10 bits are the object type and low 22 bits are the object instance) or as individual tags for object type and instance using optional sub-property fields.

\*\*\*Bit string types may be viewed as a packed Word value, whose actual number of meaningful bits will depend on specific property. They may also be viewed as individual bits using optional sub-property fields.

\*\*\*\*Properties with enumerated BACnet Data Types are expressed as integer values. For standard interpretations, refer to **[Enumerated](#page-25-0) Data Types**.

### **Priority Array Elements**

Priority Array elements may be "NULL" or the numerical command value currently in effect. The array element index may range from 1 to 16, inclusive.

### <span id="page-54-0"></span>**Multi-State Input**

The following table describes the object's supported properties. The Access column specifies the default access permission for tags. To accommodate non-standard implementations of BACnet, tags may be given Read/Write access unless noted otherwise. The COV column specifies whether the driver considers the property to have implicit Change Of Value (COV) notification capability; that is, whether the BACnet specification requires the property to support COV. For some properties, COV support depends on implementation. The "COV" modifier must be added to the tag's address for use. For more information, refer to **COV [Settings](#page-14-0)**.

**Note:** The length of the array property will be specified by *[m]*, where m is the number of supported elements (according to the BACnet specification). The BACnet array properties that do not have a length specified by the BACnet standard will be designated by *[N]*. This means the length of the property array depends on the BACnet device. For more information, refer to **[Addressing](#page-36-0) Examples**.

### **See Also: Address [Descriptions](#page-35-0)**

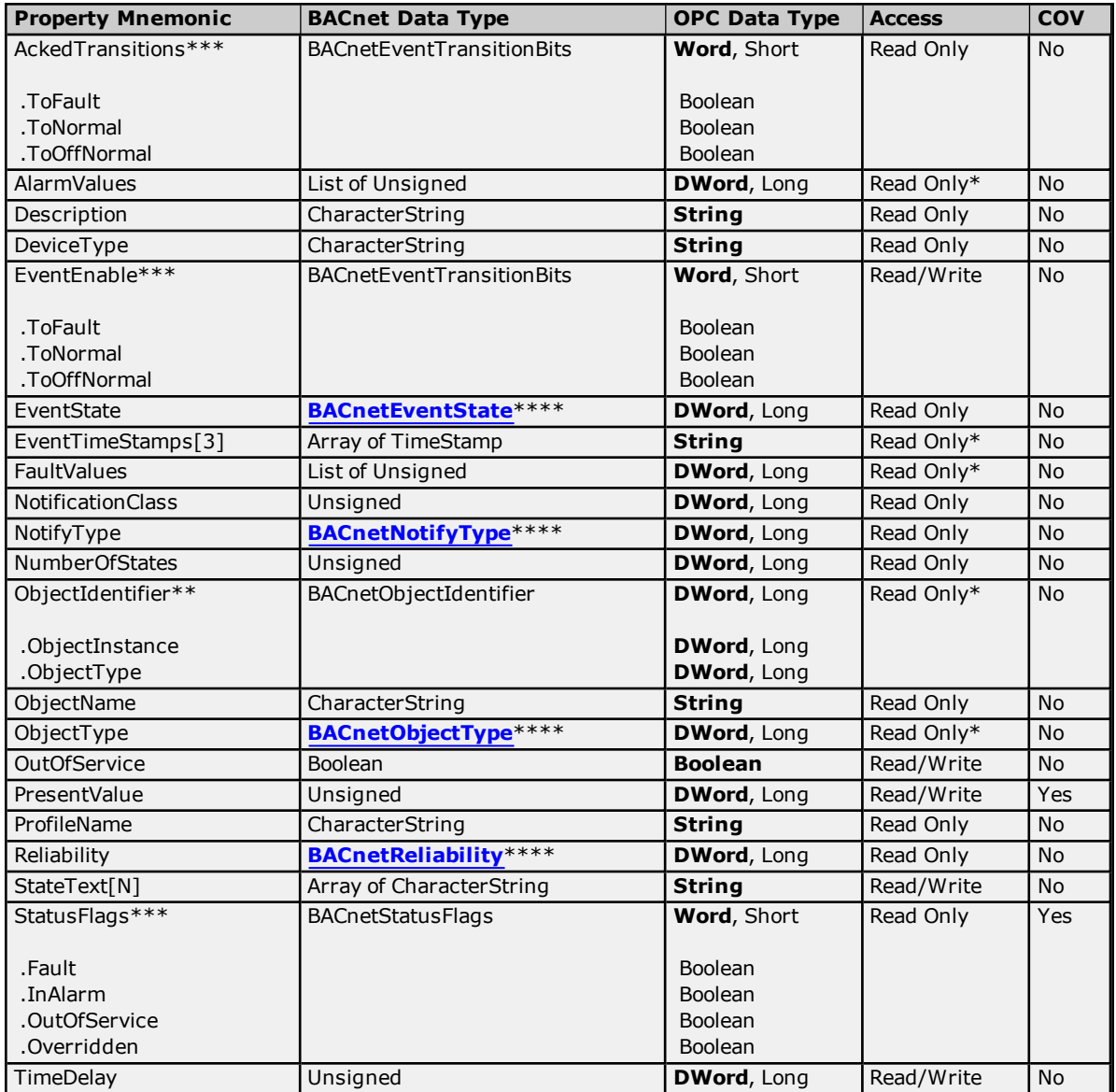

\*May not be made writable.

\*\*Object Identifier may be viewed as a packed DWord value (high 10 bits are the object type and low 22 bits are the object instance) or as individual tags for object type and instance using optional sub-property fields.

\*\*\*Bit string types may be viewed as a packed Word value, whose actual number of meaningful bits will depend on specific property. They may also be viewed as individual bits using optional sub-property fields.

\*\*\*\*Properties with enumerated BACnet Data Types are expressed as integer values. For standard interpretations, refer to **[Enumerated](#page-25-0) Data Types**.

### **Priority Array Elements**

Priority Array elements may be "NULL" or the numerical command value currently in effect. The array element index may range from 1 to 16, inclusive.

### <span id="page-55-0"></span>**Multi-State Output**

The following table describes the object's supported properties. The Access column specifies the default access permission for tags. To accommodate non-standard implementations of BACnet, tags may be given Read/Write

access unless noted otherwise. The COV column specifies whether the driver considers the property to have implicit Change Of Value (COV) notification capability; that is, whether the BACnet specification requires the property to support COV. For some properties, COV support depends on implementation. The "COV" modifier must be added to the tag's address for use. For more information, refer to **COV [Settings](#page-14-0)**.

**Note:** The length of the array property will be specified by *[m]*, where m is the number of supported elements (according to the BACnet specification). The BACnet array properties that do not have a length specified by the BACnet standard will be designated by *[N]*. This means the length of the property array depends on the BACnet device. For more information, refer to **[Addressing](#page-36-0) Examples**.

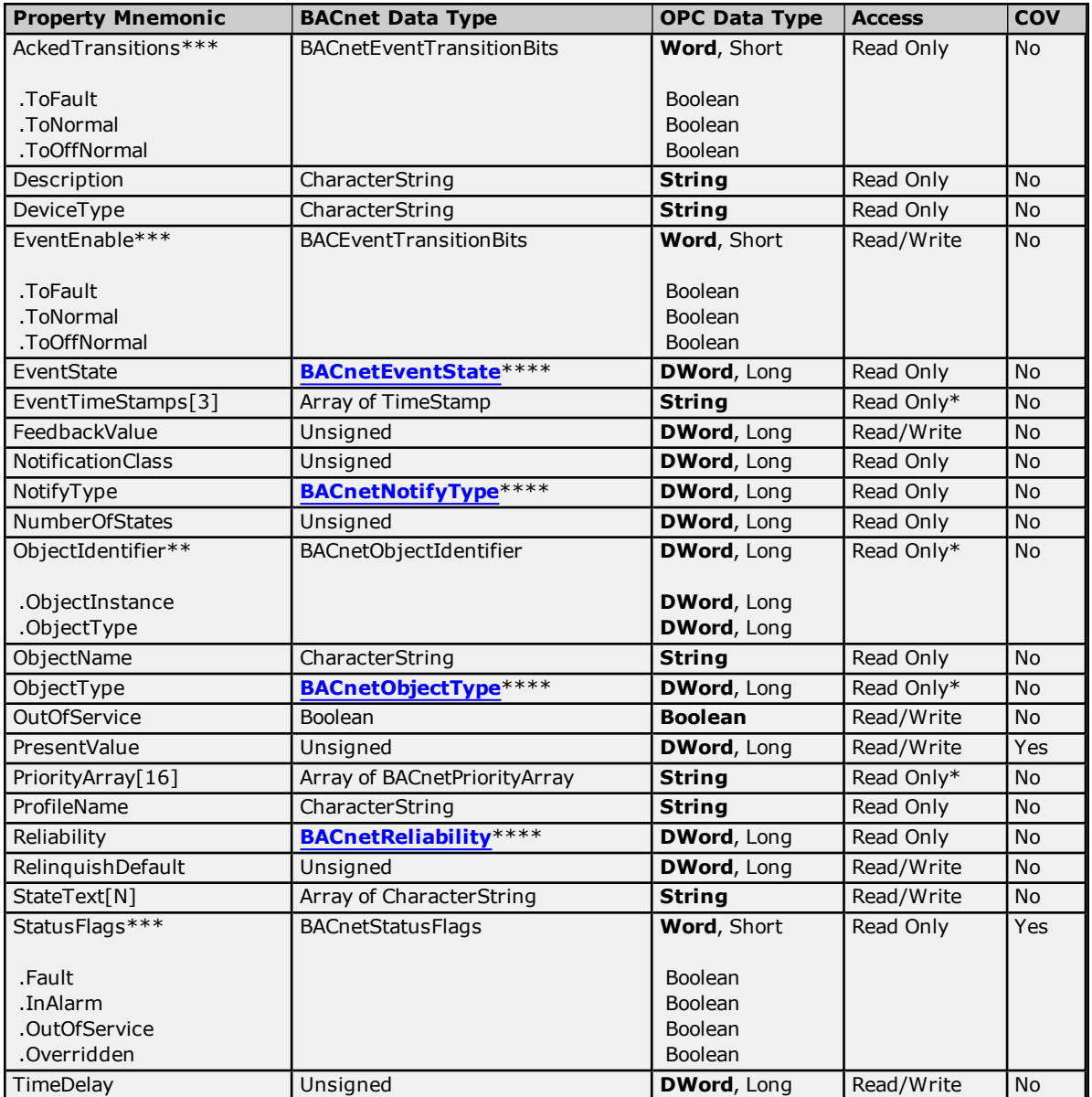

#### **See Also: Address [Descriptions](#page-35-0)**

\*May not be made writable.

\*\*Object Identifier may be viewed as a packed DWord value (high 10 bits are the object type and low 22 bits are the object instance) or as individual tags for object type and instance using optional sub-property fields.

\*\*\*Bit string types may be viewed as a packed Word value, whose actual number of meaningful bits will depend on specific property. They may also be viewed as individual bits using optional sub-property fields.

\*\*\*\*Properties with enumerated BACnet Data Types are expressed as integer values. For standard interpretations, refer to **[Enumerated](#page-25-0) Data Types**.

**57**

### **Priority Array Elements**

Priority Array elements may be "NULL" or the numerical command value currently in effect. The array element index may range from 1 to 16, inclusive.

## <span id="page-57-0"></span>**Multi-State Value**

The following table describes the object's supported properties. The Access column specifies the default access permission for tags. To accommodate non-standard implementations of BACnet, tags may be given Read/Write access unless noted otherwise. The COV column specifies whether the driver considers the property to have implicit Change Of Value (COV) notification capability; that is, whether the BACnet specification requires the property to support COV. For some properties, COV support depends on implementation. The "COV" modifier must be added to the tag's address for use. For more information, refer to **COV [Settings](#page-14-0)**.

**Note:** The length of the array property will be specified by *[m]*, where m is the number of supported elements (according to the BACnet specification). The BACnet array properties that do not have a length specified by the BACnet standard will be designated by *[N]*. This means the length of the property array depends on the BACnet device. For more information, refer to **[Addressing](#page-36-0) Examples**.

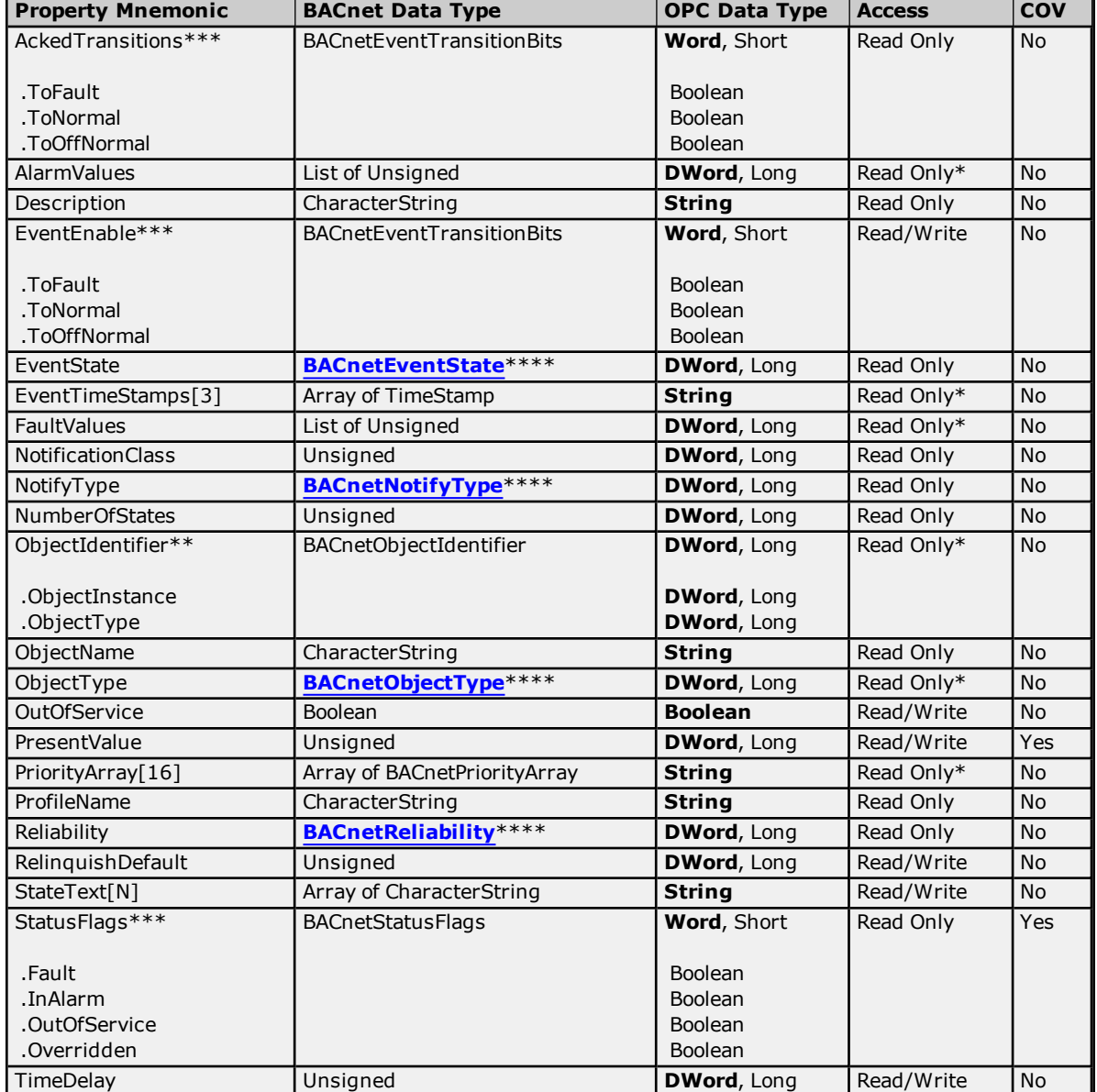

\*\*Object Identifier may be viewed as a packed DWord value (high 10 bits are the object type and low 22 bits are the object instance) or as individual tags for object type and instance using optional sub-property fields.

\*\*\*Bit string types may be viewed as a packed Word value, whose actual number of meaningful bits will depend on specific property. They may also be viewed as individual bits using optional sub-property fields.

\*\*\*\*Properties with enumerated BACnet Data Types are expressed as integer values. For standard interpretations, refer to **[Enumerated](#page-25-0) Data Types**.

### **Priority Array Elements**

Priority Array elements may be "NULL" or the numerical command value currently in effect. The array element index may range from 1 to 16, inclusive.

### <span id="page-58-0"></span>**Notification Class**

The following table describes the object's supported properties. The Access column specifies the default access permission for tags. To accommodate non-standard implementations of BACnet, tags may be given Read/Write access unless noted otherwise.

### **Notes:**

- 1. The length of the array property will be specified by *[m]*, where m is the number of supported elements (according to the BACnet specification). The BACnet array properties that do not have a length specified by the BACnet standard will be designated by *[N]*. This means the length of the property array depends on the BACnet device. For more information, refer to **[Addressing](#page-36-0) Examples**.
- 2. Implicit Change of Value (COV) notifications are not supported for this object. For more information on devices with explicit COV support, refer to **COV [Notifications](#page-24-0)**.

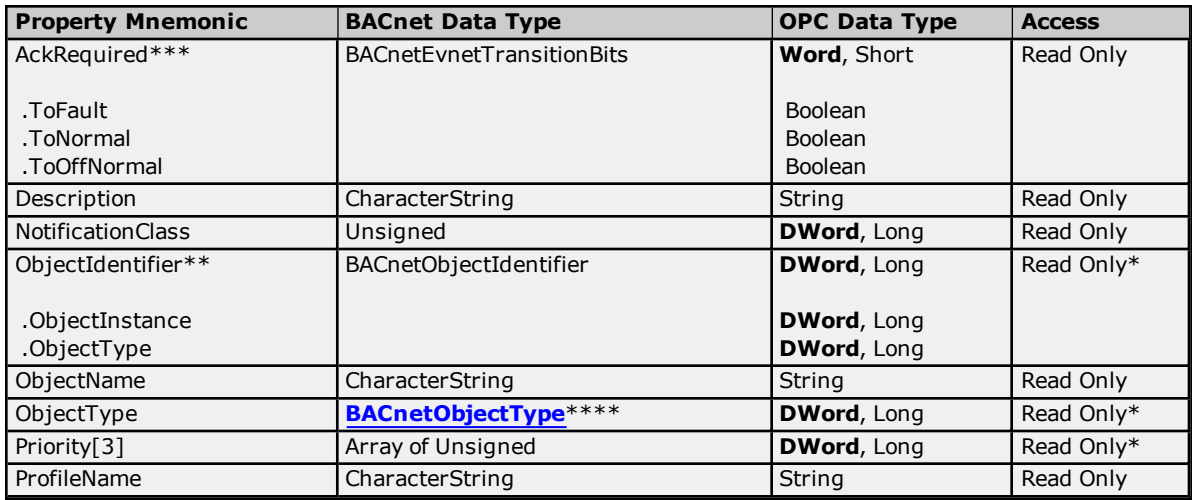

### **See Also: Address [Descriptions](#page-35-0)**

\*May not be made writable.

\*\*Object Identifier may be viewed as a packed DWord value (high 10 bits are the object type and low 22 bits are the object instance) or as individual tags for object type and instance using optional sub-property fields.

\*\*\*Bit string types may be viewed as a packed Word value, whose actual number of meaningful bits will depend on specific property. They may also be viewed as individual bits using optional sub-property fields.

\*\*\*\*Properties with enumerated BACnet Data Types are expressed as integer values. For standard interpretations, refer to **[Enumerated](#page-25-0) Data Types**.

#### **Priority Array Elements**

Priority Array elements may be "NULL" or the numerical command value currently in effect. The array element index may range from 1 to 16, inclusive.

### <span id="page-59-0"></span>**Program**

The following table describes the object's supported properties. The Access column specifies the default access permission for tags. To accommodate non-standard implementations of BACnet, tags may be given Read/Write access unless noted otherwise.

#### **Notes:**

- 1. The length of the array property will be specified by *[m]*, where m is the number of supported elements (according to the BACnet specification). The BACnet array properties that do not have a length specified by the BACnet standard will be designated by *[N]*. This means the length of the property array depends on the BACnet device. For more information, refer to **[Addressing](#page-36-0) Examples**.
- 2. Implicit Change of Value (COV) notifications are not supported for this object. For more information on devices with explicit COV support, refer to **COV [Notifications](#page-24-0)**.

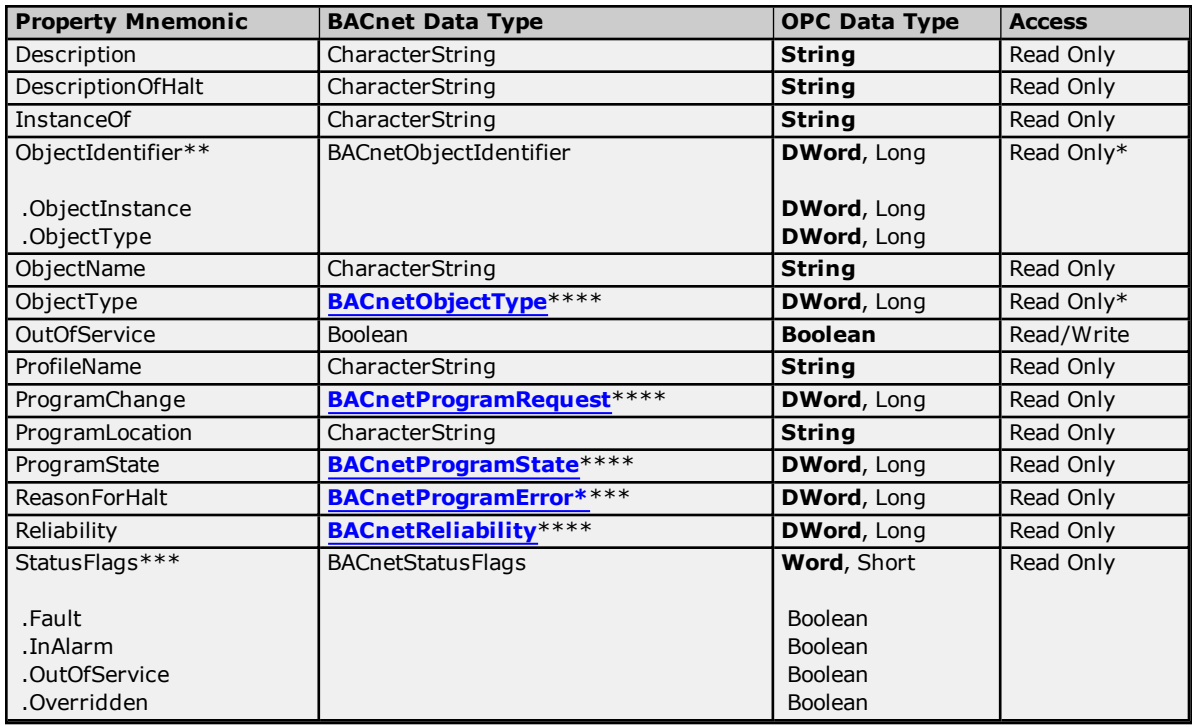

### **See Also: Address [Descriptions](#page-35-0)**

\*May not be made writable.

\*\*Object Identifier may be viewed as a packed DWord value (high 10 bits are the object type and low 22 bits are the object instance) or as individual tags for object type and instance using optional sub-property fields.

\*\*\*Bit string types may be viewed as a packed Word value, whose actual number of meaningful bits will depend on specific property. They may also be viewed as individual bits using optional sub-property fields.

\*\*\*\*Properties with enumerated BACnet Data Types are expressed as integer values. For standard interpretations, refer to **[Enumerated](#page-25-0) Data Types**.

### **Priority Array Elements**

Priority Array elements may be "NULL" or the numerical command value currently in effect. The array element index may range from 1 to 16, inclusive.

### <span id="page-59-1"></span>**Schedule**

The following table describes the object's supported properties. The Access column specifies the default access permission for tags. To accommodate non-standard implementations of BACnet, tags may be given Read/Write access unless noted otherwise. The COV column specifies whether the driver considers the property to have implicit Change Of Value (COV) notification capability; that is, whether the BACnet specification requires the

property to support COV. For some properties, COV support depends on implementation. The "COV" modifier must be added to the tag's address for use. For more information, refer to **COV [Settings](#page-14-0)**.

**Note:** The length of the array property will be specified by *[m]*, where m is the number of supported elements (according to the BACnet specification). The BACnet array properties that do not have a length specified by the BACnet standard will be designated by *[N]*. This means the length of the property array depends on the BACnet device. For more information, refer to **[Addressing](#page-36-0) Examples**.

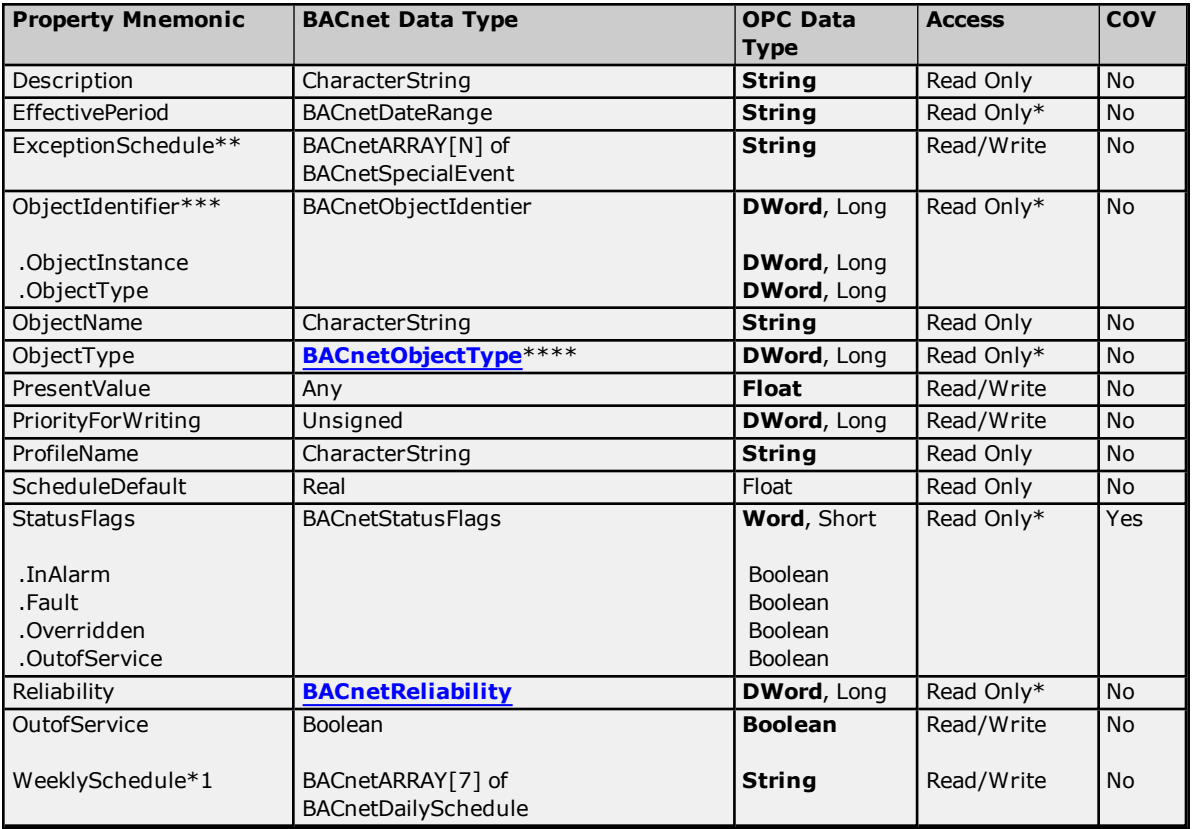

### **See Also: Address [Descriptions](#page-35-0)**

\*May not be made writable.

\*\*For more information, refer to **[ExceptionSchedule](#page-64-0) String Format**.

\*\*\*Object Identifier may be viewed as a packed DWord value (high 10 bits are the object type and low 22 bits are the object instance) or as individual tags for object type and instance using optional sub-property fields.

\*\*\*\*Properties with enumerated BACnet Data Types are expressed as integer values. For standard interpretations, refer to **[Enumerated](#page-25-0) Data Types**.

\*1: For more information, refer to **[WeeklySchedule](#page-66-0) String Format**.

**Note:** Bit string types may be viewed as a packed Word value, whose actual number of meaningful bits will depend on specific property. They may also be viewed as individual bits using optional sub-property fields.

## **Priority Array Elements**

Priority Array elements may be "NULL" or the numerical command value currently in effect. The array element index may range from 1 to 16, inclusive.

### <span id="page-60-0"></span>**Trend Log**

The following table describes the object's supported properties. The Access column specifies the default access permission for tags. To accommodate non-standard implementations of BACnet, tags may be given Read/Write access unless noted otherwise.

#### **Notes:**

- 1. The length of the array property will be specified by *[m]*, where m is the number of supported elements (according to the BACnet specification). The BACnet array properties that do not have a length specified by the BACnet standard will be designated by *[N]*. This means the length of the property array depends on the BACnet device. For more information, refer to **[Addressing](#page-36-0) Examples**.
- 2. Implicit Change of Value (COV) notifications are not supported for this object. For more information on devices with explicit COV support, refer to **COV [Notifications](#page-24-0)**.

### **See Also: Address [Descriptions](#page-35-0)**

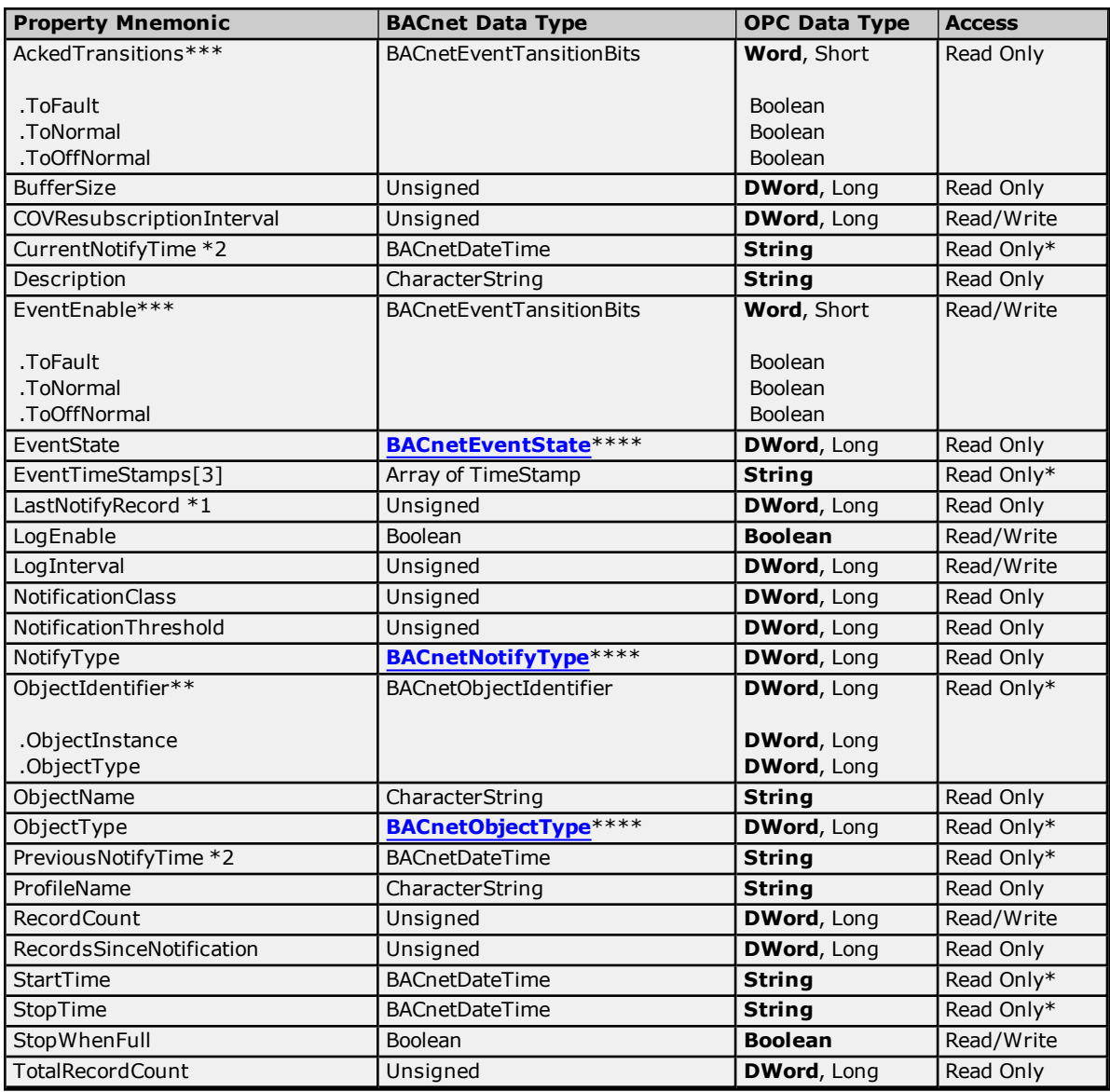

\*May not be made writable.

\*\*Object Identifier may be viewed as a packed DWord value (high 10 bits are the object type and low 22 bits are the object instance) or as individual tags for object type and instance using optional sub-property fields.

\*\*\*Bit string types may be viewed as a packed Word value, whose actual number of meaningful bits will depend on specific property. They may also be viewed as individual bits using optional sub-property fields.

\*\*\*\*Properties with enumerated BACnet Data Types are expressed as integer values. For standard interpretations, refer to **[Enumerated](#page-25-0) Data Types**.

\*1: The LastNotifyRecord property replaced the PreviousNotifyTime and CurrentNotifyTime properties in the BACnet 2004 Specification. Devices that support LastNotifyRecord may not support the CurrentNotifyTime and LastNotifyTime properties.

\*2: This has been removed from the BACnet 2004 Specification. Support is available for legacy devices only.

### **Priority Array Elements**

Priority Array elements may be "NULL" or the numerical command value currently in effect. The array element index may range from 1 to 16, inclusive.

## <span id="page-63-0"></span>**DateList String Format**

The format of the Calendar Object's DateList property string is as follows:

- Entry;Entry;Entry;...Entry;
	- <sup>l</sup> **Date Entry Format:** *0,dDDMMYYYY*, where:
		- $\bullet$  *d* is the day of the week, where:
			- 1 to 7 is Monday to Sunday
			- $\cdot$  \* is unspecified
		- **.** *DD* is the day of the month, where:
			- 01 to 31 is the day of the month
			- 32 is the last day of the month
			- 33 is odd days of the month
			- 34 is even days of the month
			- $\cdot$   $**$  is any day of the month
		- **.** *MM* is the month, where:
			- 01 to 12 is January to December
			- $-13$  is odd months
			- $-14$  is even months
			- $\cdot$  \*\* is any month
		- <sup>l</sup> *YYYY* is the year, where:
			- $-1900$  to 2255 is the year
			- $****$  is any year
	- <sup>l</sup> **Date Range Entry Format:** *1,dDDMMYYYY,dDDMMYYYY*, where:
		- $\bullet$  *d* is the day of the week, where:
			- 1 to 7 is Monday to Sunday
			- $\cdot$  \* is unspecified
		- **.** *DD* is the day of the month, where:
			- 01 to 31 is the day of the month
			- 32 is the last day of the month
			- 33 is odd days of the month
			- 34 is even days of the month
			- $* * is any day of the month$
		- MM is the month, where:
			- 01 to 12 is January to December
			- $-13$  is odd months
			- $-14$  is even months
			- $\cdot$  \*\* is any month
		- <sup>l</sup> *YYYY* is the year, where:
			- $-1900$  to 2255 is the year
			- $****$  is any year
	- <sup>l</sup> **Week And Day Entry Format:** *2,MMWd*, where:
		- MM is the month, where:
			- 01 to 12 is January to December
			- $-13$  is odd months
- $-14$  is even months
- $\cdot$  \*\* is any month
- *W* is the week, where:
	- <sup>l</sup> 1 to 5 is the first week (days 1 to 7) to the fifth week (days 29 to 31) of the month
	- 6 is the last 7 days of the month
	- $\cdot$  \* is any week in the month
- $\bullet$  *d* is the day of the week, where:
	- 1 to 7 is Monday to Sunday
	- $\cdot$  \* is any day of the week

#### **Example**

Given the following three entries:

- <sup>l</sup> **Date:** Wednesday, January 1, 2014
- <sup>l</sup> **Date Range:** Monday, February 17, 2014 to Friday, February 21, 2014
- <sup>l</sup> **Week And Day:** Any Month, Last 7 days, Friday

The DateList string would be "0,301012014;1,117022014,521022014;2,\*\*65;".

## <span id="page-64-0"></span>**ExceptionSchedule String Format**

The format of the Calendar Object's ExceptionSchedule property string is as follows:

- Entry;Entry;Entry;...Entry;
	- <sup>l</sup> **Entry Format:** *Period,Priority,Time,Datatype,Length,Value,Time,Datatype,Length,Value,...* where:
		- Period is:
			- <sup>l</sup> A Date Entry, Date List Entry, or Week and Day Entry per the **[DateList](#page-63-0) String [Format](#page-63-0)**
			- <sup>l</sup> A Calendar Reference Entry with the format *3,CalRef*, where:
				- <sup>l</sup> *CalRef* is the calendar reference's Object ID
		- <sup>l</sup> *Priority* is the BACnet priority (1 to 16)
		- <sup>l</sup> *Time* is in the format *HHmmsshh*, where:
			- $\cdot$  *HH* is the hour (0 to 23)
			- *mm* is the minute (0 to 59)
			- ss is the seconds (0 to 59)
			- *hh* is hundredths of a second (0 to 99)

**Note:** All fields may be replaced by \*\* to mean "any".

- <sup>l</sup> *Datatype* is any BACnet primitive data type, including:
	- $\bullet$  0 is NULL
	- $-1$  is Boolean
	- 2 is Unsigned Integer
	- 3 is Signed Integer
	- $-4$  is Real
	- $-5$  is Double
	- 6 is Octet String
	- 7 is Character String
	- 8 is Bit String
- 9 is Enumeration
- <sup>l</sup> 10 is Date. For more information, refer to **[DateList](#page-63-0) String Format**.
- <sup>l</sup> 11 is Time. For more information, refer to *Time* above.
- 12 is Object Identifier, where the format is:
	- <sup>l</sup> *<ObjectType>.<Instance>* where *<ObjectType>* is one of the following:
		- AnalogInput
		- AnalogOutput
		- AnalogValue
		- BinaryInput
		- BinaryOutput
		- BinaryValue
		- Calendar
		- Command
		- Device
		- EventEnrollment
		- File
		- Group
		- Loop
		- MultistateInput
		- MultistateOutput
		- NotificationClass
		- Program
		- Schedule
		- Averaging
		- MultistateValue
		- TrendLog
		- LifeSafetyPoint
		- LifeSafetyZone
		- Accumulator
		- PulseConverter
		- EventLog
		- GlobalGroup
		- TrendLogMultiple
		- LoadControl
		- StructuredView
		- AccessDoor
		- AccessCredential
		- AccessPoint
		- AccessRights
		- AccessUser
		- AccessZone
		- CredentialDataInput
		- NetworkSecurity
		- BitStringValue
		- CharacterStringValue
		- DatePatternValue
		- DateValue
		- DateTimePatternValue
		- DateTimeValue
		- IntegerValue
- LargeAnalogValue
- OctetStringValue
- PositiveIntegerValue
- TimePatternValue
- TimeValue
- <sup>l</sup> NotificationForwarder
- AlertEnrollment
- Channel
- LightingOutput
- <sup>l</sup> *Length* is *n*, where *n* is the number of characters in the value
- *Value* is any primitive data type

### **Example**

Given the following four entries:

- <sup>l</sup> **Date:** Wednesday, January 1, 2014, Priority 16, 01:02:03.00 AM Real "1.23"
- <sup>l</sup> **Date Range:** Monday, February 17, 2014 to Friday, February 21, 2014, Priority 16, 04:05:06.00 AM Real "4.56"
- <sup>l</sup> **Week and Day:** Any Month, Last 7 days, Friday, Priority 16, 07:08:09.00 AM Real "6.78"
- <sup>l</sup> **Calendar Reference:** Calendar Object ID 1, Priority 16, 10:11:12.00 AM Real "9.01"

The ExceptionSchedule string would be

"0,301012014,16,01020300,4,8,1.230000;1,117022014,521022014,16,04050600,4,8,4.560000;2,\*\*65,16- ,07080900,4,8,6.780000;3,1,16,10111200,4,8,9.010000;".

## <span id="page-66-0"></span>**WeeklySchedule String Format**

The format of the Schedule Object's WeeklySchedule property string is as follows:

- <sup>l</sup> Entry;Entry;Entry;Entry;Entry;Entry;Entry;
	- <sup>l</sup> **Entry Format:** *Time,Datatype,Length,Value,Time,Datatype,Length,Value,...* , where:
		- <sup>l</sup> *Time* is in the format *HHmmsshh*, where:
			- $\cdot$  *HH* is the hour (0 to 23)
			- *mm* is the minute (0 to 59)
			- ss is the seconds (0 to 59)
			- *hh* is hundredths of a second (0 to 99)

**Note:** All fields may be replaced by \*\* to mean "any".

- <sup>l</sup> *Datatype* is any BACnet primitive data type, including:
	- $. 0$  is NULL
	- $-1$  is Boolean
	- 2 is Unsigned Integer
	- 3 is Signed Integer
	- $-4$  is Real
	- $-5$  is Double
	- 6 is Octet String
	- 7 is Character String
	- 8 is Bit String
	- 9 is Enumeration
	- <sup>l</sup> 10 is Date. For more information, refer to **[DateList](#page-63-0) String Format**.
	- <sup>l</sup> 11 is Time. For more information, refer to *Time* above.
	- 12 is Object Identifier, where the format is:
- <sup>l</sup> *<ObjectType>.<Instance>* where *<ObjectType>* is one of the following:
	- AnalogInput
	- AnalogOutput
	- AnalogValue
	- BinaryInput
	- BinaryOutput
	- BinaryValue
	- Calendar
	- Command
	- Device
	- EventEnrollment
	- File
	- Group
	- Loop
	- MultistateInput
	- MultistateOutput
	- NotificationClass
	- Program
	- Schedule
	- Averaging
	- MultistateValue
	- TrendLog
	- LifeSafetyPoint
	- LifeSafetyZone
	- Accumulator
	- PulseConverter
	- EventLog
	- GlobalGroup
	- TrendLogMultiple
	- LoadControl
	- StructuredView
	- AccessDoor
	- AccessCredential
	- AccessPoint
	- AccessRights
	- AccessUser
	- AccessZone
	- CredentialDataInput
	- NetworkSecurity
	- BitStringValue
	- CharacterStringValue
	- DatePatternValue
	- DateValue
	- DateTimePatternValue
	- DateTimeValue
	- IntegerValue
	- LargeAnalogValue
	- OctetStringValue
	- PositiveIntegerValue
	- TimePatternValue
	- **TimeValue**
- NotificationForwarder
- AlertEnrollment
- Channel
- LightingOutput
- <sup>l</sup> *Length* is *n*, where *n* is the number of characters in the value.
- **.** *Value* is any primitive data type.

#### **Example**

Given the following weekly schedule:

- <sup>l</sup> **Monday:** 12:35:50.00 AM Null, 11:59:59.99 PM Boolean "0"
- <sup>l</sup> **Tuesday:** 05:06:07.00 AM Unsigned Integer "12345", 12:22:34.00 PM Signed Integer "-9876"
- <sup>l</sup> **Wednesday:** 12:27:33.00 PM Real "1.234568", 12:28:03.00 PM Double "9.876543"
- <sup>l</sup> **Thursday:** Empty.
- <sup>l</sup> **Friday:** 12:28:45.00 PM Octet String "0123456789ABCDEF", 12:29:11.00 PM Character String "Hello World!"
- <sup>l</sup> **Saturday:** 12:30:51.00 PM Bit String "10,0101010101", 12:32:15.00 PM Enumeration "42"
- <sup>l</sup> **Sunday:** 12:31:46.00 PM Date "03/28/2014", 12:32:15.00 PM Time "12:32:15.00 PM", 12:33:22.00 Object Reference "AnalogInput 12"

The weekly schedule string would be "00355000,0,0,,23595999,1,1,0;05060700,2,5,12345,12223400,3,5,- 9876;12273300,4,8,1.234568,12280300,5,8,9.876543;;12284500,6,16,0123456789ABCDEF,12291100,7,1- 2,Hello

World!;12305100,8,10,0101010101,12321500,9,2,42;12314600,10,9,\*28032014,12321500,11,8,1232150- 0,12332200,12,14,AnalogInput,12;".

# **VBA Scripts for String Parsing and Construction**

The Visual Basic for Applications (VBA) code below will convert strings that conform to the **[DateList](#page-63-0)**, **[ExceptionSchedule](#page-64-0)**, and **[WeeklySchedule](#page-66-0)** formats into VBA structures. It will also convert the VBA structures back into appropriately-formatted strings. This can serve as a starting point for Human Machine Interfaces (HMIs) that need to access the BACnet string data in the server and support the use of VBA for scripting.

**Note:** The following are not supported by this sample script:

- Wildcards ('\*') in any BACnetDate or BACnetDateRange contained in a DateList.
- <sup>l</sup> Wildcards ('\*') in any BACnetDate or BACnetDateRange that is used to specify the period for an ExceptionSchedule.

```
' --------------------------------------------------------------------------
' KepBacNetApi
'' Code for converting KEPServerEX BACnet/IP DateList, WeeklySchedule, and
' ExceptionSchedule tag strings to VBA types, and back.
'' Copyright (c) Kepware Technologies, Inc
' --------------------------------------------------------------------------
' Types & Constants --------------------------------------------------------
' Define constants for the date-list entry type indexes
Public Enum DateEntryTypes
        DaterType = 0DateRangeType = 1
        WeekNDayType = 2
        CalendarType = 3
End Enum
Type BacNetDate
        CalendarDate As Date
        DayOfWeek As String
End Type
```

```
Type BacNetDateRange
        StartDate As BacNetDate
       EndDate As BacNetDate
End Type
Type BacNetWeekNDay
       Month As String
       Week As String
       Day As String
End Type
Type BacNetDateListEntry
        BDateType As DateEntryTypes
        BDate As BacNetDate
        BDateRange As BacNetDateRange
        BWeekNDay As BacNetWeekNDay
        BCalRef As Integer
End Type
Type BacNetTimeValuePair
       BTime As String
        BDataType As Integer
       BData As String
End Type
Type BacNetDailySchedule
       BTimeValuePairs() As BacNetTimeValuePair
End Type
Type BacNetException
```
**71**

```
BPeriod As BacNetDateListEntry
        BPriority As Integer
        BTimeValuePairs() As BacNetTimeValuePair
End Type
' --------------------------------------------------------------------------
' Main API Functions
' --------------------------------------------------------------------------
' DATE LIST ----------------------------------------------------------------
' Parses the input string and populates an array of Date-List entries
Public Function DateListFromKepString(ByVal inputString As String,
        ByRef InputArray() As BacNetDateListEntry)
        Dim index As Integer, arrayIndex As Integer
        Dim entry As BacNetDateListEntry
         ' Initialize indices that track the string and array positions
        index = 1arrayIndex = 0' Clear the input array
        Erase InputArray
         ' Iterate over the entire input string
        While index <= Len(inputString)
                 ' Initialize the current date-list entry object
                entry = DateListEntryFromKepString(inputString, index)
                index = index + 1
```
```
' Add space for the new array element
                ReDim Preserve InputArray(0 To arrayIndex)
                 ' Add the entry to the array, and increment the index
                InputArray(arrayIndex) = entry
                arrayIndex = arrayIndex + 1
        Wend
End Function
' Returns a KEPServerEX DateList string representing the data in a Date-List
Public Function DateListToKepString(
        ByRef InputArray() As BacNetDateListEntry) As String
        Dim kepString As String, entryKepString As String
        Dim i As Integer, size As Integer
        kepString = ""
        size = 0' Check the size of the array, on error: skip to the next line of code
        On Error Resume Next
                size = Ubound(InputArray) + 1' If the array isn't empty
        ' convert each date-list entry to its KEPServerEX string format
        If size > 0 Then
                 ' Iterate through each date-list entry
                For i = LBound(InputArray) To (UBound(InputArray))
                         ' Append the entry string and a delimiting semicolon
```

```
keyString = keyString & \nDateListEntryToKepString(InputArray(i)) & ";"
                Next
        End If
        ' Return the overall string
        DateListToKepString = kepString
End Function
' WEEKLY SCHEDULE ----------------------------------------------------------
' Parses the input string and populates the provided Weekly-Schedule
Public Function WeeklyScheduleFromKepString(ByVal inputString As String, _
        ByRef InputArray() As BacNetDailySchedule)
        Dim dailySchedule As BacNetDailySchedule
        Dim index As Integer, arrayIndex As Integer
        ' Initialize indices that track the string and array positions
        index = 1arrayIndex = 0' Clear the input array
        Erase InputArray
        ' Iterate through the entire input string
        While index <= Len(inputString)
                 ' Populate the dailySchedule's array of time-value pairs
                TimeValuePairsFromKepString inputString, index, _
                        InputArray:=dailySchedule.BTimeValuePairs
```

```
index = index + 1' Add a space in the array of daily-schedules for the current entry
                ReDim Preserve InputArray(0 To arrayIndex)
                 ' Add the entry to the array, and increment the index
                InputArray(arrayIndex) = dailySchedule
                arrayIndex = arrayIndex + 1
        Wend
End Function
' Returns a KEPServerEX WeeklySchedule string representing the data in the
' provided Weekly-Schedule
Public Function WeeklyScheduleToKepString(
        ByRef InputArray() As BacNetDailySchedule) As String
        Dim kepString As String
        kepString = ""
        ' Iterate through all of the daily-schedule entries in the array
        For i = LBound(InputArray) To (UBound(InputArray))
                 ' Append the current daily-schedule KEPServerEX string and a
                 ' delimiting semicolon to the overall string
                kepString = kepString &TimeValuePairsToKepString(InputArray(i).BTimeValuePairs) & ";"
        Next
```

```
' Return the overall string
       WeeklyScheduleToKepString = kepString
End Function
' EXCEPTION SCHEDULE -------------------------------------------------------
' Parses the input string and populates the provided Exception-Schedule
Public Function ExceptionScheduleFromKepString( _
       ByVal inputString As String, ByRef InputArray() As BacNetException)
        Dim exception As BacNetException
        Dim priorityTemp As String
        Dim index As Integer, arrayIndex As Integer
        Dim comma() As Variant, commaAndSemi() As Variant
        ' Kepware string delimiters
        comma = Array(",")commaAndSemi = Array(",", ";")
        ' Initialize indices that track the string and array positions
        index = 1arrayIndex = 0
        ' Clear the input array
        Erase InputArray
        ' Iterate through the entire input string
        While index <= Len(inputString)
                 ' Parse the date-list entry at the start of the current exception
                exception.BPeriod = DateListEntryFromKepString(inputString, index)
```

```
index = index + 1' Parse the priority of the current exception
                priorityTemp = ReadUntilAny(inputString, index, commaAndSemi)
                index = index + Len(priorityTemp)
                exception.BPriority = CInt(priorityTemp)
                 ' Parse and populate current exception's array of time-value pairs
                TimeValuePairsFromKepString inputString, index,
                InputArray:=exception.BTimeValuePairs
                index = index + 1' Add a space in the array of exceptions for the current entry
                ReDim Preserve InputArray(0 To arrayIndex)
                 ' Add the entry to the array, and increment the index
                InputArray(arrayIndex) = exception
                arrayIndex = arrayIndex + 1
        Wend
End Function
' Returns a KEPServerEX ExceptionSchedule string representing the data in
' the provided Exception-Schedule
Public Function ExceptionScheduleToKepString( _
        ByRef InputArray() As BacNetException) As String
        Dim kepString As String
        Dim size As Integer
        Dim tvp As String
```
**77**

```
78
```

```
kepString = ""
size = 0' Check the size of the array, on error: skip to the next line of code
On Error Resume Next
        size = Ubound(InputArray) + 1' If the array isn't empty, then convert each time-value pair to its
' KEPServerEX string format
If size > 0 Then
         ' Iterate through all of the exception entries in the array
        For i = LBound(InputArray) To (UBound(InputArray))
                 ' Append the current date-list entry and priority
                kepString = kepString \&DateListEntryToKepString(InputArray(i).BPeriod) & "," ...
                        InputArray(i).BPriority
                 ' If the time-value pair string isn't empty,
                 ' append it to the overall string
                tvp = TimeValuePairsToKepString(InputArray(i).BTimeValuePairs)
                If Len(tvp) \langle \rangle 0 Then
                        kepString = kepString \& "," \& tvp
                End If
                 ' add the delimiting semicolon
                kepString = kepString & ";"
        Next
End If
```

```
' Return the overall string
        ExceptionScheduleToKepString = kepString
End Function
' --------------------------------------------------------------------------
' INTERNAL FUNCTIONS
' --------------------------------------------------------------------------
' DATE CONVERSION ----------------------------------------------------------
' Parses the input string and returns a BACnet Date type variable
Private Function DateFromKepString(ByVal inputString As String) _
        As BacNetDate
        Dim DayOfWeek As String
        Dim Day As Integer, Month As Integer, year As Integer
        Dim BDate As BacNetDate
         ' Kepware BACnet string format for a date is: dDDMMYYYY
         ' Extract the segments of the date string
        DayOfWeek = Left(inputString, 1)
        Day = CInt(Mid(inputString, 2, 2))Month = CInt(Mid(inputString, 4, 2))
        year = CInt(Right(inputString, 4))' Set the object properties
        BDate.CalendarDate = DateSerial(year, Month, Day)
        BDate.DayOfWeek = DayOfWeek
         ' Return the date type
```

```
DateFromKepString = BDate
End Function
' Returns a KEPServerEX style string that represents the data in the
' provided BACnet Date variable
Private Function DateToKepString(BDate As BacNetDate) As String
       DateToKepString = DateEntryTypes.DateType & "," & _{-}DateToKepStringNoId(BDate)
End Function
' Returns a KEPServerEX style string that represents the data in the
' provided BACnet Date variable.
' The Date type ID is not included in the returned string
Private Function DateToKepStringNoId(BDate As BacNetDate) As String
       DateToKepStringNoId = BDate.DayOfWeek & _
                Format(BDate.CalendarDate, "ddmmyyyy")
End Function
' DATE RANGE CONVERSION ----------------------------------------------------
' Parses the input string and returns a BACnet Date-Range type variable
Private Function DateRangeFromKepString(ByVal inputString As String) As
       BacNetDateRange
        Dim BDateRange As BacNetDateRange
        ' Kepware string format for a date range is: dDDMMYYYY,dDDMMYYYY
        ' Set the start and end date properties
```

```
BDateRange.StartDate = DateFromKepString(Left(inputString, 9))
        BDateRange.EndDate = DateFromKepString(Right(inputString, 9))
        ' Return the date-range type
        DateRangeFromKepString = BDateRange
End Function
' Returns a KEPServerEX style string that represents the data in the
' provided BACnet Date-Range variable
Private Function DateRangeToKepString(BDateRange As BacNetDateRange) _
       As String
        DateRangeToKepString = DateEntryTypes.DateRangeType & "," &
                DateToKepStringNoId(BDateRange.StartDate) & "," & _
                DateToKepStringNoId(BDateRange.EndDate)
End Function
' WEEK-AND-DAY CONVERSION --------------------------------------------------
' Parses the input string and returns a BacNetWeekNDay type
Private Function WeekNDayFromKepString(ByVal inputString As String) _
       As BacNetWeekNDay
        Dim BWeekNDay As BacNetWeekNDay
        ' Kepware string format for a week-and-day is: MMWd
        ' Set the object properties by extracting data from the string
        BWeekNDay.Month = Left(inputString, 2)
        BWeekNDay.Week = Mid(inputString, 3, 1)
```

```
BWeekNDay.Day = Right(inputString, 1)' Return the week-and-day type
       WeekNDayFromKepString = BWeekNDay
End Function
' Returns a KEPServerEX style string that represents the data in the
' provided BACnet Week-and-Day variable
Private Function WeekNDayToKepString(BWeekNDay As BacNetWeekNDay) As String
       WeekNDayToKepString = DateEntryTypes.WeekNDayType & "," &
                BWeekNDay.Month & BWeekNDay.Week & BWeekNDay.Day
End Function
' CALENDAR REFERENCE CONVERSION --------------------------------------------
' Parses the input string and returns a BACnet Calendar object ID
Private Function CalendarReferenceFromKepString( _
       ByVal inputString As String) As Integer
        CalendarReferenceFromKepString = CInt(inputString)
End Function
' Returns a KEPServerEX style string that represents a BACnet Calendar
' Reference, using the supplied integer value as the calendar ID
Private Function CalendarReferenceToKepString(BCalRef As Integer) As String
       CalendarReferenceToKepString = DateEntryTypes.CalendarType & "," & _
                Format(BCalRef, "0")
End Function
```

```
' DATE LIST ENTRY CONVERSION -----------------------------------------------
' Parses the input string starting at the specified index and returns a
' BacNetDateListEntry
Private Function DateListEntryFromKepString(ByVal inputString As String, _
       ByRef stringIndex As Integer) As BacNetDateListEntry
        Dim date1 As String, date2 As String
       Dim comma() As Variant, commaAndSemi() As Variant
        Dim entry As BacNetDateListEntry
        ' Kepware string delimiters
        comma = Array(","")commaAndSemi = Array(",", ";")
        ' Get the date-list entry type
        entry.BDateType = CInt(Mid(inputString, stringIndex, 1))
        stringIndex = stringIndex + 2
        ' Based on the entry type from above, populate the appropriate variable
        ' inside the BacNetDateListEntry
        Select Case entry.BDateType
                ' EntryType is a Date
                Case DateEntryTypes.DateType
                        date1 = ReadUntilAny(inputString, stringIndex, commaAndSemi)
                        stringIndex = stringIndex + Len(date1)
                        entry.BDate = DateFromKepString(date1)
                ' EntryType is a Date Range
                Case DateEntryTypes.DateRangeType
```

```
date1 = ReadUntilAny(inputString, stringIndex, comma)
                        stringIndex = stringIndex + Len(date1) + 1
                        date2 = ReadUntilAny(inputString, stringIndex, commaAndSemi)
                        stringIndex = stringIndex + Len(date2)
                        entry.BDateRange = DateRangeFromKepString(date1 & "," & date2)
                 ' EntryType is a Week-And-Day
                Case DateEntryTypes.WeekNDayType
                        date1 = ReadUntilAny(inputString, stringIndex, commaAndSemi)
                        stringIndex = stringIndex + Len(date1)
                        entry.BWeekNDay = WeekNDayFromKepString(date1)
                 ' EntryType is a Calendar Reference
                Case DateEntryTypes.CalendarType
                        date1 = ReadUntilAny(inputString, stringIndex, commaAndSemi)
                        stringIndex = stringIndex + Len(date1)
                        entry.BCalRef = CalendarReferenceFromKepString(date1)
        End Select
        ' Return the date-list entry
        DateListEntryFromKepString = entry
End Function
' Returns a date-list entry in its KEPServerEx string format
Private Function DateListEntryToKepString(entry As BacNetDateListEntry) _
       As String
        Select Case entry.BDateType
                Case DateEntryTypes.DateType
                        DateListEntryToKepString = DateToKepString(entry.BDate)
```

```
Case DateEntryTypes.DateRangeType
                        DateListEntryToKepString = _
                                DateRangeToKepString(entry.BDateRange)
                Case DateEntryTypes.WeekNDayType
                        DateListEntryToKepString = WeekNDayToKepString(entry.BWeekNDay)
                Case DateEntryTypes.CalendarType
                        DateListEntryToKepString = _
                                CalendarReferenceToKepString(entry.BCalRef)
        End Select
End Function
' TIME VALUE PAIR CONVERSION -----------------------------------------------
' Parses the input string and populates the array of time-value pairs
Private Function TimeValuePairsFromKepString(ByVal raw As String,
        ByRef stringIndex As Integer, ByRef InputArray() As BacNetTimeValuePair)
        Dim tvp As BacNetTimeValuePair
        Dim comma() As Variant, commaAndSemi() As Variant
        Dim lengthTemp As String, typeTemp As String
        Dim arrayIndex As Integer
        ' Initialize index that tracks the array position
        arrayIndex = 0
        ' Kepware string delimiters
        comma = Array(",")commaAndSemi = Array(",", ";")
```
**85**

```
'Reset the input array
Erase InputArray
' Loop through the input string until the end of the string, or the
' current character is a semicolon
While (stringIndex < Len(raw) And Mid(raw, stringIndex, 1) <> ";")
         ' Skip over the time-value-pair separating comma
        If Mid(raw, stringIndex, 1) = "," Then
                stringIndex = stringIndex + 1
        End If
         ' Get the time (VBA doesn't support hundredths of seconds, so the
         ' time is stored as a string)
        tvp.BTime = Mid(raw, stringIndex, 8)
        stringIndex = stringIndex + 9
         ' Get data type
        typeTemp = ReadUntilAny(raw, stringIndex, comma)
        stringIndex = stringIndex + Len(typeTemp) + 1
        tvp.BDataType = CInt(typeTemp)
         ' Get data length
        lengthTemp = ReadUntilAny(raw, stringIndex, comma)
        stringIndex = stringIndex + Len(lengthTemp) + 1
         ' Get the data value
        tvp.BData = Mid(raw, stringIndex, CInt(lengthTemp))
        stringIndex = stringIndex + Len(tvp.BData)
```

```
' Add space for the array element
                ReDim Preserve InputArray(0 To arrayIndex)
                 ' Add the new array element, and increment the array index
                InputArray(arrayIndex) = tvp
                arrayIndex = arrayIndex + 1
        Wend
End Function
' Return a time-value pair in its KEPServerEX string format
Private Function TimeValuePairToKepString(tvp As BacNetTimeValuePair) _
       As String
        TimeValuePairToKepString = tvp.BTime & "," & tvp.BDataType & "," & _
                Len(tvp.BData) & "," & tvp.BData
End Function
' Return a array of time-value pairs in its KEPServerEX string format
Private Function TimeValuePairsToKepString( _
        ByRef InputArray() As BacNetTimeValuePair) As String
        Dim kepString As String
        Dim i As Integer, size As Integer
        kepString = ""
        size = 0' Check the size of the array, if there is an error, skip to the next
        ' line of code
        On Error Resume Next
```

```
size = Ubound(InputArray) + 1' If the array isn't empty, then convert each time-value pair to its
         ' KEPServerEX string format
        If size > 0 Then
                 ' Loop through all of the time-value pairs
                For i = LBound(InputArray) To (UBound(InputArray))
                         ' Append the current time-value pair string to the overall '
                         ' string
                         kepString = kepString & TimeValuePairToKepString(InputArray(i))
                         ' Add a delimiting comma between time-value pairs
                         If i < UBound(InputArray) Then
                                 kepString = kepString & ","
                         End If
                Next
        End If
         ' Return the overall string
        TimeValuePairsToKepString = kepString
End Function
' Build and return a sub-string by reading the input string until the first
' valid delimiter is found
Private Function ReadUntilAny(ByVal raw As String, ByVal start As Integer, \overline{\phantom{a}}ByRef delimiters() As Variant)
        Dim closest, address As Integer
```

```
Dim delimiter As Variant
         ' Initialize the closest delimiter location to past the last character
         ' in the string
        closest = Len(raw) + 1
        If start > Len(raw) Or start \leq 0 Then
                 ' Return an empty string if the start address is less than 0, or
                 ' past the end of the string
                ReadUntilAny = ""
        Else
                 ' Iterate through the specified delimiters
                For Each delimiter In delimiters
                         ' Get the address of the closest instance for the current
                         ' delimiter
                        address = InStr(start, raw, delimiter)
                         ' if the address of the current delimiter is closer than
                         ' previously examined delimiters, save the address
                        If address < closest And address > 0 Then
                                closest = address - 1End If
                Next
                 ' return the section of the string from the start address to the
                 ' closest valid delimiter
                ReadUntilAny = Mid(raw, start, closest - start + 1)
        End If
End Function
```
#### **VBA Scripts Usage Example**

The example below demonstrates how the VBA scripts can be used.

```
Public Function DateListExample()
        Dim DateList() As BacNetDateListEntry
        Dim data As String
        Dim kepString As String
         ' Sample date-list string
        data = "2,0135;"' Populate the date-list (an array of date-list entries)
        DateListFromKepString data, InputArray:=DateList
         ' Convert the date-list back to a KEPServerEx string
        kepString = DateListToKepString(InputArray:=DateList)
End Function
Public Function WeeklyScheduleExample()
        Dim Weekly() As BacNetDailySchedule
        Dim data As String
        Dim kepString As String
n
         ' Sample weekly-schedule string
        data = "12345678, 2, 3, 123; ; ; ; ; ; ; "' Populate the weekly-schedule (an array of daily schedules)
        WeeklyScheduleFromKepString data, InputArray:=Weekly
```
' Convert the weekly-schedule back to a KEPServerEx string

```
kepString = WeeklyScheduleToKepString(InputArray:=Weekly)
End Function
Public Function ExceptionScheduleExample()
       Dim ExceptionSchedule() As BacNetException
        Dim data As String
        Dim kepString As String
        ' Sample exception-schedule string
        data = "0,301012014,16,23595999,2,3,123;"' Populate the exception-schedule (an array of exceptions)
        ExceptionScheduleFromKepString data, InputArray:=ExceptionSchedule
        ' Convert the exception-schedule back to a KEPServerEX string
        kepString = ExceptionScheduleToKepString( _
                InputArray:=ExceptionSchedule)
End Function
```
**See Also: VBA Scripts for String Parsing and [Construction](#page-69-0)**

## <span id="page-91-3"></span>**Error Descriptions**

Click on the link for a description of abort and reject reasons, error classes and codes, or error messages.

**Abort [Reasons](#page-91-0) Reject [Reasons](#page-91-1) Error [Classes](#page-91-2) and Codes Error [Messages](#page-93-0)**

#### <span id="page-91-0"></span>**Abort Reasons**

The following are standard abort reason codes as defined in the BACnet specification.

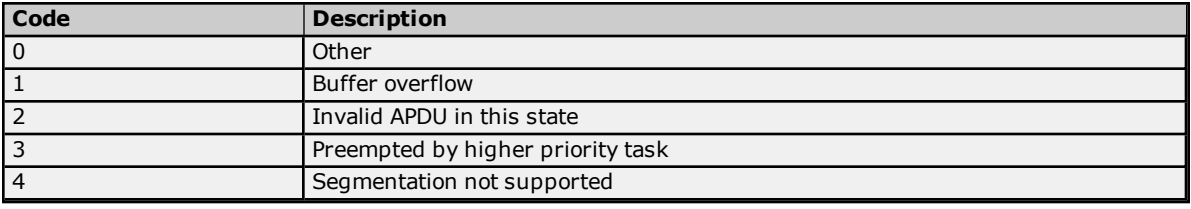

## <span id="page-91-1"></span>**Reject Reasons**

The following are standard reject reason codes defined in the BACnet specification.

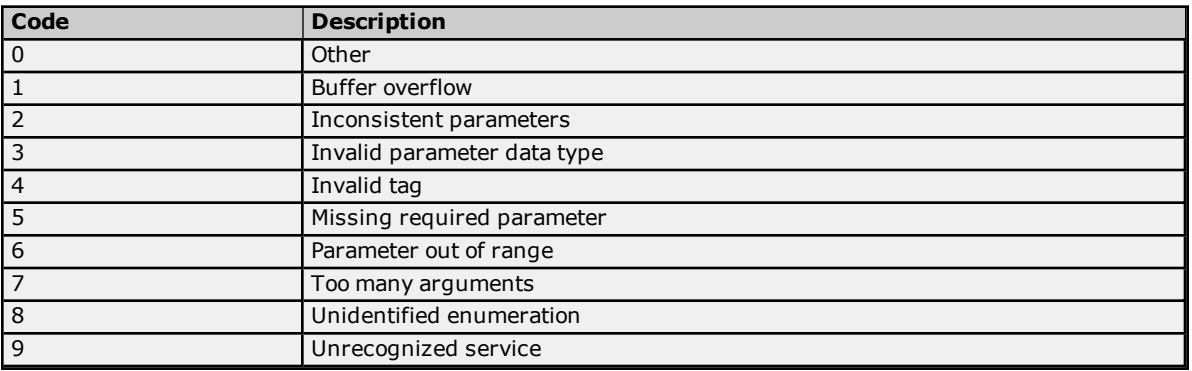

## <span id="page-91-2"></span>**Error Classes and Codes**

The following are standard error classes and codes defined in the BACnet specification.

#### **BACnet Error Classes**

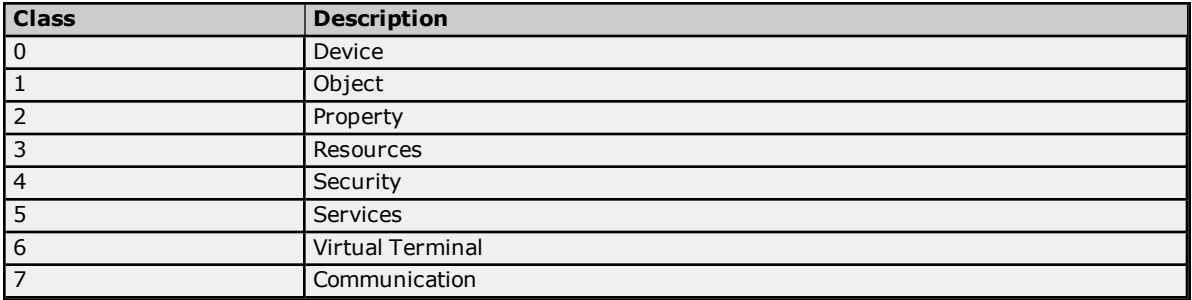

#### **BACnet Error Codes**

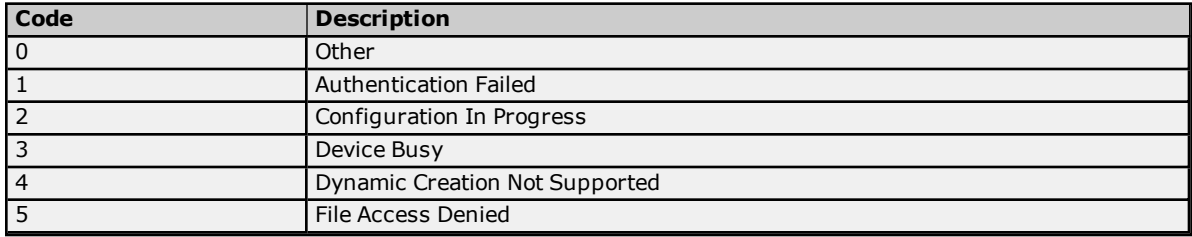

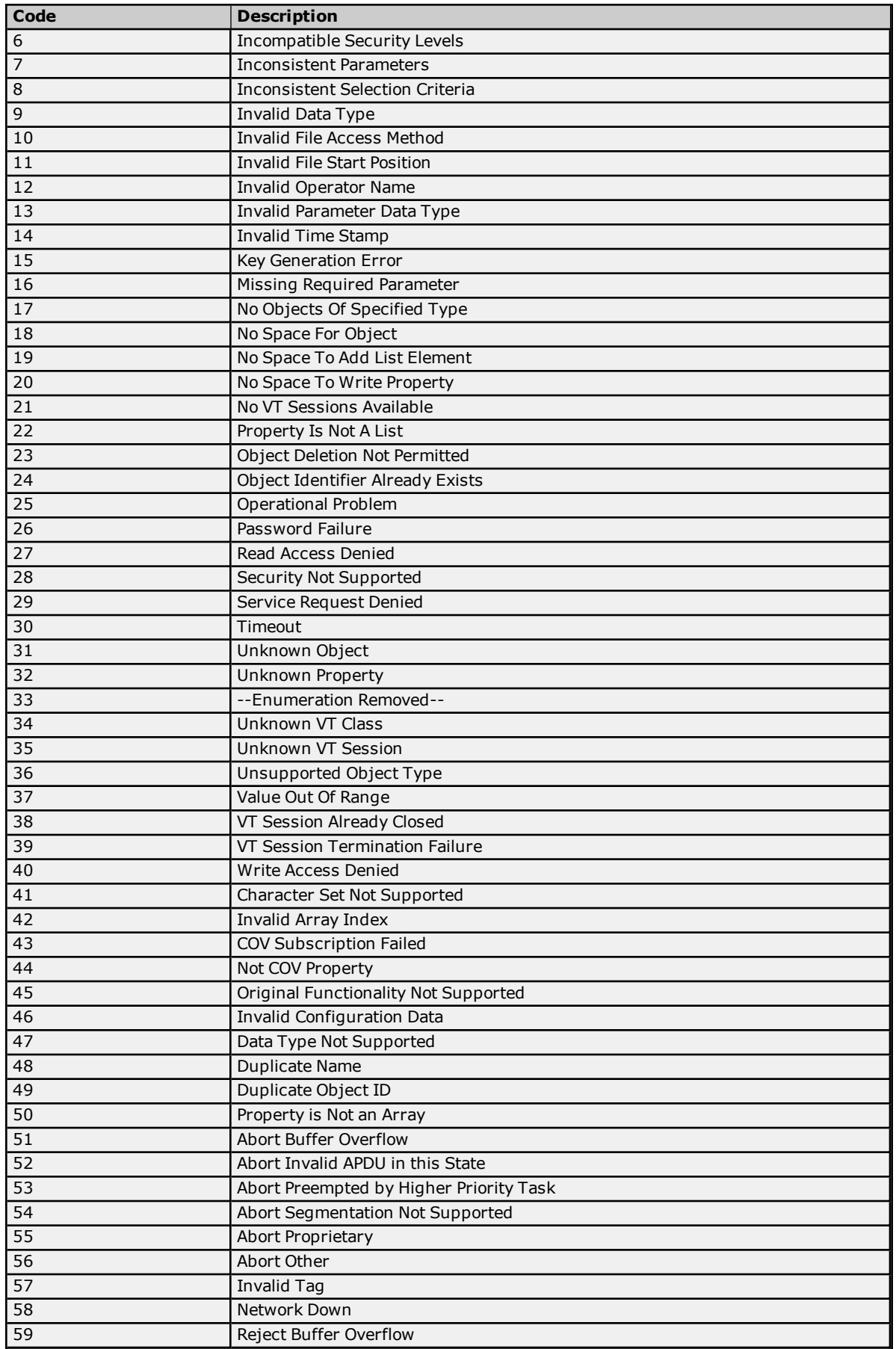

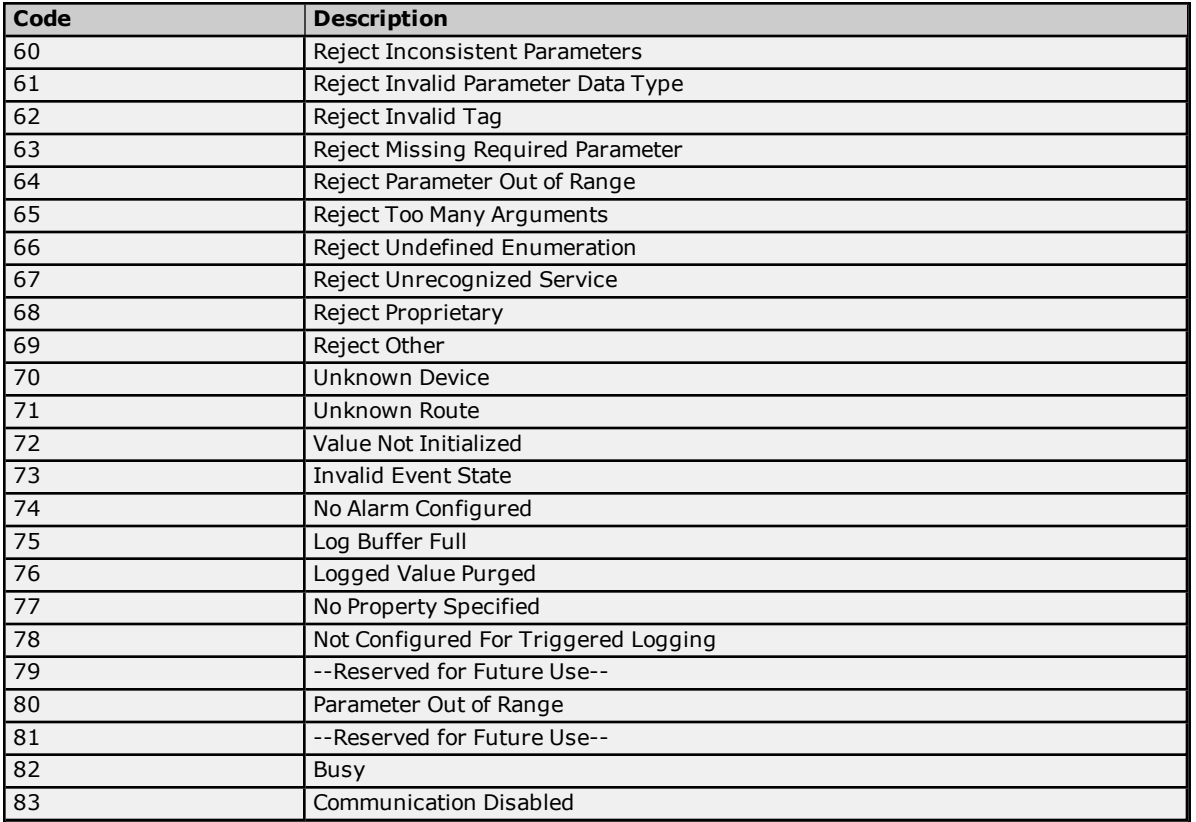

## <span id="page-93-0"></span>**Error Messages**

The following messages may be generated. They are listed here in alphabetical order. Click on the link for a description of the message.

**Address [<address>](#page-94-0) is out of range for the specified device or register. [Connection](#page-94-1) failed - could not read max APDU length from remote device <device>. [Connection](#page-94-2) failed - could not read protocol services supported from remote device <device>. Connection failed - could not read [segmentation](#page-95-0) supported from remote device <device>. [Connection](#page-95-1) failed - could not register as foreign device for discovery of remote device <device>. [Connection](#page-95-2) failed - did not get I-Am from remote device <device>. COV [subscription](#page-96-0) failed for tag <tag> on device <device> (Class: <class>, Code: <code>). Data type <type> is not valid for device address [<address>.](#page-96-1) Device <device> is not [responding.](#page-96-2) Device address [<address>](#page-96-3) contains a syntax error. Device** address [<address>](#page-97-0) is not supported by model <model name>. **Device address [<address>](#page-97-1)** is read only **Error parsing write data for tag <tag name> on device [<device>.](#page-97-2) Data does not match DateList format, refer to help file for more [information.](#page-97-2) Error parsing write data for tag <tag name> on device [<device>.](#page-97-3) Data does not match [ExceptionSchedule](#page-97-3) format, refer to help file for more information. Error parsing write data for tag <tag name> on device [<device>.](#page-98-0) Data does not match [WeeklySchedule](#page-98-0) format, refer to help file for more information. Error reading object list from device [<device>](#page-98-1) (Class: <class>, Code: <code>). Error reading property list from device [<device>,](#page-98-2) Object type: <type>, instance: [<instance>](#page-98-2) (Class: <class>, Code: [<code>\).](#page-98-2) Error reading segmentation supported from remote device <Device Name>. [Segmentation](#page-99-0) will not be [supported.](#page-99-0) Error reading tag <tag> on device [<device>](#page-99-1) (Class: <class>, Code: <code>). Error writing tag <tag> on device [<device>](#page-100-0) (Class: <class>, Code: <code>). Failed to initialize BACnet client for device [<channel.device>.](#page-101-0) Possible duplicate device ID. Imported tag database may be incomplete due to [communication](#page-101-1) error. Imported tag database may be [incomplete.](#page-101-2) Could not discover device. Missing [address.](#page-101-3)**

**No data for device instance [<instance>](#page-101-4) found in import file. Polling COV item <tag> on device [<device>.](#page-102-0) Request aborted by device [<device>.](#page-102-1) Request rejected by device [<device>.](#page-102-2) Tag [generation](#page-103-0) complete - no objects found on device <device>. Tag import [terminated.](#page-103-1) Could not parse file record <line number>. Unable to bind to local address (IP: [xxx.xxx.xxx.xxx,](#page-103-2) Port: x). Unable to generate a tag database for device [<device>.](#page-103-3) Unable to write to [<address>](#page-104-0) on device <device>. Winsock [initialization](#page-104-1) failed (OS Error = n). Winsock V1.1 or higher must be installed to use the [BACnet/IP](#page-104-2) device driver.**

## <span id="page-94-0"></span>**Address <address> is out of range for the specified device or register.**

#### **Error Type:**

Warning

#### **Possible Cause:**

A tag address that has been specified statically references a location that is beyond the range of supported locations for the device.

#### **Solution:**

Verify the address is correct; if it is not, re-enter it in the client application.

## <span id="page-94-1"></span>**Connection failed - could not read max APDU length from remote device <device>.**

#### **Error Type:**

Serious

#### **Possible Cause:**

The IP address entered in the Discovery Device Properties may be incorrect.

## **Solution:**

- 1. Verify the IP address of the device.
- 2. Enable Device Discovery.

#### **See Also:**

**[Discovery](#page-18-0)**

## <span id="page-94-2"></span>**Connection failed - could not read protocol services supported from remote device <device>.**

#### **Error Type:**

Serious

**Possible Cause:** The IP address entered in the Discovery Device Properties may be incorrect.

#### **Solution:**

- 1. Verify the IP address of the device.
- 2. Enable Device Discovery.

**See Also: [Discovery](#page-18-0)**

## <span id="page-95-0"></span>**Connection failed - could not read segmentation supported from remote device <device>.**

#### **Error Type:**

Serious

## **Possible Cause:**

The IP address entered in the Discovery Device Properties may be incorrect.

#### **Solution:**

- 1. Verify the IP address of the device.
- 2. Enable Device Discovery.

#### **See Also:**

**[Discovery](#page-18-0)**

## <span id="page-95-1"></span>**Connection failed - could not register as foreign device for discovery of remote device <device>.**

#### **Error Type:**

Serious

#### **Possible Cause:**

- 1. The network connection between the device and the host PC is broken.
- 2. The BBMD IP specified on the Foreign Device Channel Properties is not correct.
- 3. The BBMD and driver are not network-visible to each other.

#### **Solution:**

- 1. Verify the cabling between the PC and the PLC device.
- 2. Verify the IP of the BBMD.
- 3. Ping the BBMD from the driver's host computer. Make sure the host and BBMD have the correct default gateway IP configured and that an IP router has been configured to join the subnets.

#### **See Also:**

**[Foreign](#page-5-0) Device**

## <span id="page-95-2"></span>**Connection failed - did not get I-Am from remote device <device>.**

#### **Error Type:**

Serious

#### **Possible Cause:**

- 1. The network connection between the device and the host PC is broken.
- 2. The communications parameters configured for the device and driver do not match.

## **Solution:**

- 1. Verify the cabling between the PC and the PLC device.
- 2. Verify that the specified communications parameters match those of the device.

## <span id="page-96-0"></span>**COV subscription failed for tag <tag> on device <device> (Class: <class>, Code:).**

## **Error Type:**

Serious

## **Possible Cause:**

See the given error class and code.

#### **Solution:**

The device may not support COV for the given item or not have the resources to service the request at the time it was issued. Consider polling the property.

#### **Note:**

For a complete listing of standard BACnet error types, refer to **Error [Classes](#page-91-2) and Codes**.

#### **See Also:**

**COV [Settings](#page-14-0)**

## <span id="page-96-1"></span>**Data Type <type> is not valid for device address <address>.**

#### **Error Type:**

Warning

#### **Possible Cause:**

A tag address that has been specified statically has been assigned an invalid data type.

#### **Solution:**

<span id="page-96-2"></span>Modify the requested data type in the client application.

## **Device <device> is not responding.**

## **Error Type:**

Serious

#### **Possible Cause:**

- 1. The network connection between the device and the host PC is broken.
- 2. The communications parameters configure for the device and driver do not match.
- 3. The response from the device took longer to receive than the amount of time specified in the "Request Timeout" device setting.

#### **Solution:**

- 1. Verify the cabling between the PC and the PLC device.
- 2. Verify that the specified communications parameters match those of the device.
- 3. Increase the Request Timeout setting so that the entire response can be handled.

## <span id="page-96-3"></span>**Device address <address> contains a syntax error.**

#### **Error Type:**

Warning

#### **Possible Cause:**

A tag address that has been specified statically contains one or more invalid characters.

## **Solution:**

Re-enter the address in the client application.

## <span id="page-97-0"></span>**Device address <address> is not supported by model <model name>.**

**Error Type:**

Warning

## **Possible Cause:**

A tag address that has been specified statically references a location that is valid for the communications protocol but not supported by the target device.

## **Solution:**

- 1. Verify that the address is correct; if it is not, re-enter it in the client application.
- 2. Verify that the selected model name for the device is correct.

## <span id="page-97-1"></span>**Device address <address>** is read only.

## **Error Type:**

Warning

#### **Possible Cause:**

A tag address that has been specified statically has a requested access mode that is not compatible with what the device supports for that address.

#### **Solution:**

Change the access mode in the client application.

## <span id="page-97-2"></span>**Error parsing write data for tag <tag name> on device <device>. Data does not match DateList format, refer to help file for more information.**

#### **Error Type:**

Serious

## **Possible Cause:**

The data for the attempted write is not formatted properly as a DateList string.

## **Solution:**

Update the DateList string so that it is in the correct format.

#### **Note:**

In the case of a multiple tag write, if the write value for an DateList Tag fails to parse, then none of the tags will be written to the device.

#### **See Also:**

**[DateList](#page-63-0) String Format**

## <span id="page-97-3"></span>**Error parsing write data for tag <tag name> on device <device>. Data does not match ExceptionSchedule format, refer to help file for more information.**

#### **Error Type:** Serious

## **Possible Cause:**

The data for the attempted write is not formatted properly as an ExceptionSchedule string.

## **Solution:**

Update the ExceptionSchedule string so that it is in the correct format.

## **Note:**

In the case of a multiple tag write, if the write value for an ExceptionSchedule Tag fails to parse, then none of the tags will be written to the device.

#### **See Also:**

**[ExceptionSchedule](#page-64-0) String Format**

## <span id="page-98-0"></span>**Error parsing write data for tag <tag name> on device <device>. Data does not match WeeklySchedule format, refer to help file for more information.**

**Error Type:**

Serious

#### **Possible Cause:**

The data for the attempted write is not formatted properly as a WeeklySchedule string.

#### **Solution:**

Update the WeeklySchedule string so that it is in the correct format.

#### **Note:**

In the case of a multiple tag write, if the write value for an WeeklySchedule Tag fails to parse, then none of the tags will be written to the device.

**See Also: [WeeklySchedule](#page-66-0) String Format**

## <span id="page-98-1"></span>**Error reading object list from device <device> (Class: <class>, Code: <code>).**

#### **Error Type:**

Warning

## **Possible Cause:**

- 1. Message corrupted.
- 2. Segmentation not supported by device.
- 3. Incorrect BACnet implementation.

#### **Solution:**

- 1. No corrective actions may be needed if subsequent request retries succeed.
- 2. If the request was sent in multiple segments and the device does not support request message segmentation, reconfigure the driver to exclude segment requests.
- 3. If this particular request never succeeds, and the above possibilities have been eliminated, note the error class and code, and perform a diagnostics capture of transaction (if possible). Refer to the OPC server's main help documentation and also contact Technical Support.

## **Note:**

The hardware vendor should be able to supply a PICS document that details the device's supported properties.

**See Also: Error [Classes](#page-91-2) and Codes APDU [Settings](#page-12-0)**

## <span id="page-98-2"></span>**Error reading property list from device <device>, Object type: <type>, instance: <instance> (Class: <class>, Code: <code>).**

## **Error Type:**

Warning

#### **Possible Cause:**

- 1. Device does not support the ReadPropertyMultiple service or "All" property used by driver to acquire list of properties implemented in object.
- 2. Message corrupted.
- 3. Segmentation not supported by device.
- 4. Incorrect BACnet implementation.

#### **Solution:**

- 1. The driver will generate a default list of tags if it failed to acquire a list of implemented properties.
- 2. No corrective actions may be needed if subsequent request retries succeed.
- 3. If the request was sent in multiple segments, and the device does not support request message segmentation, reconfigure the driver to not segment requests.
- 4. If this particular request never succeeds, and the above possibilities have been eliminated, note the error class and code, and perform a diagnostics capture of transaction (if possible.) Refer to the OPC Server's main help documentation and also contact Technical Support.

#### **Note:**

The hardware vendor should be able to supply a PICS document that details the device's supported properties.

#### **See Also: Error [Classes](#page-91-2) and Codes APDU [Settings](#page-12-0)**

## <span id="page-99-0"></span>**Error reading segmentation support from remote device <Device Name>. Segmentation will not be supported.**

## **Error Type:**

Warning

#### **Possible Cause:**

- 1. The Device ID is incorrect.
- 2. The device does not allow reading segmentation support.

#### **Solution:**

- 1. Ensure that the correct Device ID is being used.
- 2. Enable the Discovery property "Discover device using Who-Is/I-Am".

## <span id="page-99-1"></span>**Error reading tag <tag> on device <device> (Class: <class>, Code: <code>).**

## **Error Type:**

Serious

#### **Possible Cause:**

- 1. Message corrupted.
- 2. Segmentation not supported by device.
- 3. ReadPropertyMultiple service not supported by device.
- 4. Incorrect BACnet implementation.

#### **Solution:**

- 1. No corrective actions may be needed if subsequent request retries succeed.
- 2. If the request was sent in multiple segments, and the device does not support request message segmentation, reconfigure the driver to not segment requests.
- 3. If the driver has been configured to allow multiple item requests, and the device does not support the ReadPropertyMultiple service, reconfigure the driver to use single item requests.
- 4. If this particular request never succeeds, and the above possibilities have been eliminated, note the error class and code, and perform a diagnostics capture of transaction (if possible). Refer to the OPC Server's main help documentation and also contact Technical Support.

#### **Note:**

The hardware vendor should be able to supply a PICS document that details the device's supported properties.

**See Also: Error [Classes](#page-91-2) and Codes APDU [Settings](#page-12-0)**

## <span id="page-100-0"></span>**Error writing tag <tag> on device <device> (Class: <class>, Code: <code>).**

## **Error Type:**

Serious

## **Possible Cause:**

- 1. Message corrupted.
- 2. Segmentation not supported by device.
- 3. WritePropertyMultiple service not supported by device.
- 4. Incorrect BACnet implementation.

#### **Solution:**

- 1. No corrective actions may be needed if subsequent request retries succeed.
- 2. If the request was sent in multiple segments, and the device does not support request message segmentation, reconfigure the driver to not segment requests.
- 3. If the driver has been configured to allow multiple item requests, and the device does not support the WritePropertyMultiple service, reconfigure the driver to use single item requests.
- 4. If this particular request never succeeds, and the above possibilities have been eliminated, note the error class and code and perform a diagnostics capture of transaction (if possible). Refer to the OPC Server's main help documentation and also contact Technical Support.

#### **Note:**

The hardware vendor should be able to supply a PICS document that details the device's supported properties.

**See Also: Error [Classes](#page-91-2) and Codes APDU [Settings](#page-12-0)**

## <span id="page-101-0"></span>**Failed to initialize BACnet client for device <channel.device>. Possible duplicate device ID.**

## **Error Type:**

Serious

## **Possible Cause:**

Each device that is network visible from the driver must have a unique combination of network number and device instance.

## **Solution:**

Verify device configurations and resolve any conflicts.

## **See Also:**

**[Device](#page-9-0) Setup**

## <span id="page-101-1"></span>**Imported tag database may be incomplete due to communication error.**

## **Error Type:**

Warning

## **Possible Cause:**

The driver did not receive a response from the device at some point during the tag import procedure.

## **Solution:**

Retry import. If problem persists, check network hardware.

## <span id="page-101-2"></span>**Imported tag database may be incomplete. Could not discover device.**

## **Error Type:**

Warning

## **Possible Cause:**

The driver did not receive an I-Am from the device or could not read required communications properties from the device at the start of the import procedure.

## **Solution:**

Verify the driver and device configuration.

## <span id="page-101-3"></span>**Missing address.**

#### **Error Type:** Warning

## **Possible Cause:**

A tag address that has been specified statically has no length.

## **Solution:**

Re-enter the address in the client application.

## <span id="page-101-4"></span>**No data for device instance <instance> found in import file.**

#### **Error Type:** Warning

## **Possible Cause:**

The import file specified in the Tag Import page did not contain data for the device specified in the General device page.

#### **Solution:**

- 1. Check the import file name on the Tag Import page and the Device ID on the General device page to verify that they are correct.
- 2. Check the import file to make sure that expected data was exported to the file.

#### **See Also:**

**Tag [Import](#page-15-0) [General](#page-9-0) Device**

## <span id="page-102-0"></span>**Polling COV item <tag> on device <device>.**

#### **Error Type:**

Warning

## **Possible Cause:**

Request to subscribe to COV update notifications for the given tag failed. The driver will poll the device for this property instead. The device may not support the SubscribeCOV service (for properties with implicit COV support) or the SubscribeCOVProperty service (for all other properties.) The device may not support the addressed property.

#### **Solution:**

Check the device PICS statement for supported properties and services. There is no harm in polling for the data. COV may need to be disabled for the property or entire device to prevent this error.

#### **See Also: COV [Notifications](#page-24-0)**

## <span id="page-102-1"></span>**Request aborted by device <device>.**

**Error Type:**

## Serious

## **Possible Cause:**

See the given reason code.

## **Solution:**

This may indicate a BACnet implementation problem. If this particular request never succeeds, note the abort reason and perform a diagnostics capture of transaction (if possible). Refer to the OPC Server's main help documentation and also contact Technical Support.

#### **Note:**

For a complete listing of standard BACnet abort reasons, refer to **Abort [Reasons](#page-91-0)**.

## <span id="page-102-2"></span>**Request rejected by device <device>.**

#### **Error Type:**

Serious

#### **Possible Cause:**

See the given reason code.

#### **Solution:**

This may indicate a BACnet implementation problem. If this particular request never succeeds, note the reject reason and perform a diagnostics capture of transaction (if possible). Refer to the OPC Server's main help documentation and also contact Technical Support.

#### **Note:**

For a complete listing of standard BACnet reject reasons, refer to **Reject [Reasons](#page-91-1)**.

## <span id="page-103-0"></span>**Tag generation complete - no objects found on device <device>.**

**Error Type:**

Warning

## **Possible Cause:**

The device does not have any objects of the type specified on the Tag Import Objects dialog instantiated at the time of import.

## **Solution:**

Check the tag import settings and verify that the objects intended to generate tags exist in the device.

## **See Also:**

**Tag Import [Settings](#page-15-0)**

## <span id="page-103-1"></span>**Tag import terminated. Could not parse file record <line number>.**

## **Error Type:**

Warning

#### **Possible Cause:**

The data at the specified line number in the import file could not be parsed due to an unexpected syntax or record length.

#### **Solution:**

- 1. Verify that the correct import file was specified and that the file was generated by the specified application.
- 2. Verify that the import file is not corrupted.
- 3. Edit or recreate the file if necessary.

#### **See Also: Tag Import [Settings](#page-15-0)**

## <span id="page-103-2"></span>**Unable to bind to local address (IP: xxx.xxx.xxx.xxx, Port: x).**

**Error Type:**

Serious

## **Possible Cause:**

- 1. More than one BACnet/IP driver channels have been configured to use the same IP and port.
- 2. There is another application running on the system that has already acquired the indicated IP and port for exclusive use.

## **Solution:**

- 1. Select another local IP address for one of the offending channels. The computer may need to be multihomed.
- 2. Shut down the other application.

## **See Also:**

**[Configuring](#page-21-0) Multiple Channels**

## <span id="page-103-3"></span>**Unable to generate a tag database for device <device>.**

**Error Type:** Warning

#### **Possible Cause:**

No objects of the types specified in the Tag Import Settings currently exist in the device.

#### **Solution:**

Make sure the object selections are correct.

**See Also: Tag Import [Settings](#page-15-0)**

#### <span id="page-104-0"></span>**Unable to write to <address> on device <device>.**

**Error Type:**

Serious

## **Possible Cause:**

- 1. The network connection between the device and the host PC is broken.
- 2. The communications parameters configure for the device and driver do not match.

#### **Solution:**

- 1. Verify the cabling between the PC and the PLC device.
- 2. Verify that the specified communications parameters match those of the device.

## <span id="page-104-1"></span>**Winsock initialization failed (OS Error = n)**

#### **Error Type:**

Fatal

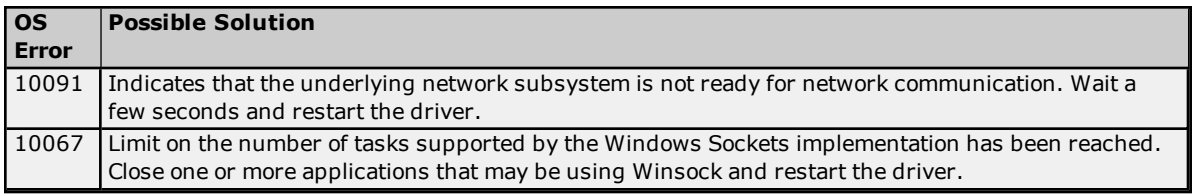

## <span id="page-104-2"></span>**Winsock V1.1 or higher must be installed to use the BACnet/IP device driver**

## **Error Type:**

Fatal

#### **Possible Cause:**

The version number of the Winsock DLL found on the system is less than 1.1.

#### **Solution:**

Upgrade Winsock to version 1.1 or higher.

# **Index**

## **A**

Abort Reasons [92](#page-91-0) Address <address> is out of range for the specified device or register. [95](#page-94-0) Address Descriptions [36](#page-35-0) Addressing Examples [37](#page-36-0) Advanced Settings [8](#page-7-0) Analog Input [38](#page-37-0) Analog Output [39](#page-38-0) Analog Value [40](#page-39-0) APDU Settings [13](#page-12-0) Averaging [41](#page-40-0)

## **B**

BACnet/ip Objects [37](#page-36-1) Binary Input [42](#page-41-0) Binary Output [44](#page-43-0) Binary Value [45](#page-44-0)

## **C**

Cable Diagrams [12](#page-11-0) Calendar [46](#page-45-0) Channel Setup [6](#page-5-1) Command [47](#page-46-0) Command Settings [14](#page-13-0) Configuring Multiple Channels [22](#page-21-0) Connection failed - could not read max APDU length from remote device < device>. [95](#page-94-1) Connection failed - could not read protocol services supported from remote device <device>. [95](#page-94-2) Connection failed - could not read segmentation supported from remote device <device>. [96](#page-95-0) Connection failed - could not register as foreign device for discovery of remote device <device>. [96](#page-95-1) Connection failed - did not get I-Am from remote device <device>. [96](#page-95-2) COV Notifications [25](#page-24-0) COV Settings [15](#page-14-0) COV subscription failed for tag <tag> on device <device> (Class: <class>, Code:). [97](#page-96-0)

## **D**

Data Type <type> is not valid for device address <address>. [97](#page-96-1) Data Types Description [26](#page-25-0) DateList String Format [64](#page-63-0)

Device [48](#page-47-0) Device <device> is not responding. [97](#page-96-2) Device address <address> contains a syntax error. [97](#page-96-3) Device address <address> is not supported by model <model name>. [98](#page-97-0) Device address <address> is read only. [98](#page-97-1) Device Discovery [9](#page-8-0) Device Setup [10](#page-9-0) Discovery [19](#page-18-0)

## **E**

Enumerated Data Types [26](#page-25-1)

Error Classes and Codes [92](#page-91-2)

Error Descriptions [92](#page-91-3)

Error Messages [94](#page-93-0)

Error parsing write data for tag <tag name> on device <device>. Data does not match DateList format, refer to help file for more information. [98](#page-97-2)

Error parsing write data for tag <tag name> on device <device>. Data does not match ExceptionSchedule format, refer to help file for more information. [98](#page-97-3)

Error parsing write data for tag <tag name> on device <device>. Data does not match WeeklySchedule format, refer to help file for more information. [99](#page-98-0)

Error reading object list from device <device> (Class: <class>, Code: <code>). [99](#page-98-1)

Error reading property list from device <device>. [99](#page-98-2)

Error reading segmentation support from remote device <Device Name>. Segmentation will not be supported. [100](#page-99-0)

Error reading tag <tag> on device <device> (Class: <class>, Code: <code>). [100](#page-99-1)

Error writing tag <tag> on device <device> (Class: <class>, Code: <code>). [101](#page-100-0)

Event Enrollment [49](#page-48-0)

ExceptionSchedule String Format [65](#page-64-0)

## **F**

Failed to initialize BACnet client for device <channel.device>. Possible duplicate device ID. [102](#page-101-0) File [50](#page-49-0) Foreign Device [6](#page-5-0)

## **G**

Group [51](#page-50-0)

## **H**

Help Contents [5](#page-4-0)

## **108**

## **I**

Imported tag database may be incomplete due to communication error. [102](#page-101-1) Imported tag database may be incomplete. Could not discover device. [102](#page-101-2)

## **L**

Life Safety Point [51](#page-50-1) Life Safety Zone [53](#page-52-0) Loop [54](#page-53-0)

## **M**

Missing address. [102](#page-101-3) Multi-State Input [55](#page-54-0) Multi-State Output [56](#page-55-0) Multi-State Value [58](#page-57-0)

## **N**

Network Settings [6](#page-5-2) No data for device instance <instance> found in import file. [102](#page-101-4) Notification Class [59](#page-58-0)

## **O**

Optimizing Your BACnet/IP Communications [21](#page-20-0) Overview [5](#page-4-1)

## **P**

Polling COV item <tag> on device <device>. [103](#page-102-0) Program [60](#page-59-0)

## **R**

Reject Reasons [92](#page-91-1) Request aborted by device <device>. [103](#page-102-1) Request rejected by device <device>. [103](#page-102-2)
#### **S**

Schedule [60](#page-59-0) Supported Objects and Services [11](#page-10-0)

# **T**

Tag generation complete - no objects found on device <device>. [104](#page-103-0) Tag Import Settings [16](#page-15-0) Tag import terminated. Could not parse file record <line number>. [104](#page-103-1) Trend Log [61](#page-60-0)

# **U**

Unable to bind to local address (IP: xxx.xxx.xxx.xxx, Port: x). [104](#page-103-2) Unable to generate a tag database for device <device>. [104](#page-103-3) Unable to write to <address> on device <device>. [105](#page-104-0)

### **V**

VBA Scripts for String Parsing and Construction [70](#page-69-0) VBA Scripts Usage Example [90](#page-89-0)

#### **W**

WeeklySchedule String Format [67](#page-66-0) Winsock initialization failed (OS Error = n) [105](#page-104-1) Winsock V1.1 or higher must be installed to use the BACnet/IP device driver [105](#page-104-2)